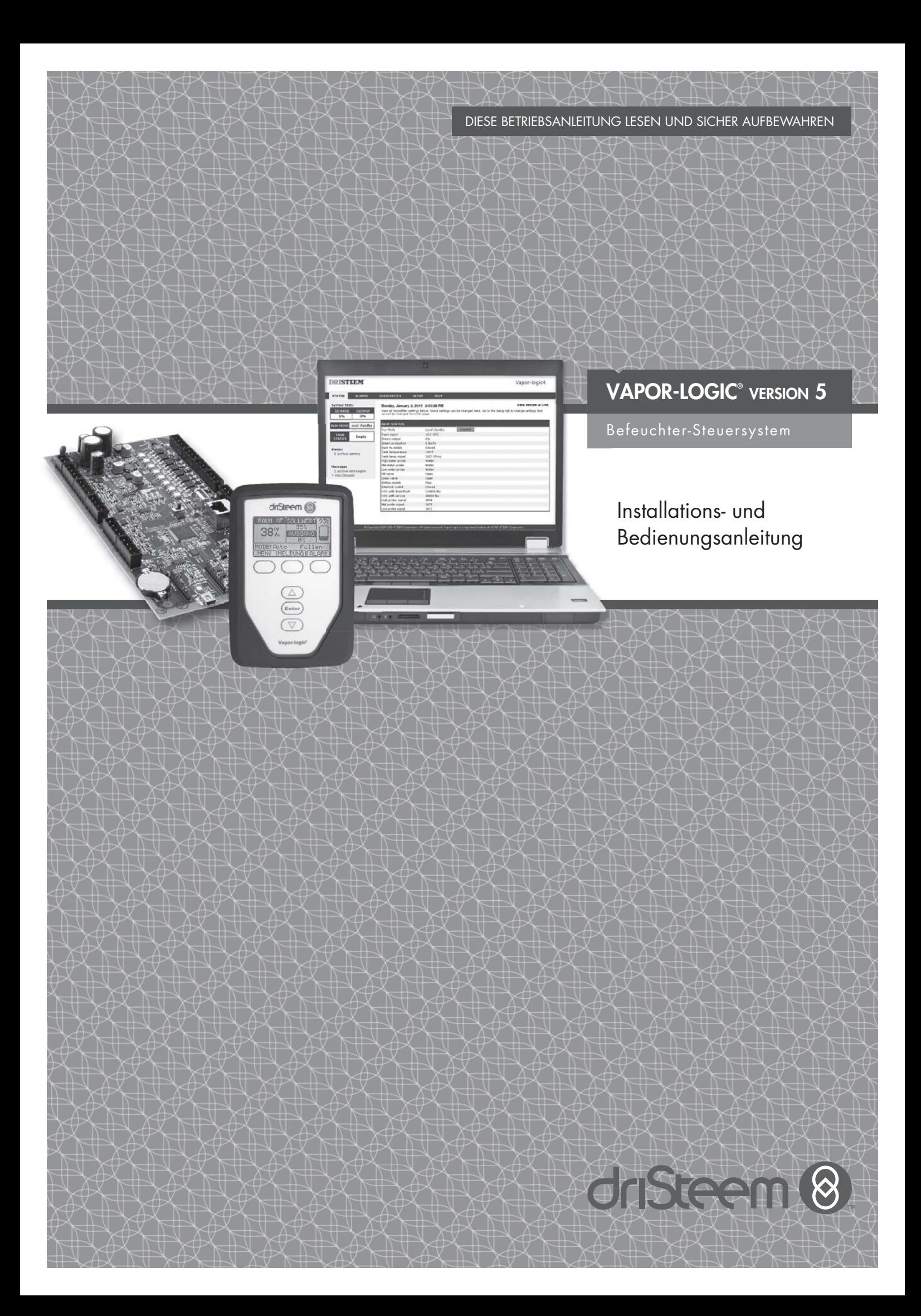

# Inhaltsangabe

+1 800-328-4447

**DriSteem® Technischer Kundendienst**

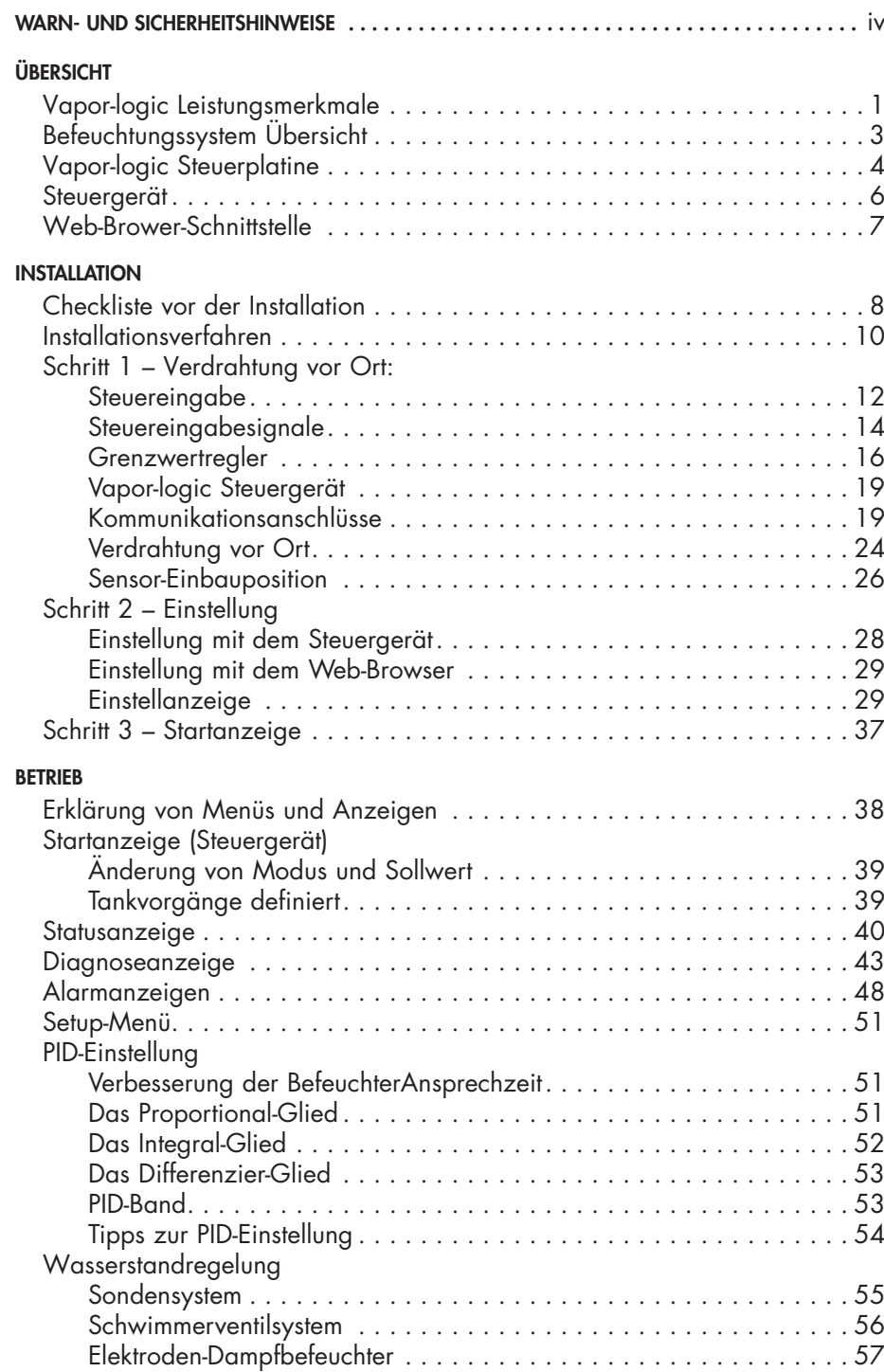

# Inhaltsangabe

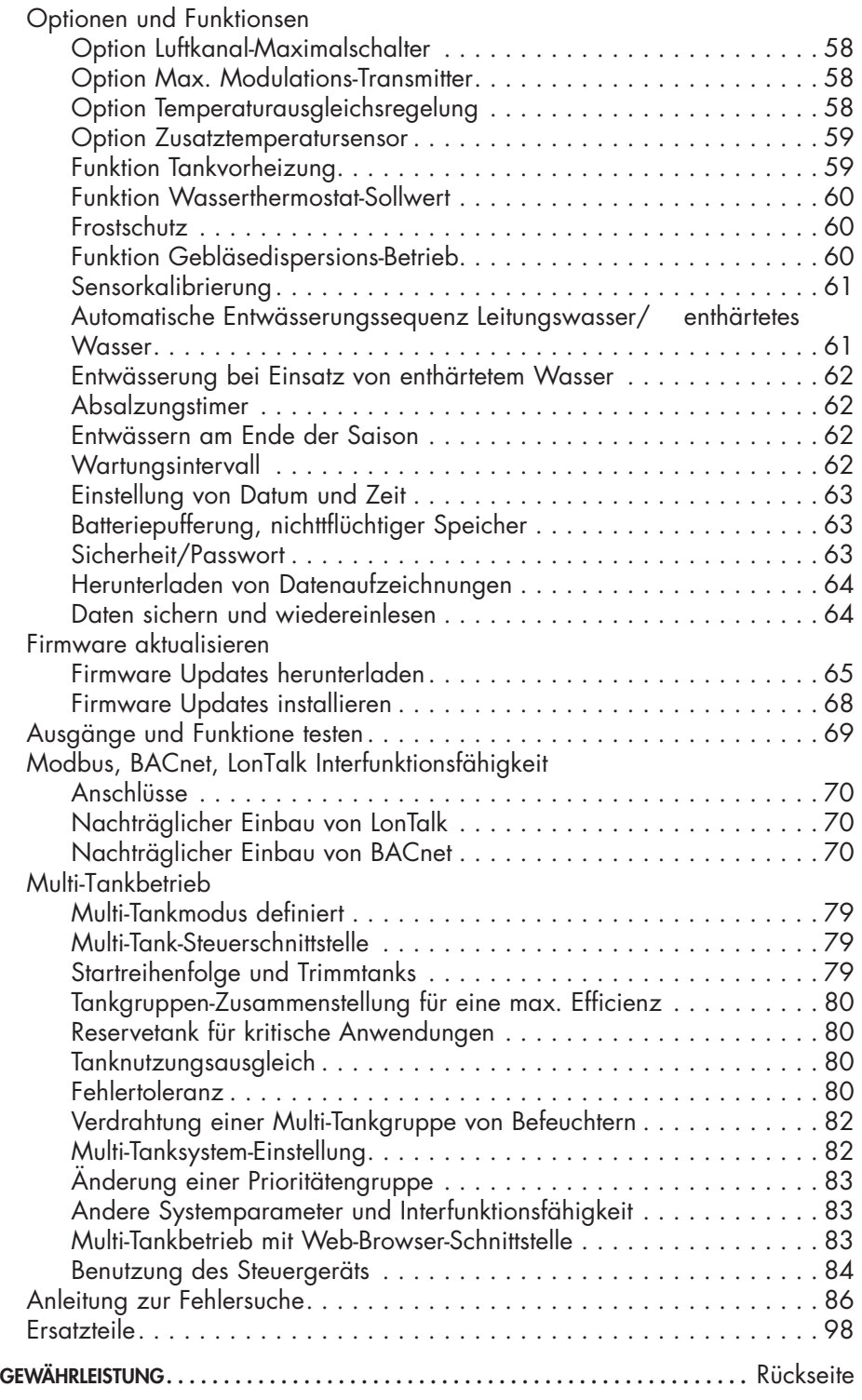

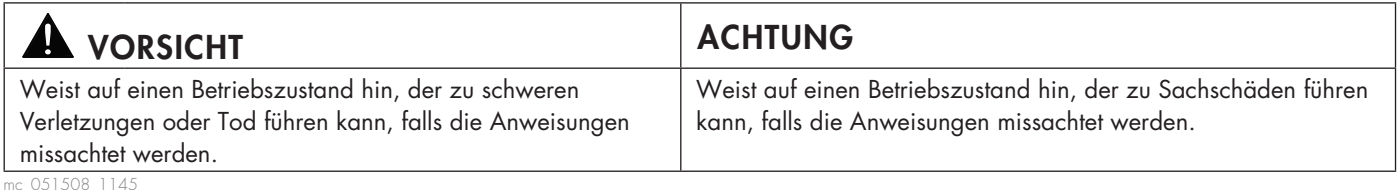

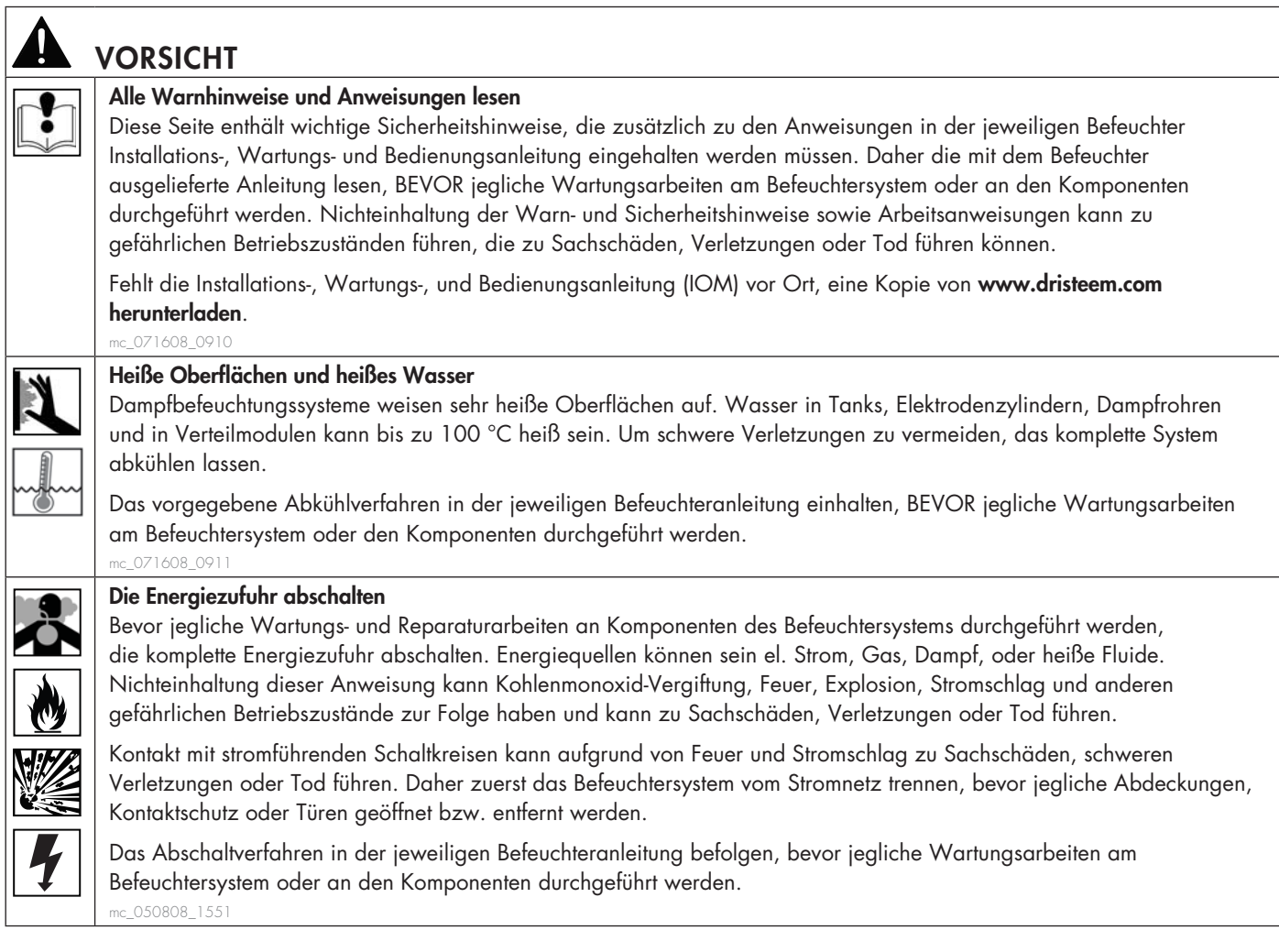

### **ACHTUNG**

#### **Heißes Abwasser**

Abwasser kann bis zu 100 °C heiß sein und zu Schäden an der Abwasserleitung führen.

Befeuchter mit einem Abwasserkühlgerät erfordern einen Kaltwasseranschluss für eine ordnungsgemäße Funktion. Diese Wasserzufuhr muss auch während dem Entwässern des Befeuchters geöffnet sein.

#### **Übermäßiger Wasserzufuhrdruck**

Weist der Wasseranschluss einen Druck von mehr als 550 kPa auf, kann das den Befeuchter zum Überlaufen bringen. mc\_011909\_1140

## Vapor-logic Leistungsmerkmale

#### **GENAUE, SCHNELLANSPRECHENDE STEUERUNG**

Die Vapor-logic Steuerung bietet eine genaue, schnellansprechende Steuerung der relativen Luftfeuchte. Die PID-Regelung justiert das System für eine maximale Leistung.

**Modbus**®**, BACnet**®**, oder LonTalk**® ermöglichen eine Interfunktionsfähigkeit mit verschiedenen Gebäudeautomationssystemen. Modbus ist Standard, und BACnet oder LonTalk sind als Optionen lieferbar.

**Web-Browser-Schnittstelle,** ermöglicht die Einstellung, das Betrachten und die Justierung der Befeuchterfunktionen über Ethernet entweder direkt oder entfernt über ein Netzwerk.

**Gleichmäßige Schütznutzung** (Vaporstream®) stellt eine gleichmäßige Nutzung bei Einsatz von mehreren Schützen sicher und damit eine längere Standzeit.

**Zykluszähler** (Elektro-Befeuchter) stellt eine Meldung dar, wenn ein Austausch der Schütze erforderlich wird.

**USB-Anschluss** zur einfachen Firmware-Aktualisierung, Datensicherung und Wiederherstellung der Daten.

**Echtzeit-Uhr** ermöglicht Störmeldung mit Zeitstempel, Meldungsverfolgung und die genaue Einhaltung von Entwässerungs- und Spülzyklen.

**Zusatz-Temperatursensor/-Transmitter** ermöglicht Temperaturausgleichregelung zur Vermeidung von Kondensation an Fenstern oder zur Lufttemperaturüberwachung z.B. im Luftkanal (nicht lieferbar für XT Befeuchter).

**Programmierbare Ausgänge** ermöglichen Fernsignalisierung oder Geräteaktivierung.

**Steuerung mehrerer Befeuchter** ermöglicht die stufenweise Steuerung von bis zu 16 Befeuchtern mit einem Steuergerät.

Anmerkung: XT Befeuchter können nicht in dieser Konfiguration betrieben werden; jedoch können bis zu vier XT Befeuchter in Reihe betrieben werden.

**Steuergerät-Daten,** wie relative Feuchte, Lufttemperatur, Wasserverbrauch, Energieverbrauch, Störmeldungen und andere Meldungen können auf den PC zur Betrachtung und Analyse heruntergeladen werden. Relative Feuchte, Störmeldungen und andere Meldungen können auch auf dem Steuergerät oder mit der Web-Browser-Schnittstelle betrachtet werden.

### **Weitere Leistungsmerkmale auf der nächsten Seite >**

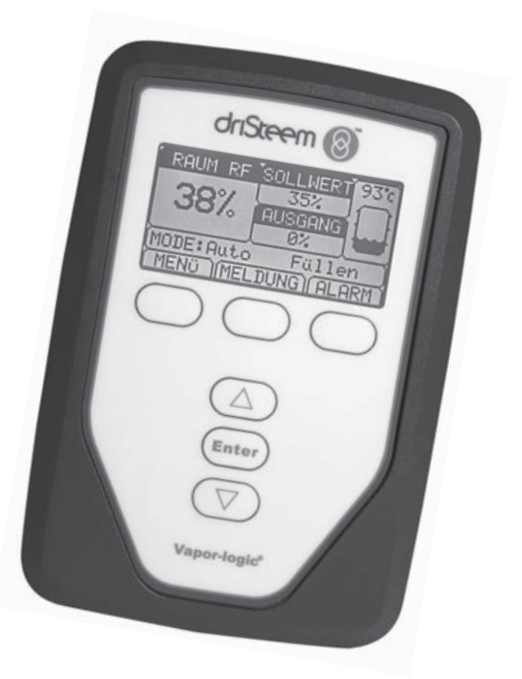

# Vapor-logic Leistungsmerkmale

**Erweiterte Diagnose** einschließlich:

- **Testausgangfunktion** mit Hilfe des Steuergeräts oder der Web-Browser-Schnittstelle die Komponentenfunktion überprüfen
- **Testbefeuchterfunktion** mit der Dampfanforderung simuliert wird, um die Leistung zu überprüfen

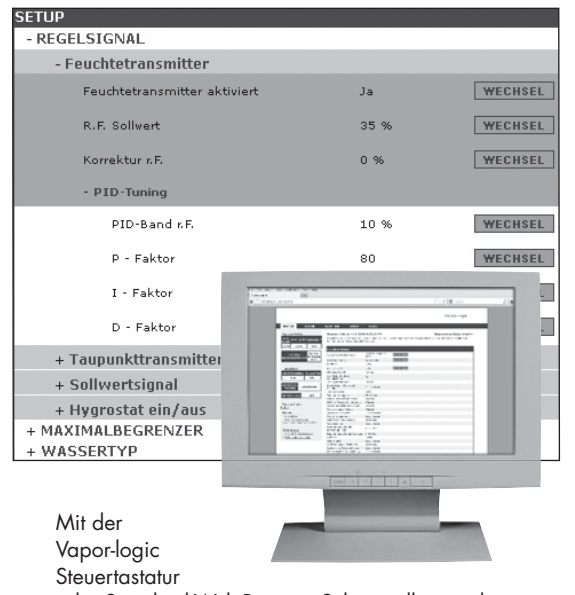

oder Standard-Web-Browser-Schnittstelle, wie hier dargestellt, Ihr Befeuchtersystem steuern.

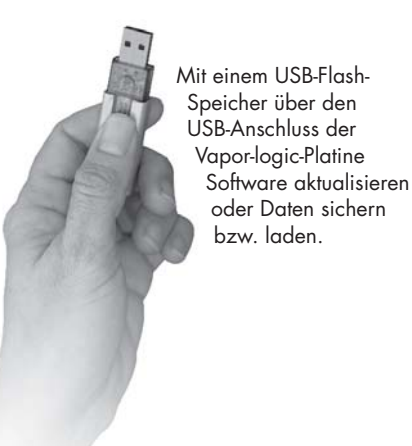

# Befeuchtungssystem Übersicht

### **ABBILDUNG 3-1: TYPISCHE AUSLEGUNG EINES BEFEUCHTUNGSSYSTEMS (DARGESTELLT IST EIN GTS BEFEUCHTER)**

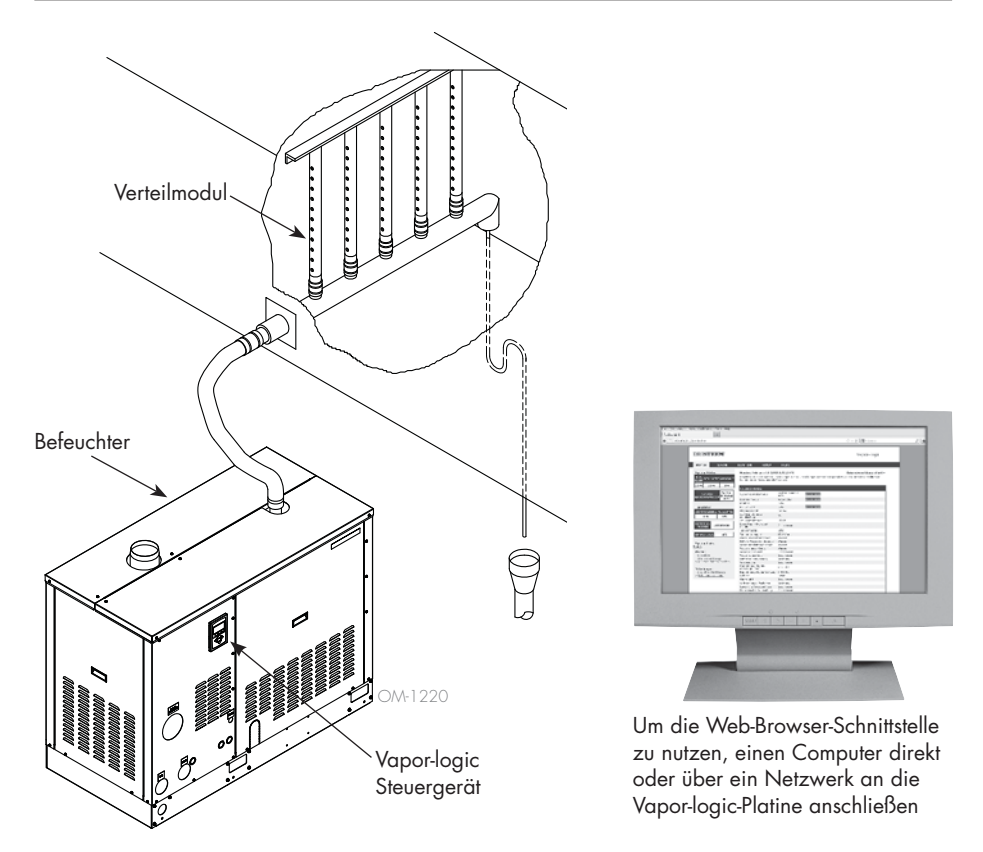

Jedes Befeuchtungssystem mit einer Vapor-logic-Steuerung weist einem Anschluss für das Steuergerät mit Tastatur und einen Ethernetanschluss zur Web-Browser-Schnittstelle am Rechner auf. Der hier dargestellte GTS-Befeuchter hat das Steuergerät im Gehäuse montiert. Bei anderen DriSteem Befeuchtern kann das Steuergerät auch im Steuerschrank oder entfernt vom Befeuchter montiert werden.

### **UMGEBUNGSBEDINGUNGEN**

Die Vapor-logic-Hauptplatine und das Steuergerät dürfen nur gemäß den nachstehenden Umgebungstemperaturen betrieben und gelagert werden. Ein Überschreiten dieser Grenzwerte kann zu einem zweitweisen Ausfall der Anzeige bzw. Schäden an der Steuerung führen.

**Hauptplatine** 

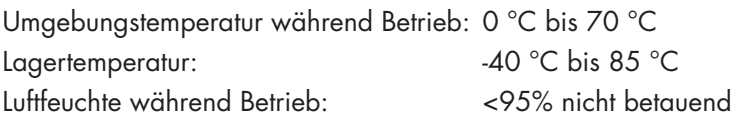

### Steuergerät

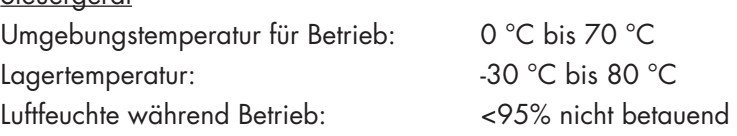

# Vapor-logic Steuerplatine : Komponenten

### **ABBILDUNG 4-1: VAPOR-LOGIC STEUERPLATINE**

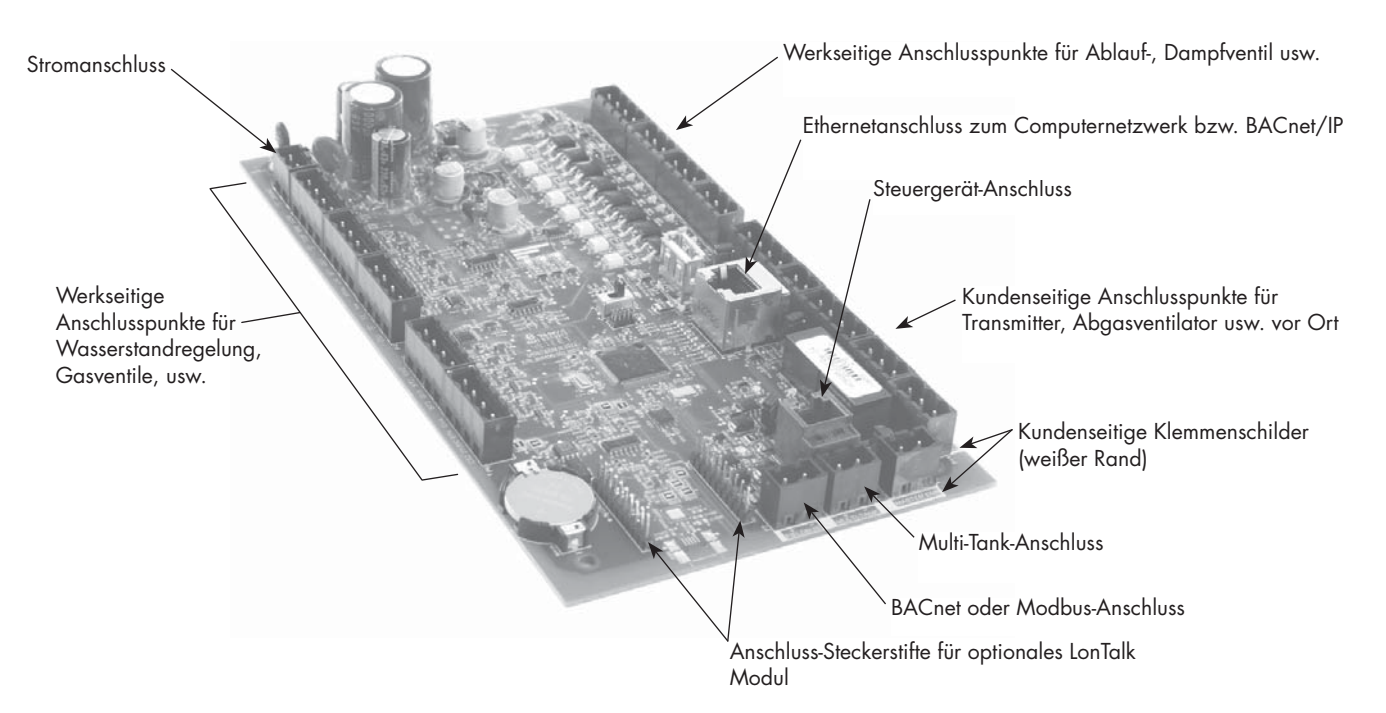

Diese Abbildung zeigt die wesentlichen Anschlüsse der Vapor-logic-Steuerplatine. Siehe Abbildung auf der nächsten Seite für weitere Einzelheiten.

#### **ABBILDUNG 4-2: STEUERPLATINE MONTIERT AUF EINEM GTS-TRÄGER**

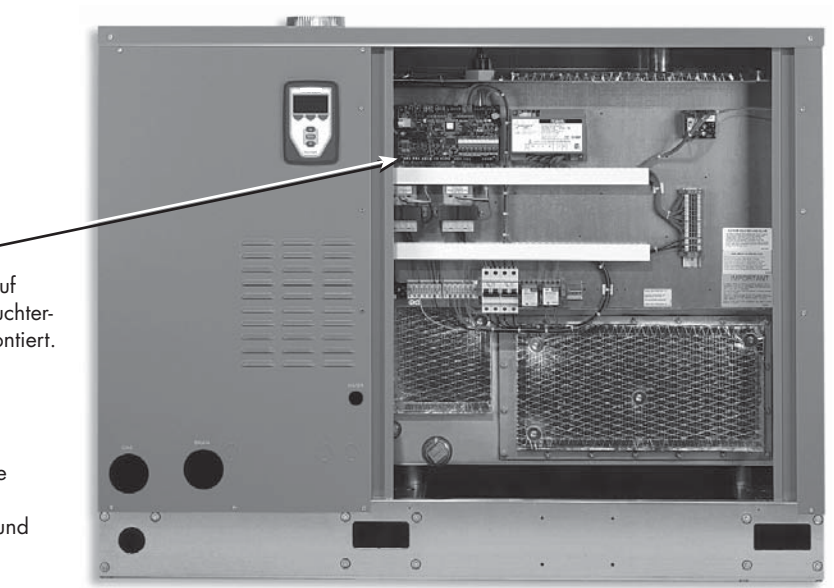

### **Vapor-logic Steuerplatine**  Die Vapor-logic-Steuerplatine ist auf

einem Baugruppenträger im Befeuchter-Steuerfach oder Steuerschrank montiert.

Anmerkungen:

- Die hier dargestellte Platine ist auf einem GTS-Befeuchter-Baugruppenträger montiert. Die Einbauposition der Platine auf dem Träger ist unterschiedlich und abhängig vom Befeuchtertyp.
- Die Steuerplatine für Elektro-Befeuchter befindet sich im Steuerschrank oder auf dem Träger des Befeuchters.

# Vapor-logic Steuerplatine: Anschlüsse

#### **ABBILDUNG 5-1: VAPOR-LOGIC STEUERPLATINENANSCHLÜSSE**

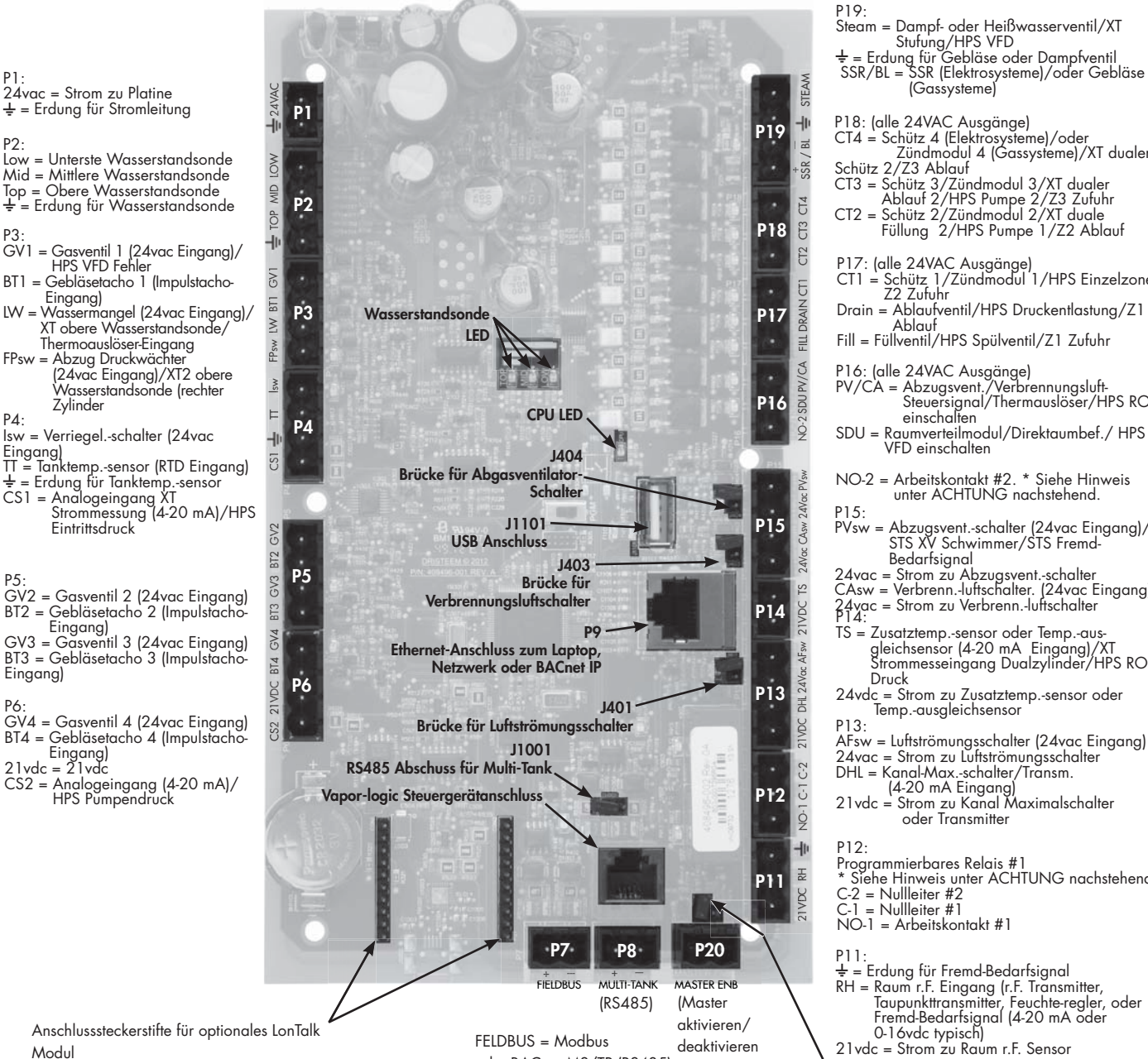

oder BACnet MS/TP (RS485)

P18: (alle 24VAC Ausgänge)<br>CT4 = Schütz 4 (Elektrosysteme)/oder<br>Zündmodul 4 (Gassysteme)/XT dualer<br>Schütz 2/Z3 Ablauf<br>CT3 = Schütz 3/Zündmodul 3/XT dualer<br>Ablaut 2/HPS Pumpe 2/Z3 Zufuhr<br>CT2 = Schütz 2/Zündmodul 2/XT duale<br>

- 
- 
- 
- 
- P17: (alle 24VAC Ausgänge)<br>CT1 = Schütz 1/Zündmodul 1/HPS Einzelzone/<br>Z2 Zufuhr<br>Drain = Ablaufventil/HPS Druckentlastung/Z1
- 
- Ablauf Fill = Füllventil/HPS Spülventil/Z1 Zufuhr
- 
- 
- P16: (alle 24VAC Ausgänge) PV/CA = Abzugsvent./Verbrennungsluft-Steuersignal/Thermauslöser/HPS RO einschalten SDU = Raumverteilmodul/Direktaumbef./ HPS
- VFD einschalten NO-2 = Arbeitskontakt #2. \* Siehe Hinweis unter ACHTUNG nachstehend.
- 
- PVsw = Abzugsvent.-schalter (24vac Eingang)/ STS XV Schwimmer/STS Fremd-Bedarfsignal 24vac = Strom zu Abzugsvent.-schalter
- 
- CAsw = Verbrenn.-luftschalter. (24vac Eingang) 24vac = Strom zu Verbrenn.-luftschalter P14:
- TS = Zusatztemp.-sensor oder Temp.-aus-gleichsensor (4-20 mA Eingang)/XT Strommesseingang Dualzylinder/HPS RO Druck
- 24vdc = Strom zu Zusatztemp.-sensor oder Temp.-ausgleichsensor
- AFsw = Luftströmungsschalter (24vac Eingang) 24vac = Strom zu Luftströmungsschalter DHL = Kanal-Max.-schalter/Transm. (4-20 mA Eingang) 21vdc = Strom zu Kanal Maximalschalter
- 
- oder Transmitter
- Programmierbares Relais #1 \* Siehe Hinweis unter ACHTUNG nachstehend.
- C-2 = Nullleiter #2 C-1 = Nullleiter #1 NO-1 = Arbeitskontakt #1
- . . .<br>- = Erdung für Fremd-Bedarfsignal
- RH = Raum r.F. Eingang (r.F. Transmitter, Taupunkttransmitter, Feuchte-regler, oder Fremd-Bedarfsignal (4-20 mA oder
- 0-16vdc typisch) 21vdc = Strom zu Raum r.F. Sensor J402 Brücke für Master aktivieren

Anmerkungen:

- Programmierbare Relaisfunktionen werden mit Hilfe des Steuergeräts oder der Web-Browser-Schnittstelle beim Einstellungsvorgang definiert.
- Für die meisten Anwendungen sind nur Anschlüsse zu den Klemmen auf der Platine mit einer weißen Umrandung vor Ort erforderlich (P7, P8, P11-P16, P20).
- Diese Steuerplatine wird für verschiedene Befeuchtersysteme eingesetzt (z.B. Gasbefeuchter und Elektrobefeuchter). Ihr Modell weist daher vielleicht nicht Anschlüsse an allen Klemmen auf.

### **ACHTUNG**

### **Max Stromstärke für programmierbare Relais**

Programmierbare Relais sind maximal für 125 VAC, 3 A oder 30 VDC, 3 A ausgelegt. Ein Überschreiten dieser Werte kann zu einem Versagen der Relaiskomponenten auf der Vapor-logic Platine führen.

### Steuergerät

### **ABBILDUNG 6-1: BENUTZUNG DES VAPOR-LOGIC STEUERGERÄTS**

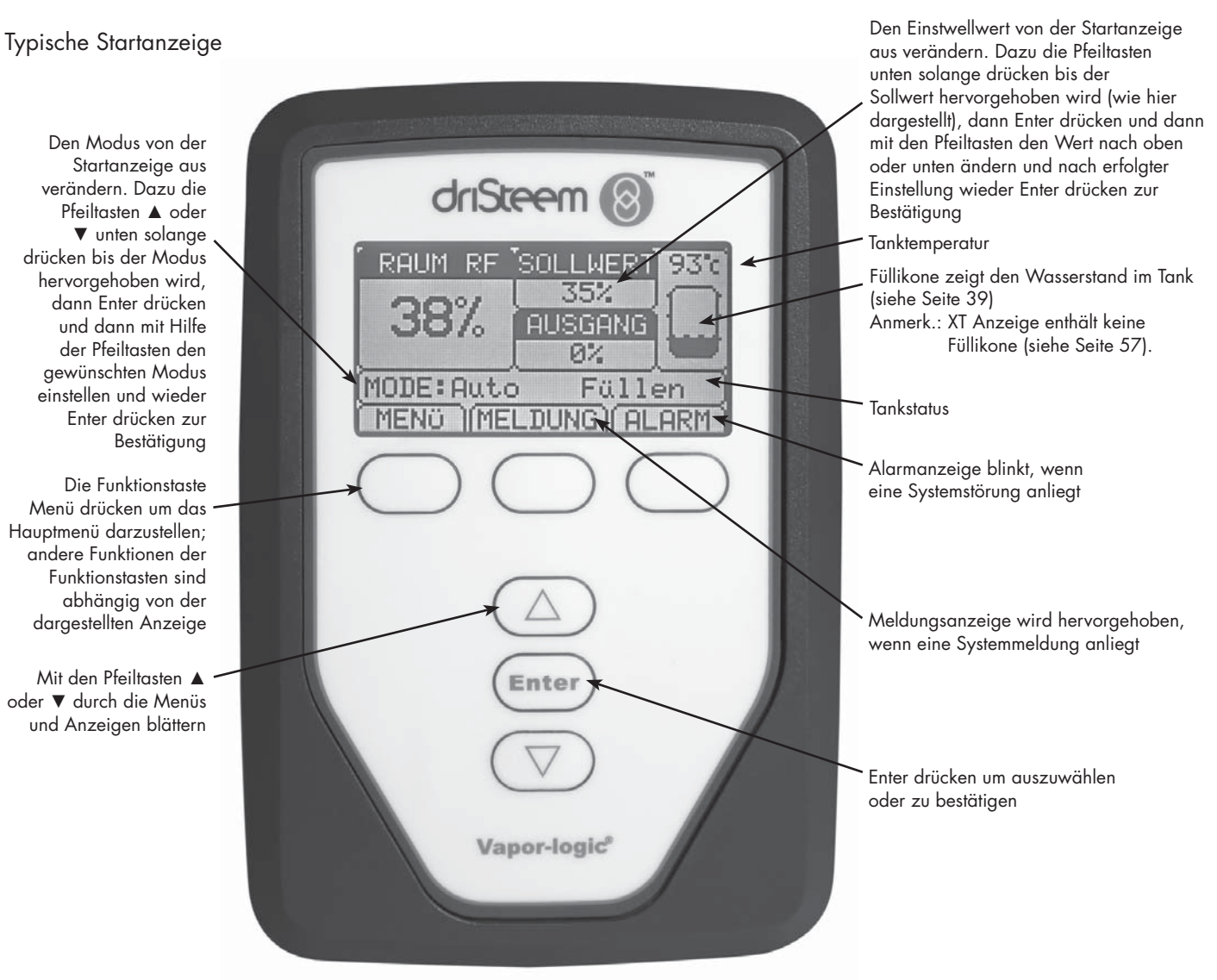

### Web-Browser-Schnittstelle

#### **ABBILDUNG 7-1: BENUTZUNG DER VAPOR-LOGIC WEB-BROWSER-SCHNITTSTELLE (EINSTELLANZEIGE DARGESTELLT)**

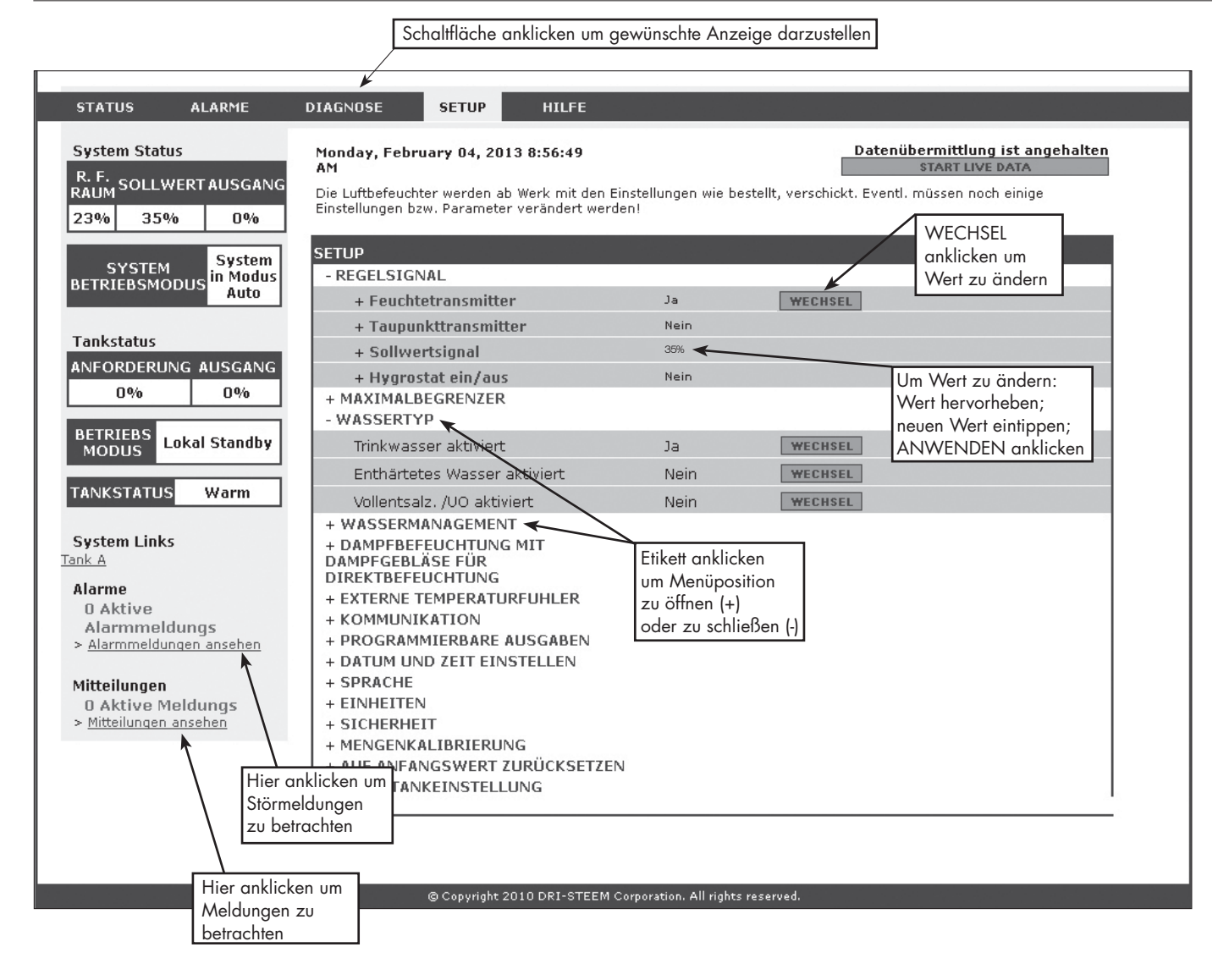

### Checkliste Vor der Installation

- ☐ Siehe Abbildung 8-1 für Positionen der Feldanschlussklemmen. Die Klemmen für Verdrahtungen, welche am Einbauort zur Vapor-logic-Platine erfolgen sollen sind an der Platine mit einer weißen Umrandung markiert.
- ☐ Siehe Abbildung auf der nächsten Seite für Anweisungen, wie diese Verdrahtungen erfolgen sollten.
- ☐ Siehe auch Schaltpläne und Anleitungen, welche mit dem Befeuchter geliefert wurden.
- ☐ Bei der Verlegung von Kabeln vor Ort darauf achten, dass Niederspannungskabel nicht neben Netzkabel im Befeuchter-Steuerschrank verlegt werden. Niederspannungskabel und Netzkabel nicht im gleichen Kabelkanal verlegen.
- ☐ Feuchteregler, Raum-/Luftkanal-Transmitter, Temperatursensor und Luftströmungsschalter müssen mindestens mit einer für Luftkanal zugelassenen 1 mm2 verdrillten, (geschirmten) 2-Drahtleitung mit einem Blankdraht zur Erdung verdrahtet werden.
- ☐ Den geschirmten Draht (mit einer Länge von weniger als 50 mm) zur geschirmten Erdungsklemme am Baugruppenträger anschließen. Den geschirmten Draht nicht über den Befeuchter oder auf der Transmitterseite erden.
- ☐ Ist der Steuerschrank entfernt vom Befeuchter aufgestellt, die Verdrahtung von Wasserstandregelung, Thermoauslöser, Füllventil, und Ablaufventil mit einem Litzendraht mit mindesten 1 mm2 Querschnitt durchführen und in einem Kabelkanal getrennt von Netzkabeln verlegen.

#### **Keine geschirmten Kabel für die Wasserstandregelung verwenden.**

 Wird der Steuerschrank entfernt vom Befeuchter aufgestellt, den Erdungsdraht von der Maschinenerdungsklemme am Befeuchter zur Maschinenerdungsklemme im Steuerschrank verbinden. Der Maschinen-Potentialausgleichsdraht sollte den gleichen Querschnitt aufweisen wie der dickste Heizelementedraht (Elektro-Befeuchter) oder sollte gemäß den Anforderungen von NEC oder IEC 60364 bzw. den vor Ort geltenden Anforderungen bemessen sein.

#### **ABBILDUNG 8-1: VAPOR-LOGIC STEUERPLATINEDETAILS**

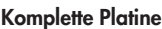

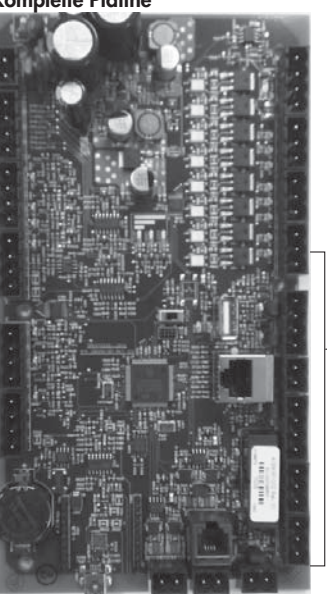

Klemmen P-11 bis P-16 an der Vapor-logic-Platine weisen eine weiße Umrandung auf. Hier muss der Installateur vor Ort die meisten Verbindungen anschließen.

Bauseitige Anschlussklemmen.

**Platineneinzelheit zeigt weiße Umrandung**

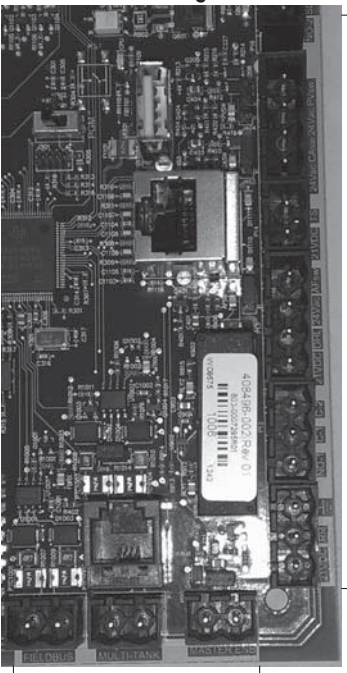

Bauseitige Anschlussklemmen.

Bauseitige Anschlussklemmen.

# Checkliste Vor der Installation

#### **ABBILDUNG 9-1: VAPOR-LOGIC KLEMMENLEISTE UND ANWEISUNGEN ZUM ANSCHLUSS**

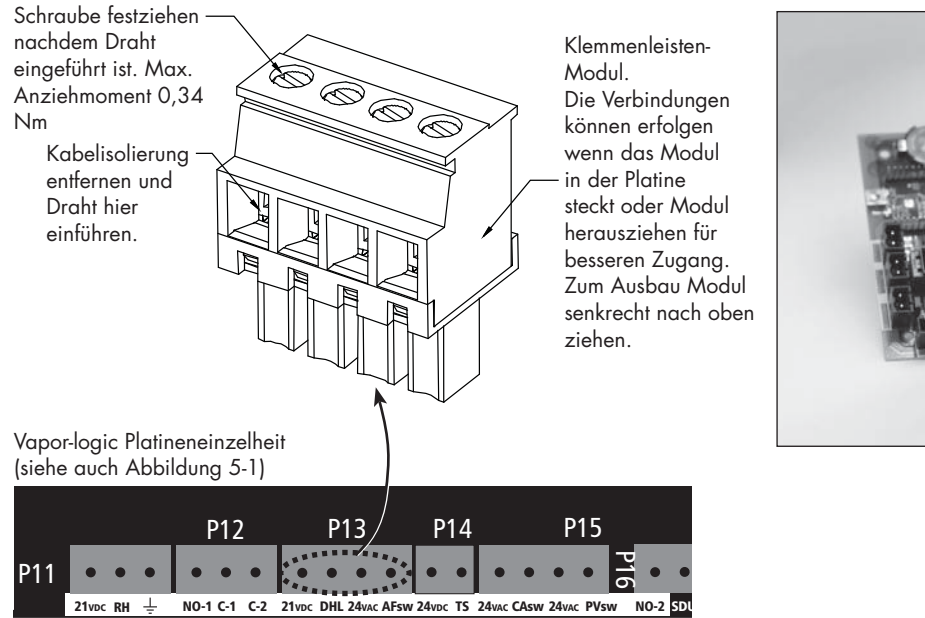

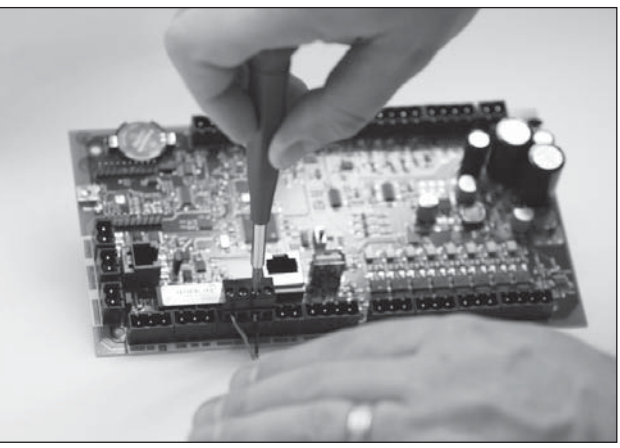

### Installationsverfahren

Die Vapor-logic-Platine ist für eine einfache Installation ausgelegt:

- Klemmleisten, die vor Ort verdrahtet werden müssen, weisen eine weiße Umrandung auf.
- Klemmleisten-Module können von der Platine gezogen werden, für einen besseren Zugang, wenn Drähte eingeführt und Schrauben angezogen werden müssen.
- Für die meisten Einsätze erfolgt der Versand des Befeuchters mit einer komplett konfigurierten Steuerplatine und werkseitiger Verdrahtung der Ablauf-, Füll-, und anderen Befeuchterkomponenten auf der Platine und der Anschluss des Steuergeräts zur Vapor-logic-Platine.

#### **DIE INSTALLATION DER VAPOR-LOGIC STEUERUNG ERFOLGT IN DREI SCHRITTEN:**

1. **Verdrahtung der erforderlichen Geräte vor Ort zur Vapor-logic-Platine.**

 Siehe Anweisungen ab Seite 12. Dabei können einige der hier aufgeführten Verbindungen für Ihr System nicht erforderlich sein.

- Steuereingabe (eine erforderlich)
	- Relative Feuchte oder Taupunkt-Transmitter
	- Fremd-Bedarfsignal (4-20 mA oder 0-10 VDC typisch)
	- Raum- oder Luftkanal-Feuchteregler
	- Bedarfsignal von BACnet, Modbus, oder LonTalk
- Grenzwertregelungen
	- Luftströmungsschalter (Luftkanal oder Raumverteiler)
	- Luftkanal-Maximal-Zweipunktschalter oder Transmitter
	- Temperaturausgleich-Transmitter (oder Zusatz-Temperatursensor angeschlossen an gleicher Klemme)
	- Master aktivieren

### Installationsverfahren

- Kommunikationsverbindungen
	- Vapor-logic Steuergerät
	- Ethernet
	- Modbus
	- BACnet
	- LonTalk
	- Multi-Tankkommunikation
- Programmierbare Triacs und Relais
- Direktraum- oder Raumverteilergebläse (Area-type oder SDU) oder Dampfgebläse
- Verbrennungsluftschalter und Abgasventilator (nur GTS Systeme)

### **2. Den Einstellprozess abschließen.**

Siehe Anweisungen ab Seite 28.

### **3. Befeuchter starten.**

Siehe Anweisungen ab Seite 37.

Mit Hilfe der "Checkliste Vor der Installation" und Zeichnungen auf den vorstehenden Seiten die erforderlichen Verdrahtungen entsprechend den Vorgaben auf den nächsten Seiten ausführen.

# Schritt 1 – Verdrahtung vor Ort: Steuereingabe

Die Drähte des Steuereingabesignalkabels in Klemme P11 einführen **ABBILDUNG 12-1: KLEMME P11** (gekennzeichnet mit 21vdc, RH, und Ground, = zu Deutsch 21V Gleichstrom, relative Feuchte und Erdung) gemäß Verdrahtungsplan auf der nächsten Seite. Schrauben festziehen; maximales Anziehmoment beträgt 0,34 Nm.

Zulässige Eingaben für Klemme P11 umfassen:

#### • **Relative Feuchte Transmitter oder Taupunkt-Transmitter**

Transmitter senden ein Signal proportional zur gemessenen relativen Feuchte oder Taupunkt. Alle von DriSteem gelieferten Transmitter weisen 2 Drähte auf und verwenden ein 4 - 20 mA Signal.

#### • **Fremd-Bedarfsignal**

Die Vapor-logic-Platine erhält Bedarfsignale von einem anderen Steuersystem, wie z.B. eine Gebäudeautomationssystem. Diese Systeme weisen eigene Transmitter für relative Feuchte oder Taupunkt auf und berechnen den erforderlichen Feuchtebedarf und senden dann ein Bedarfsignal zum Befeuchter um Dampf zu einem Prozentsatz der Befeuchterleistung zu erzeugen. Bedarfsignale sind typischerweise 0-16 VDC oder 4-20 mA, können aber auch von einem DDC-Signal über Modbus, BACnet, oder LonTalk stammen.

**Ein Feuchteregler** liefert auch ein Bedarfsignal das normalerweise aber nicht mit der Vapor-logic-Steuerung eingesetzt wird.

 Feuchteregler funktionieren entweder mit einer Zweipunkt- oder Modulationsregelung. DriSteem Feuchteregler funktionieren mit 24 V Gleichstromspannung die von der Vapor-logic-Steuerplatine geliefert wird.

 Bei Einsatz einer Modulationssteuerung kontrolliert das Signal vom Feuchteregler direkt den Dampfausstoß vom Befeuchter.

Anmerkungen:

- Siehe Abbildung 13-1.
- Für weitere Informationen zu den Steuereingabe-Signaltypen und zum Betrieb, siehe "Steuereingabesignale" auf Seite 14.
- Siehe "Modbus, BACnet, LonTalk Interfunktionsfähigkeit" auf Seite 70 für weitere Informationen zu Steuereingabesignale.

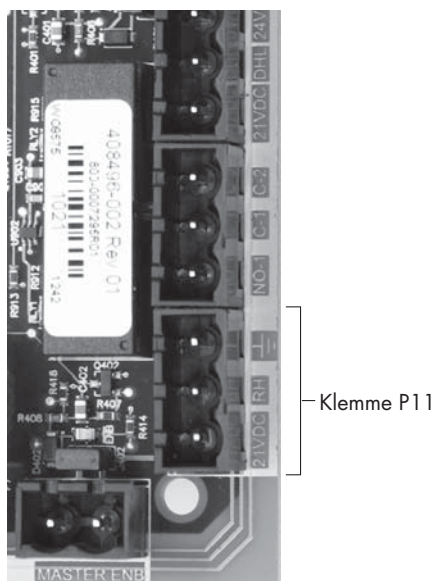

**Klemme P11:**

21vdc = Strom zu Raum-Feuchtesensor RH = Raumfeuchte-Sensoreingabe (R.F. Transmitter, Taupunkt-Transmitter, Feuchteregler, oder Fremd-Bedarfsignal) (4-20 mA oder 0-16) VDC-Eingabe  $\frac{1}{\tau}$  = Erdung für Fremdbedarfsignal

#### **Anmerkung:**

Sollte nicht bekannt sein, welche Steuerkomponenten mit dem vorliegenden System bestellt wurden, DriSteem oder den Händler konsultieren oder das Steuergerät an die Vapor-logic-Platine gemäß den Anweisungen auf Seite 19 anschließen. Dann gemäß den Anweisungen auf Seite 28 das Einstellmenü aufrufen um die bereits werkseitig eingestellten Systemparameter zu betrachten.

# Schritt 1 – Verdrahtung vor Ort: Steuereingänge

#### **ABBILDUNG 13-1: VAPOR-LOGIC STEUEREINGANG-VERDRAHTUNGSANSCHLÜSSE**

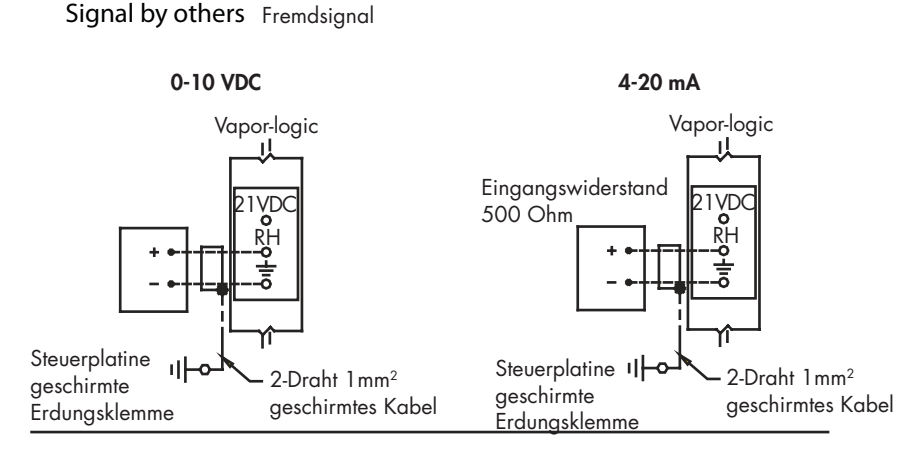

#### **Transmitter**

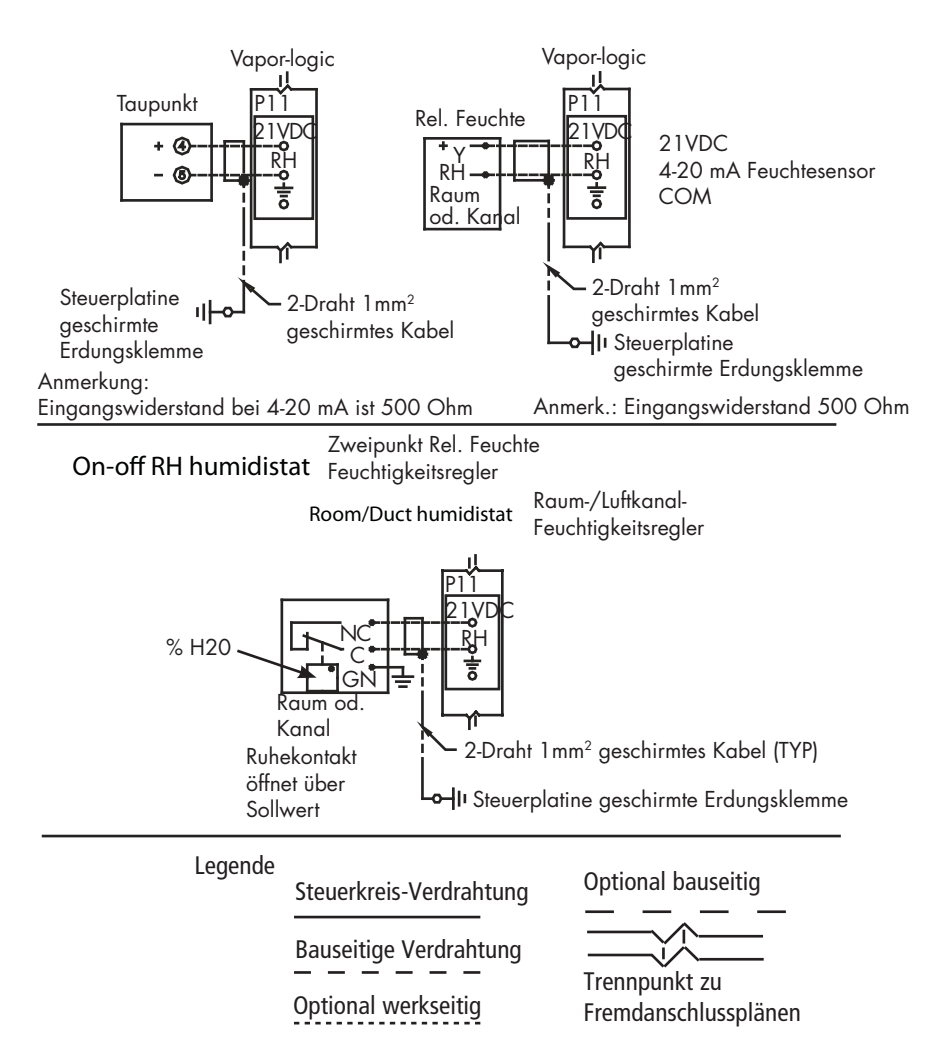

# Schritt 1 – Verdrahtung vor Ort: Steuereingabesignale

DriSteem bietet drei Steueroptionen für alle Befeuchtersysteme, die mit der Vapor-logic gesteuert werden: Zweipunkt-Regelung, Regelung über Bedarfsignal und Regelung über Transmitter.

### **ZWEIPUNKT-(EIN/AUS)-REGELUNG**

Die Ein-/Aus-Regelung ist die einfachste Art der Regelung und funktioniert so wie es der Name besagt: die Leistung ist entweder voll ein- oder ausgeschaltet.

Der Luftfeuchteregler, welcher den Befeuchter kontrolliert, weist eine Differenzierspanne zwischen Ein- und Ausschaltpunkt auf. Die eingestellte Differenzierspanne vermeidet ein kontinuierliches schnelles Ein- und Ausschalten. Die Luftfeuchte muss daher etwas unter den Sollwert fallen, bevor der Luftfeuchteregler schließt und den Befeuchter einschaltet. Ist der Befeuchter eingeschaltet öffnet der Luftfeuchteregler erst wieder, wenn die Luftfeuchte etwas über dem Sollwert liegt. Dadurch werden sehr kurze Betriebstakte des Befeuchters vermieden.

Bei Anwendungen mit mehreren Schützausgängen, wie z.B. bei Befeuchtern mit Elektroheizelementen, werden die Schütze der verschiedenen Heizstufen einzeln aktiviert, mit einem Intervall von jeweils einer Sekunde. Bei Anwendungen mit einer variablen Ausgabestufe, wie z.B. bei einem GTS-Befeuchter, werden die Leistungsabgaben hochgefahren, bis sie 100% erreichen.

### Schritt 1 – Verdrahtung vor Ort: Steuereingabesignale

#### **REGELUNG ÜBER STETIGSIGNAL**

Bei der Regelung über ein Stetigsignal liefert ein Feuchteregler oder ein Gebäudeautomationssystem ein Signal an die Vaporlogic-Steuerung, welche dann dieses Signal an den Befeuchter weiterleitet um direkt proportional Dampf zu produzieren. Zum Beispiel, sendet ein Feuchteregler der mit 4 mA bis 20 mA arbeitet, ein 4 mA Signal, produziert der Befeuchter Null Dampf; bei einem 12 mA Signal arbeitet der Befeuchter mit 50% seiner Leistung; und bei einem 20 mA Signal mit 100% seiner Leistung.

Produziert ein von DriSteem gelieferter Feuchteregler dieses Signal, wird der Sollwert für die Luftfeuchte an diesem Feuchteregler eingestellt. Mit Hilfe des Steuergeräts kann die Wartung und Fehlersuche am Befeuchtungssystem erfolgen, wobei die Befeuchterregelung vom Feuchteregler selbst erfolgt. Stammt das Signal von einem Gebäudeautomationssystem erfolgt die Feuchte-Sollwerteinstellung durch das Gebäudeautomationssystem und der Befeuchter reagiert dann auf die Befehle des Gebäudeautomationssystems.

#### **REGELUNG MIT TRANSMITTER**

Bei der Regelung mit einem Transmitter erhält die Vapor-logic-Platine ein Signal das dem gemessenen aktuellen Feuchtewert im zu überwachenden Raum entspricht. (Bei einem von DriSteem gelieferten Transmitter beträgt das Signal 4 bis 20 mA was 0 bis 100 % r.F. entspricht). Die Vapor-logic-Steuerung verwendet einen internen PID-Regelkreis, der diese Feuchtigkeitsmessung zusammen mit einem vom Bediener definierten Sollwert verarbeitet, um die geforderte Dampfleistung zu berechnen. Der Befeuchter wird dann mit dieser berechneten Dampfleistung betrieben. Siehe "PID Einstellung" auf Seite 51.

#### **Berechnung der Transmitter % r.F.**

% r.F. = 
$$
\frac{(mA \text{ Ablesung}) - 4 \text{ mA}}{16 \text{ mA}} \times 100\%
$$

Beispiel: 1<u>2 mA – 4 mA</u> <sub>×</sub> 100% = 50% RH 0.16 mA

# Schritt 1 – Verdrahtung vor Ort: Grenzwertregler (Begrenzer)

Die Verdrahtung für einen Luftkanal- oder Raumverteiler (SDU)- Luftströmungsschalter auf Klemmenblock P13 (gekennzeichnet mit AFsw und 24vac) gemäß Verdrahtungsplan auf der nächsten Seite anschließen. Schrauben festziehen; Maximales Anziehmoment 0,34 Nm. (Ein SDU Raumverteiler ist eine Schrankgebläse-Dispersionseinheit.)

Siehe auch "Sensor-Einbauposition" on page 26.

### **LUFTKANAL-MAXIMALSCHALTER ODER TRANSMITTER**

Die Verdrahtung für einen Luftkanal-Maximalschalter oder -Transmitter auf Klemmenblock P13 (gekennzeichnet DHL und 21vdc) gemäß Verdrahtungsplan auf der nächsten Seite anschließen. Schrauben anziehen; Maximales Anziehmoment 0,34 Nm.

Anmerkung: Der in dieser Position anzuschließende Luftkanal-Maximalsensor kann ein Ein-Aus-Maximalschalter oder ein Luftkanal-Maximal-Transmitter mit einem einstellbaren Maximalwert sein (4-20 mA Eingabe).

Siehe auch "Sensor-Einbauposition" on page 26.

#### **MASTEREINGABE FREISCHALTEN**

Um die Mastereingabe mit einem Schwachstromkontakt zu aktivieren/ deaktivieren den Klemmenblock P20 (gekennzeichnet mit MASTER ENB) verdrahten. Schrauben anziehen; Maximales Anziehmoment 0,34 Nm. Den Shunt in J402 entfernen, wenn installiert.

Wird das Freigabesignal nicht genutzt, den Klemmenblock MASTER ENB mit einer Brücke versehen oder den mitgelieferten Shunt auf Klemme J402 installieren.

#### **LUFTSTRÖMUNGSSCHALTER ABBILDUNG 16-1: KLEMME P13**

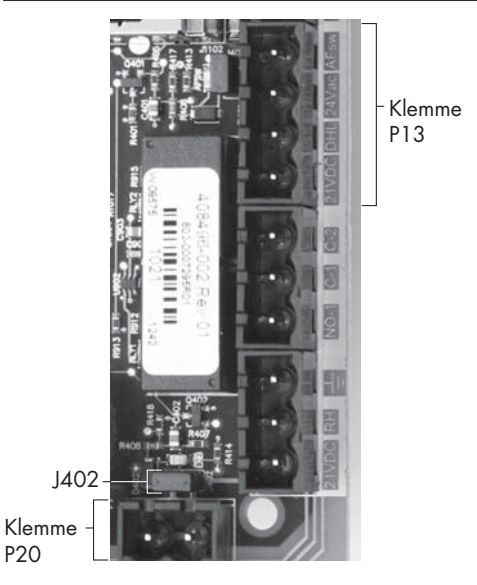

Klemme P13:

21vdc = Strom zum Luftkanal-Maximalschalter oder **Transmitter** 

DHL = Luftkanal-Maximalschalter/-Transmitter (4-20 mA Eingabe)

24vac = Strom zu Luftströmungsschalter

AFsw = Luftströmungsschalter (24 VAC Eingang)

# Schritt 1 – Verdrahtung vor Ort: Grenzwertregler (Begrenzer)

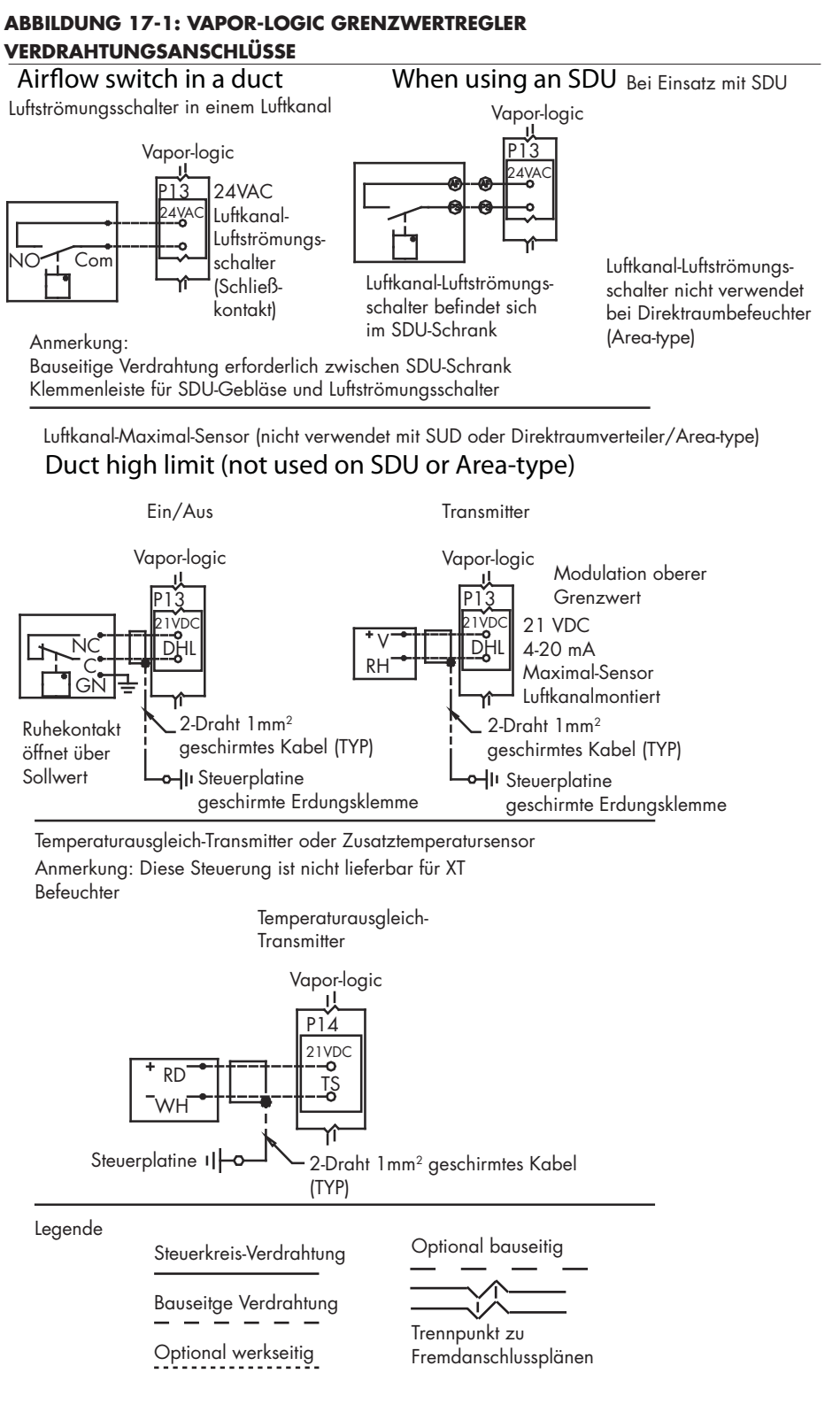

#### Anmerkung:

Es muss ein Luftströmungsschalter installiert werden, wenn die Befeuchtung in einem Luftkanal erfolgt. Kommt kein Luftströmungsschalter zum Einsatz Shunt (Brücke) auf J401 installieren (siehe Abbildung 5-1).

# Schritt 1 – Verdrahtung vor Ort: Grenzwertregler (Begrenzer)

Die Verdrahtung für einen Temperaturausgleich-Transmitter oder Zusatz-Temperatursensor auf Klemmblock P14 (gekennzeichnet 21vdc und TS) gemäß Verdrahtungsplan auf der vorstehenden Seite anschließen. Schrauben festziehen; Maximales Anziehmoment 0,34 Nm).

Anmerkung: An P14 kann nur ein Sensor anschlossen werden. Welcher Sensor anschlossen ist wird während Schritt 2 – Einstellung" ab Seite 28 ersichtlich.

#### **ZUSATZ-TEMPERATURSENSOR**

Ein Zusatz-Temperatursensor überwacht normalerweise die Luftkanal- oder Raum-Lufttemperatur. Den Zusatz-Temperatursensor dort montieren, wo eine Temperaturüberwachung erwünscht wird. Zusatz-Temperaturablesungen werden im Datenprotokoll aufgezeichnet.

#### **TEMPERATURAUSGLEICH-TRANSMITTER**

Ein Temperaturausgleich-Transmitter ermöglicht der

Vapor-logic-Steuerung an kalten Tagen den Dampfdurchsatz zu reduzieren und damit auch die Kondensatbildung an Fenstern. Den Temperaturausgleich-Transmitter auf der Innenseite eines in einer Außenwand befindlichen Fensters montieren.

Den Temperaturausgleichssensor wie folgt montieren:

- 1. Siehe Abbildung 18-2. Das Verteilergehäuse des Temperaturausgleich-Transmitters an der Wand neben einem Fensterrahmen, der nach Norden oder Nordosten zeigt montieren.
- 2. Die flache Seite des Temperatur-Transmitters an einer unteren Ecke der Scheibe anbringen.
- 3. Den Temperatur-Transmitter provisorisch mit einem Stück Klebeband in Position halten.
- 4. Eine kleine Menge transparentes RTV-Silikon (RTV = bei Raumtemperatur aushärtendes Silikon) über und um den Transmitter auftragen (dabei sicherstellen, dass der Transmitter Kontakt mit der Scheibe hat).
- 5. Nach erfolgter Aushärtung des Silikons, das Klebeband entfernen.
- 6. Siehe Abschnitt "Betrieb" in dieser Betriebsanleitung für weitere Informationen zum Temperaturausgleichssensor.

#### **ABBILDUNG 18-1: KLEMME P14**

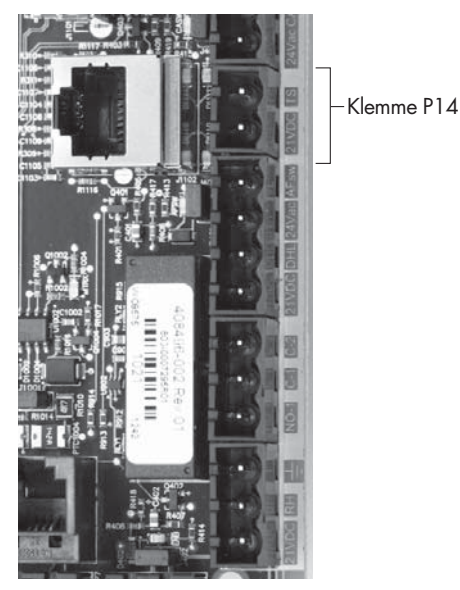

Klemme P14: 21vdc = Strom zum Zusatz-Temperatursensor oder Temperaturausgleichssensor (Transmitter) TS = Zusatz-Temperatursensor oder Temperaturausgleichssensor (Transmitter) (4-20 mA Eingang)

#### **ABBILDUNG 18-2: TEMPERATURE COMPENSATION TRANSMITTER INSTALLATION**

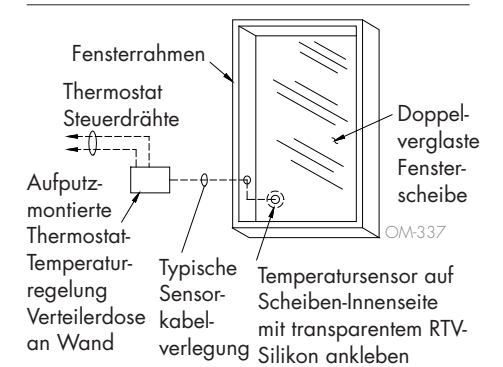

#### **VAPOR-LOGIC STEUERGERÄT**

Wurde Ihr System mit dem Steuergerät bereits montiert und angeschlossen zur Vapor-logic-Platine ausgeliefert, verfahren Sie bitten zur nächsten erforderlichen Komponente Ihres Systems.

Wurde das Steuergerät unmontiert angeliefert, dieses in einem Abstand zur Vapor-logic-Platine befestigen, damit das mitgelieferte Kabel noch zum Anschluss ausreicht.

Um das Vapor-logic-Steuergerät an die Vapor-logic-Platine anzuschließen, das Steckteil des mitgelieferten Kabels in Klemme P10 (gekennzeichnet Display) an der Vapor-logic-Platine einschieben, bis der Stecker hörbar einrastet (siehe auch Verdrahtungsplan auf der nächsten Seite). Das andere Ende des Kabels in das Steuergerät einstecken. Dieses Kabel dient als Kommunikationsverbindung und zur Gleichstromversorgung.

Siehe Hinweis in der rechten Spalte zum Verlegen des Kabels.

Ist ein längeres Anschlusskabel erforderlich, kann ein Ersatzkabel bei DriSteem bestellt (siehe Abschnitt Ersatzteile in dieser Betriebsanleitung), oder ein Vierleiter-Durchgangskabel oder ein Sechsleiter-Überbrückungskabel zu einer RJ11-Buchse verwendet werden.

Außer der werkseitigen Montage des Steuergeräts gibt es noch zwei weitere Möglichkeiten das Gerät zu befestigen. Siehe Abbildung 19-2.

#### **ABBILDUNG 19-2: BEFESTIGUNG DES STEUERGERÄTS**

Befestigung der Geräterückseite direkt zur Wand

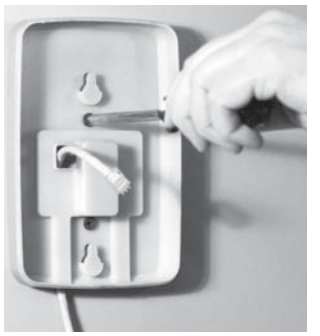

Befestigung der Geräterückseite zu einer Verteilerdose

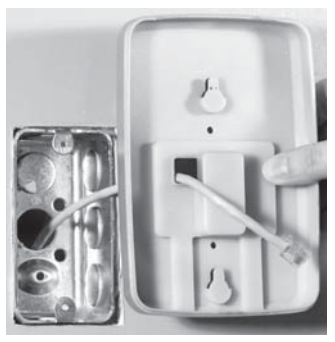

#### **ABBILDUNG 19-1: KLEMME P10**

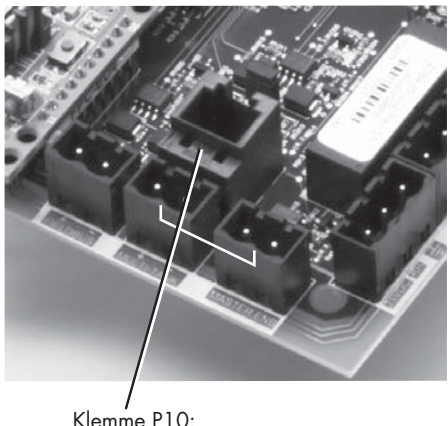

Steuergerät

### **ACHTUNG**

**Steuergerätkabel** Maximale Kabellänge 152 m.

Beim Verlegen des Steuergerätekabels im Steuerschrank darauf achten, dass dieses nicht zu nahe an Netzstromkabel verlegt wird.

#### **ABBILDUNG 20-1: VAPOR-LOGIC VERDRAHTUNG DER KOMMUNKATION**

#### Kommunikation

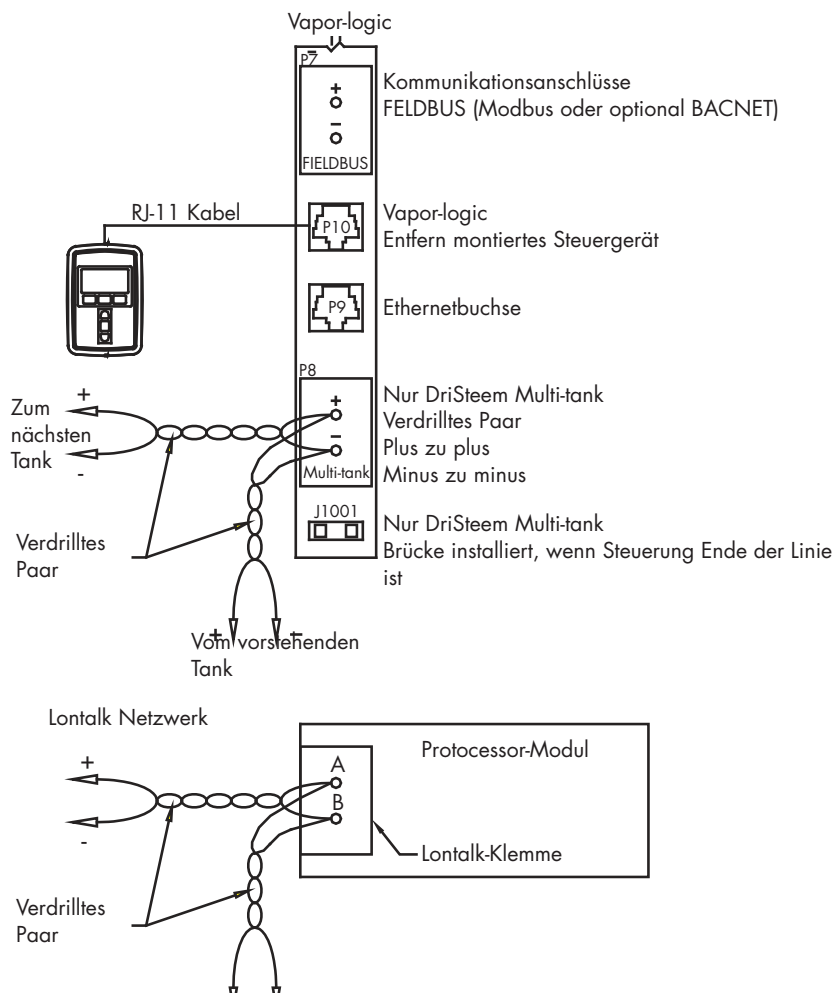

Legende

Steuerkreis-Verdrahtung

Vom vorstehenden

Bauseitige Verdrahtung

Optional werkseitig

Optional bauseitig

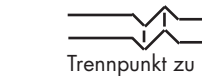

Fremdanschlussplänen

#### **KOMMUNIKATION MIT WEB-BROWSER-SCHNITTSTELLE**

Ein Einsatz der Vapor-logic Web-Browser-Schnittstelle kann wahlweise erfolgen. Der Befeuchter kann mit Hilfe des Steuergeräts bzw. der Web-Browser-Schnittstelle angesteuert werden. Bei Einsatz der Web-Browser-Schnittstelle kann der Zugang direkt von einem PC oder über ein Netzwerk erfolgen. Jede Vapor-logic-Steuerung wird mit der statischen IP-Adresse **192.168.1.195** ausgeliefert. Damit kann der Betreiber die Web-Browser-Schnittstelle bei Inbetriebnahme finden. Nach erfolgter Inbetriebnahme kann diese IP-Adresse beibehalten oder eine andere statische Adresse zugewiesen oder so konfiguriert werden, dass mit Hilfe von DHCP automatisch eine IP-Adresse im Netzwerk zugewiesen wird. Siehe nachfolgende Schritte wie ein Befeuchter mit der Web-Browser-Schnittstelle angesteuert wird.

### **DIREKTANSCHLUSS DER WEB-BROWSER-SCHNITTSTELLE ZU EINEM COMPUTER ABER NICHT ZU EINEM NETZWERK**

#### 1. **Ethernetkabel anschließen.**

 Den Stecker des RJ45 Ethernetkabels in die Vapor-logic-Platine an Buchse P9 (gekennzeichnet Ethernet siehe Abbildung 21-1) einschieben, bis dieser hörbar einrastet. Das andere Ende am Computer anschließen. Da der Ethernetanschluss an der Vapor-logic-Platine automatisch erfasst wird, funktioniert entweder ein Durchgangs- oder Crossoverkabel.

#### 2. **Die aktuelle IP-Adresse Ihres Computers überprüfen.**

 Beim Anschluss eines Computers an den Befeuchter ist es erforderlich, dass der Computer den gleichen Netzwerk-Adressenbereich wie Vapor-logic verwendet. Dafür muss die IP-Adresse am angeschlossenen Computer überprüft werden. Dazu das Start Menü aufrufen und Ausführen... auswählen. Wenn das Eingabefeld darunter dargestellt wird **cmd** in die Befehlszeile eintippen und OK anklicken.

#### **ABBILDUNG 21-1: KLEMME P9**

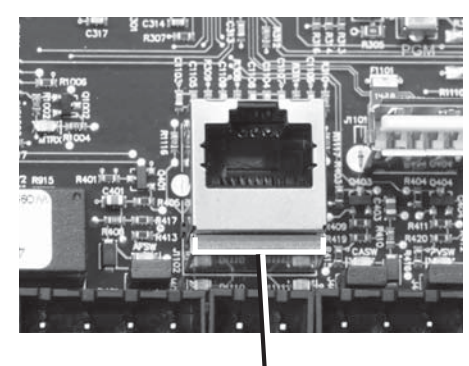

Klemme P9: **Ethernet** 

#### **ABBILDUNG 21-2: ÜBERPRÜFUNG IHRER IP ADRESSE**

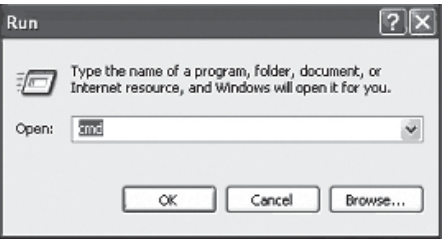

**Vapor-logic Vorgabe IP Adresse** 192.168.1.195.

Nachdem eine Eingabeaufforderung erscheint **ipconfig** eintippen und die Taste Enter drücken. Nun sollte die aktuelle IP-Adresse des Computers dargestellt werden. Unterscheiden sich die ersten drei Zahlengruppen von den ersten drei Zahlengruppen der Befeuchter-Vorgabe IP (192.168.1.xxx), muss entweder die IP-Adresse am Computer oder die Vapor-logic IP-Adresse geändert werden, so dass beide gleich sind.

#### **ABBILDUNG 22-1: ÜBERPRÜFUNG IHRER IP ADRESSE**

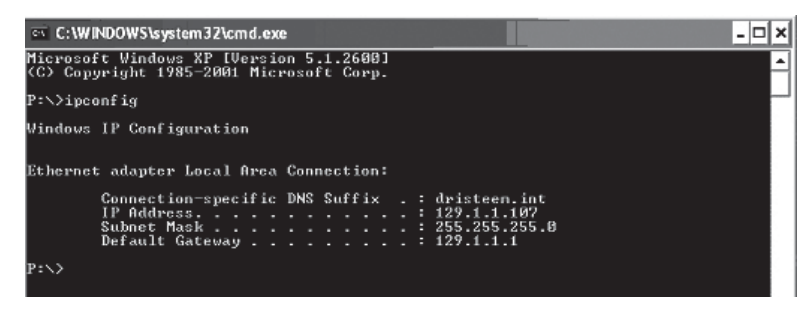

3. **Änderung der IP Adresse Ihres Befeuchters oder Computers, wie erforderlich.**

#### **a. Angleichung der IP Adresse des Befeuchters damit er mit Ihrem Computer funktioniert.**

 Die einfachste Methode der IP-Adressenänderung ist mit Hilfe des Vapor-Logic Steuergeräts des Befeuchters. Dazu Setup/Kommunikationen/ Netzwerk IP Adresse am Steuergerät aufrufen und die IP-Adresse so ändern, dass die ersten drei Zahlengruppen identisch mit den Zahlengruppen der Computeradresse sind. Dabei darauf achten, dass die letzte Zahl in der IP-Adresse des Computers unterschiedlich zur letzten Zahl der IP-Adresse des Befeuchters ist. Die Stromzufuhr zur Vapor-logic-Platine ein- und ausschalten damit die Adressenänderung wirksam wird.

#### **b. Angleichung der IP Adresse Ihres Computers an den Befeuchter.**

 Änderung der IP-Adresse an Ihrem Computer erfordert wahrscheinlich Administrationsrechte für Ihr Firmennetzwerk. Bitte wenden Sie sich an Ihre IT-Abteilung für diese Aufgabe.

#### 4. **Anschluss zum Befeuchter.**

- a. Mit Hilfe eines Computers der zur Vapor-logic-Platine angeschlossen ist, einen Browser wie Mozilla® Firefox® oder Internet Explorer® öffnen.
- b. Das Browser-Adressenfeld finden (siehe Abbildung 23-1), allen Text im Adressenfeld löschen und die Vapor-logic Vorgabe-IP-Adresse in dieses Feld eintippen und die Taste Enter drücken.

Anmerkung: Die Vapor-logic Vorgabe IP Adresse ist **192.168.1.195**

### **ANSCHLUSS DER WEB-BROWSER-SCHNITTSTELLE AN EIN ETHERNET NETZWERK**

Zuerst den Hinweis in der rechte Spalte lesen bevor diese Aufgabe ausgeführt wird.

Arbeitet das Netzwerk mit DHCP (Dynamisches Host-Konfigurationsprotokoll), mit Hilfe des Steuergeräts Setup/Kommunikationen/Netzwerk IP-Adresse aufrufen. DHCP aktivieren und Vapor-logic-Platine erneut starten.

Die aktuellste IP-Adresse kann immer mit Hilfe des Steuergeräts unter Set-Up/ Kommunikation/Netzwerk IP-Adresse dargestellt werden.

**Wichtig:** DHCP lässt sich nicht über die Web-Browser-Schnittstelle aktivieren sondern nur mit Hilfe des Steuergeräts.

#### **ANDERE KOMMUNIKATIONSANSCHLÜSSE**

Für BACnet oder LonTalk-Installationsanweisungen, siehe Seite 70. Für Multi-Tank Installationsanweisungen, siehe Seite 79.

#### **ABBILDUNG 23-1: EINGABE DER IP ADRESSE**

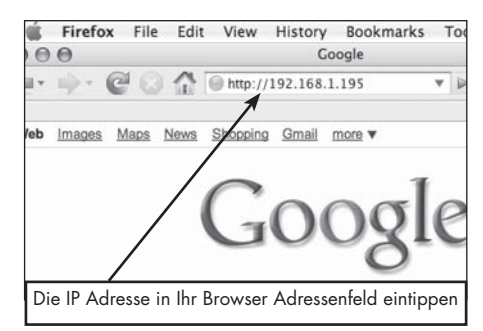

### **ACHTUNG**

#### **Vapor-logic IP Adresse**

Bevor Sie ein Vapor-logic Gerät zum Netzwerk anschließen, wenden Sie sich bitte an Ihre IT-Abteilung. Da die Vapor-logic Steuerung mit einer statischen IP Adresse ausgeliefert wird, darf kein anderes Gerät im Netzwerk bereits diese Adresse besitzen. Die Einbeziehung der IT-Abteilung vor dem Anschluss stellt die Integrität des Netzwerks und dessen Geräte sicher.

### **DHCP und IP Adresse**

Ist DHCP aktiviert, kann der Server die IP Adresse von Vapor-logic ändern und damit werden vorhandene Lesezeichen (Bookmarks) unbrauchbar.

### Schritt 1 – Bauseitige Verdrahtung

#### **PROGRAMMIERBARE RELAIS (SCHWACHSTROMKONTAKT)**

Siehe nachstehenden Hinweis "Programmierbare Relais, maximaler Strom".

Siehe Abbildung 25-1. Die Verdrahtung für ein Fernsignal mit Hilfe eines programmierbaren Relais (Schwachstromkontakt) auf den Klemmenblock P12 oder P16 legen, gemäß Verdrahtungsplan in Abbildung 25-1. Schrauben festziehen; maximales Anziehmoment 0,34 Nm).

Dieser Anschluss ermöglicht die Fernaktivierung eines Gerätes wie zum Beispiel Gebläse oder Signalleuchten. Ausgabeparameter werden während Schritt 2 des Installationsprozesses definiert.

### **ACHTUNG**

#### **Programmierbare Relais, maximaler Strom**

Programmierbare Relais (Schwachstromkontakt) (P12) ist für maximal 125 VAC, 3 A oder 30 VDC, 3 A ausgelegt. Wird dieser Maximalwert überschritten, kann es zu einem Versagen der Relaiskomponenten oder der Vapor-logic Steuerplatine kommen.

#### **ABBILDUNG 24-1: KLEMME P16**

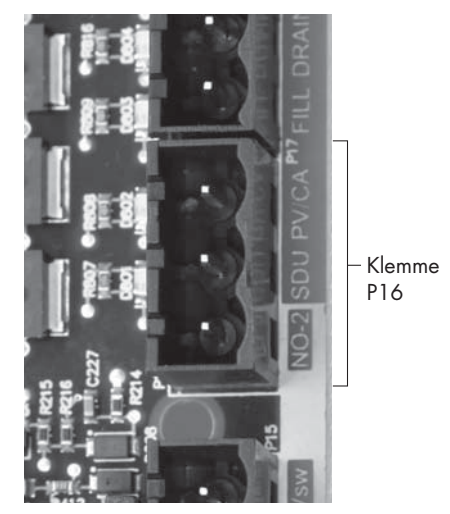

**Klemme P16:**  NO-2 = Relais 2, Schließkontakt PV/CA = Abzugsvent./Verbrennungsluft-Steuersignal (24 vac Ausgang) SDU = Raumverteiler-Einheit (24 vac Ausgang)

#### **ABBILDUNG 24-2: KLEMME P12**

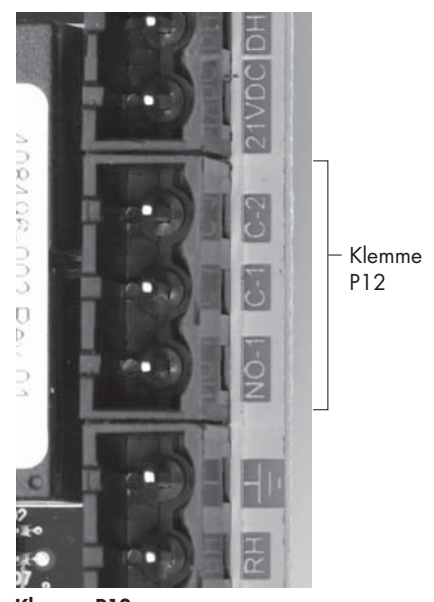

**Klemme P12:** Programmierbares Relais (Schwachstromkontakt) NO-1 = Relais 1, Schließkontakt C-1 = Schutzleiter 1 C-2 = Schutzleiter 2

### Schritt 1 – Verdrahtung vor Ort

#### **ABBILDUNG 25-1: VAPOR-LOGIC PROGRAMMIERBARE RELAIS-VERDRAHTUNG ABBILDUNG 25-2: KLEMME P16**

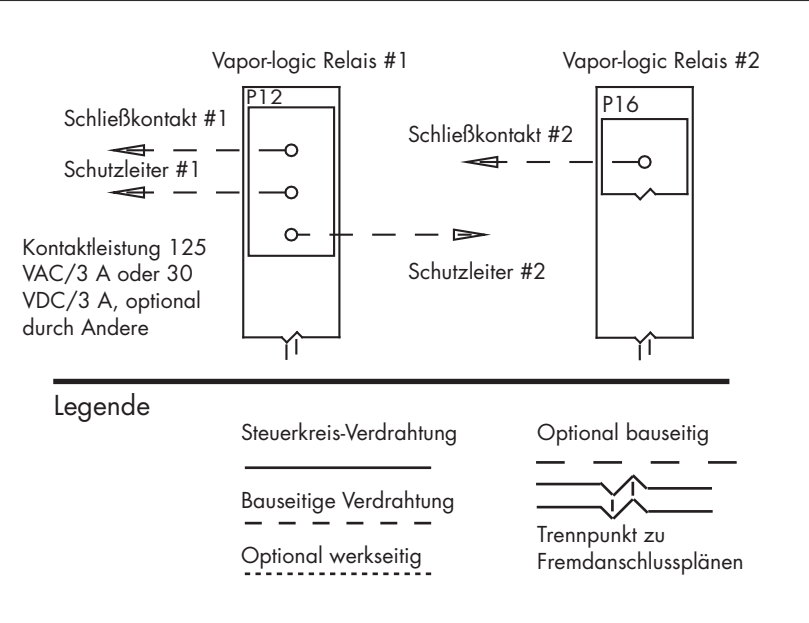

#### **DIREKTRAUM-(AREA-TYPE) UND SDU VERTEILERGEBLÄSE**

Die Verdrahtung für Direktraumgebläse (Area-type) und Raumverteiler-Gebläse (SDU) auf Klemmenblock P16 legen (gekennzeichnet mit SDU). Schrauben festziehen; maximales Anziehmoment 0,34 Nm.

### **OPTIONALER VERBRENNUNGSLUFTSCHALTER UND ABGASVENTILATOR(FÜR GTS SYSTEME)**

Die Verdrahtung für GTS-Verbrennungsluftschalter bzw. GTS-Abgasventilatoren auf Klemmenblöcke P15 und P16 legen. Schrauben festziehen; maximales Anziehmoment 0,34 Nm). Brücke von J403 (Verbrennungsluft-combustion air) oder J404 (Abgasventilator-power vent) entfernen, wenn installiert.

Der Verbrennungsluftschalter befindet sich an der Verbrennungsluft-Einlassklappe. Der Abgasventilatorschalter zeigt Luftstrom am Abgasventilator an.

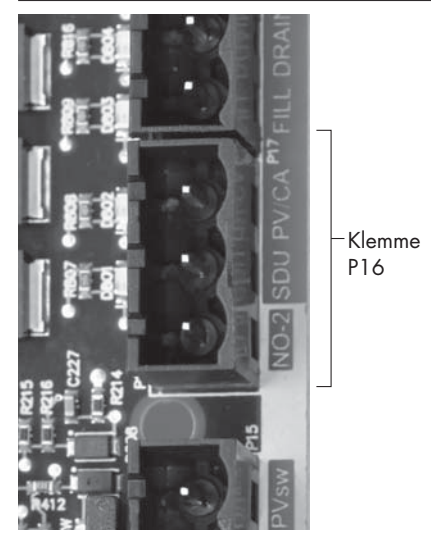

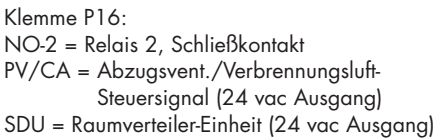

#### **ABBILDUNG 25-3: KLEMME P15**

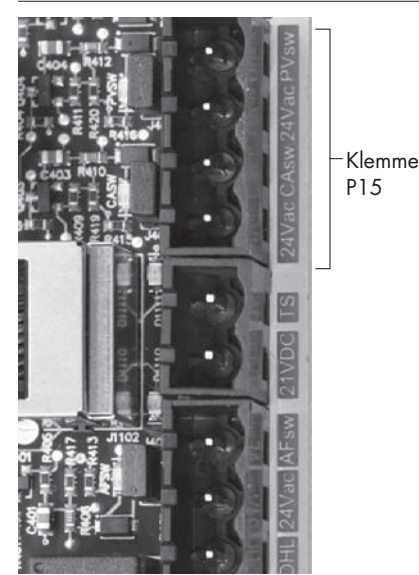

Klemme P15:

24vac = Strom zu Verbrennungsluftschalter CAsw = Verbrenn.-luftschalt. (24vac Eingang) 24vac = Strom zu Abgasventilatorschalter PVsw = Abgasvent.-schalter (24vac Eingang)

# Schritt 1 – Verdrahtung vor Ort: Sensor-Einbauposition

### **DIE EINBAUPOSITION VON FEUCHTEREGLER UND SENSOR SIND ÄUSSERST WICHTIG**

Die Positionen der Sensoren und Transmitter haben eine erhebliche Auswirkung auf die Befeuchterleistung. In den meisten Fällen ist es nicht empfehlenswert Kanal- oder Raumfeuchtesensoren gegeneinander auszutauschen. Raumfeuchtesensoren sind mit Null oder nur geringfügiger Luftströmung kalibriert, wobei Kanalfeuchtesensoren eine Luftströmung erfordern.

Empfohlene Sensor-Einbaupositionen (siehe Abbildung auf der nachfolgenden Seite):

- A Ideal. Stellt die beste gleichmäßige Vermischung von trockener und feuchter Luft bei stabiler Temperaturregelung sicher.
- B Zulässig. Raumklima kann die Steuerbarkeit beeinflussen, wenn der Sensor zu nahe an Luftgitter, Klappen oder Wärmequellen z.B. Raumbeleuchtung montiert ist.
- C Zulässig. Bietet gleichmäßige Vermischung von trockener und feuchter Luft, liegt aber eine verlängerte zeitliche Verzögerung zwischen Dampferzeugung und Feuchtemessung vor, muss der Installateur die Abtastzeit verlängern.
- D Zulässig. (Hinter Wand oder Raumteiler) zur Überwachung des gesamten Raums, wenn der Sensor nahe einer Abluftöffnung platziert ist. Typische Platzierung zur Überwachung eines kritischen Bereiches.
- E Nicht zulässig. Diese Positionen repräsentieren nicht das vorherrschende Raumklima.
- F Nicht zulässig. Sensoren nicht in der Nähe von Fenster, Türeingängen oder Bereichen mit stagnierendem Luftfluss platzieren.
- G Beste Position für Kanal-Maximal-Feuchteregler oder Feuchtigkeitssensor und Luftströmungsschalter.

mc\_060508\_0750

#### **Andere Faktoren welche die Feuchteregelung beeinflussen**

Unzureichende Feuchteregelung liegt nicht immer nur am Regler. Andere Faktoren, die bei der Regelung eine wichtige Rolle spielen sind:

- Größe des Befeuchtungssystems im Verhältnis zum zu befeuchtenden Raumvolumen
- Dynamik des gesamten Systems aufgrund von Verzögerungen im Feuchtetransport
- Genauigkeit und Position der Feuchteregler und -sensoren
- Trockenkugel-Temperaturgenauigkeit im Raum oder Luftkanal
- Luftgeschwindigkeiten und Strömungsbilder in Luftkanälen und Räumen
- Elektrischen Rauschen oder Störbeeinflussung

# Schritt 1 – Verdrahtung vor Ort: Sensor-Einbauposition

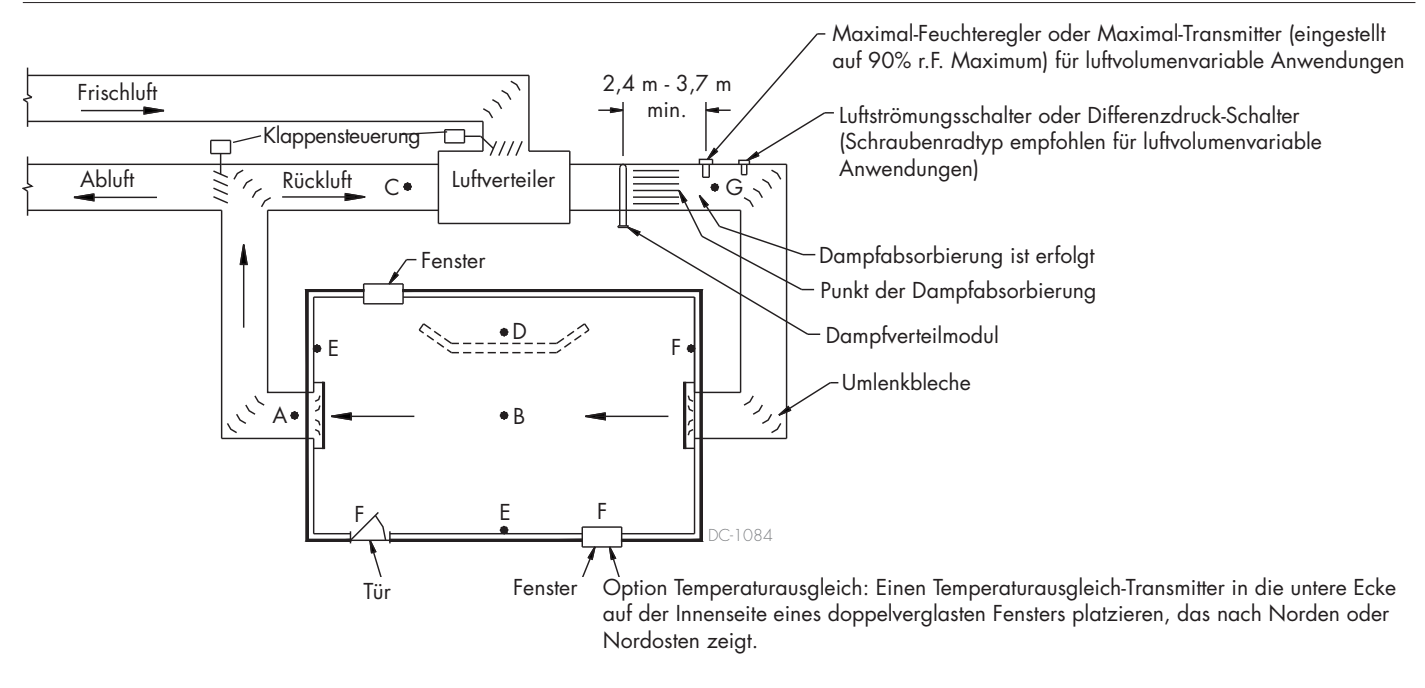

#### **ABBILDUNG 27-1:EMPFOHLENE SENSOR-EINBAUPOSITION**

Zur Vereinfachung des Installationsprozesses vor Ort werden die Befeuchter entsprechend der Kundenbestellung werkseitig vorkonfiguriert. Einige Einstellungen müssen jedoch noch während der Installation vor Ort mit Hilfe des Setup-Menüs definiert werden. Im Setup-Menü können Einstellungsänderungen durchgeführt werden sollte dies erforderlich sein.

Dazu das Setup-Menü am Steuergerät oder mit der Browser-Schnittstelle aufrufen. Die Setup-Parameter sind in Tabelle 30-1aufgeführt. Optionen und Vorgaben sind identisch wenn betrachtet vom Steuergerät oder der Web-Browser-Schnittstelle. Beim Steuergerät sind jedoch aus Platzgründen einige Abkürzungen erforderlich.

#### **EINSTELLUNGEN DURCHFÜHREN MIT DEM STEUERGERÄT**

Die Funktionstaste "Menü" am Vapor-logic-Steuergerät drücken (siehe Abbildung unten). Mit Hilfe der Pfeiltaste ▼ das Menü "Setup" auswählen und die Taste Enter drücken.

Nach dem Aufrufen des Setup-Menüs mit Hilfe der zwei Pfeiltasten alle Einstellparameter durchblättern oder Sollwerte ändern. Dazu jeweils den gewünschten Parameter auswählen und mit der Taste Enter hervorheben.

#### **ABBILDUNG 28-2: BEDIENUNG DES VAPOR-LOGIC STEUERGERÄTS**

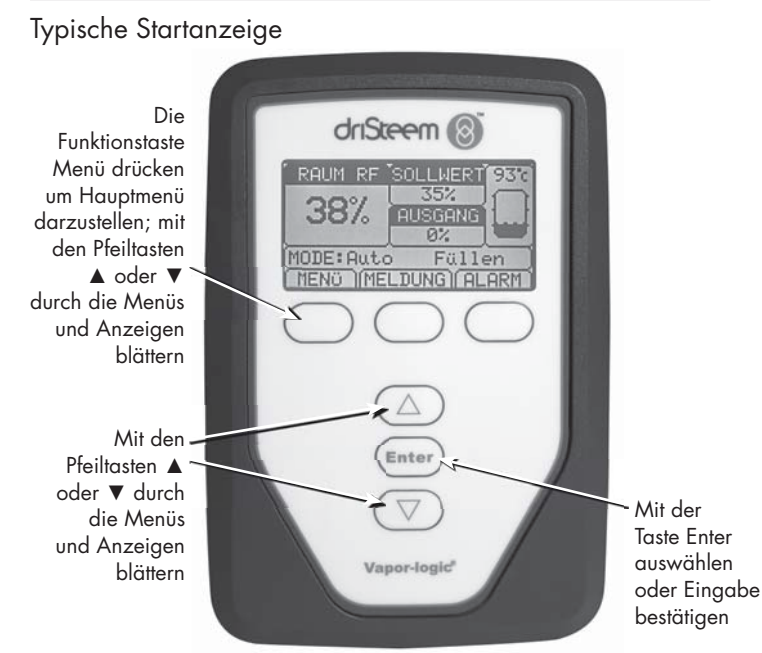

### "A" zeigt, dass diese Einstellungen für Tank A gelten. Alle Befeuchtertanks sind mit "A" gekennzeichnet, außer bei Anwendungen, wo mehrere Befeuchter mit einer Steuerung gesteuert werden. "1/15" zeigt, der ausgewählte Parameter ist der 1. von 15 Parametern Mit Pfeiltasten ▲ oder ▼ durch die Menüs blättern; mit Enter den Parameter auswählen **MAIN BACK SETUP** 1/15 **HOME Limit controls Water type Water management Input signal Fan-based dispersion MAIN BACK INPUT SIGNAL 1/4 A HOME Dew pt transmitter Demand signal Humidistat RH transmitter r.F.-SENDER 2/4 A Ein r.F. eingestellter Wert 35% Sender eingeschaltet MENUE START ZURUECK**

### **ABBILDUNG 28-1: STEUERGERÄT-ANZEIGEN**

### **EINSTELLUNGEN DURCHFÜHREN MIT DER WEB-BROWSER-SCHNITTSTELLE**

Die Web-Browser-Schnittstelle ist für den Befeuchterbetrieb nicht erforderlich bietet aber einfachen Fernzugang zu Vapor-logic.

Siehe Seite 21für Einzelheiten zum Schnittstellenanschluss und IP-Adresse. Des Weiteren die nachfolgenden Anweisungen befolgen um den Einstellungsprozess abzuschließen.

### **ABBILDUNG 29-1: EINSTELLUNGEN DURCHFÜHREN MIT DER VAPOR-LOGIC WEB-BROWSER-SCHNITTSTELLE (EINSTELLANZEIGE DARGESTELLT)**

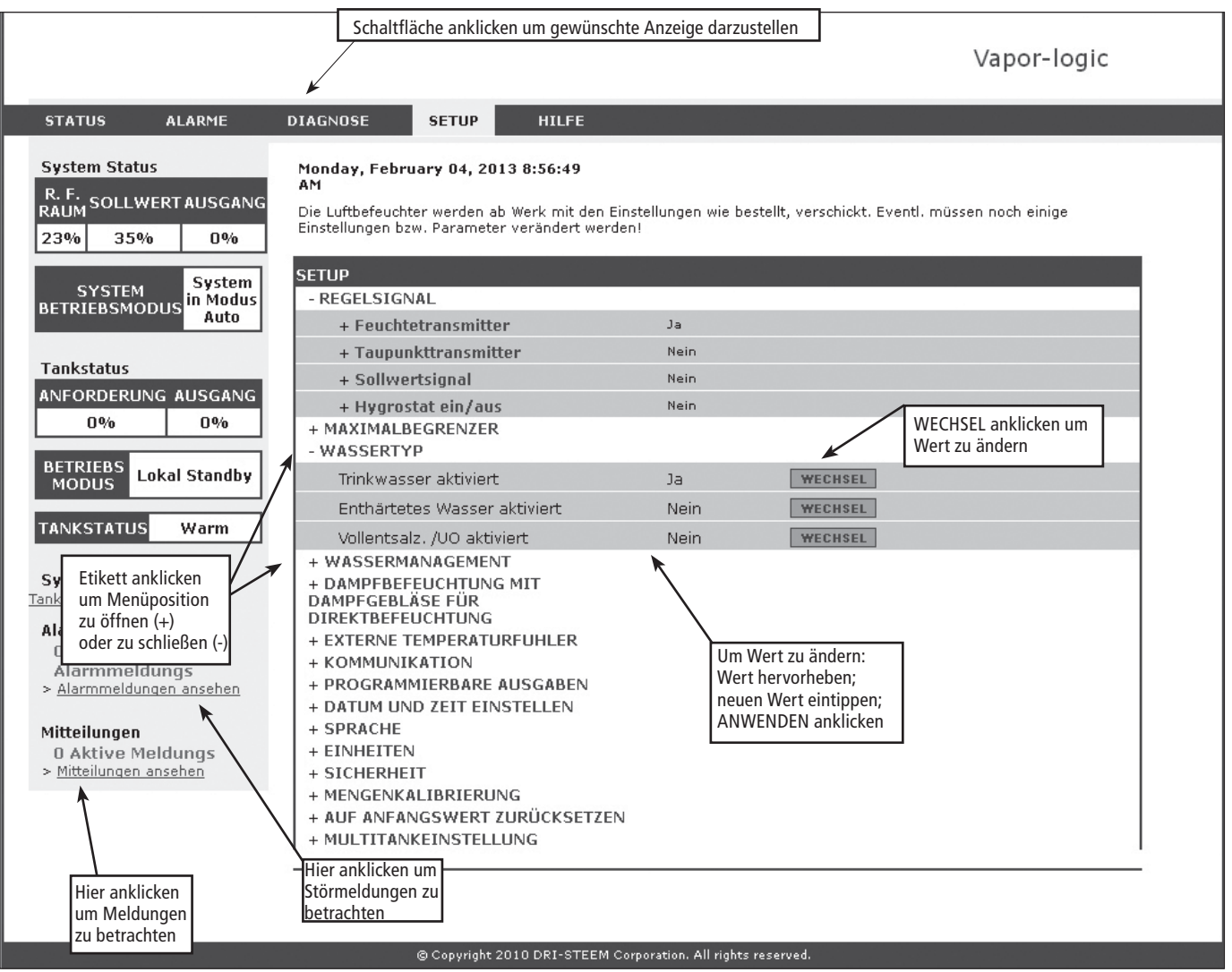

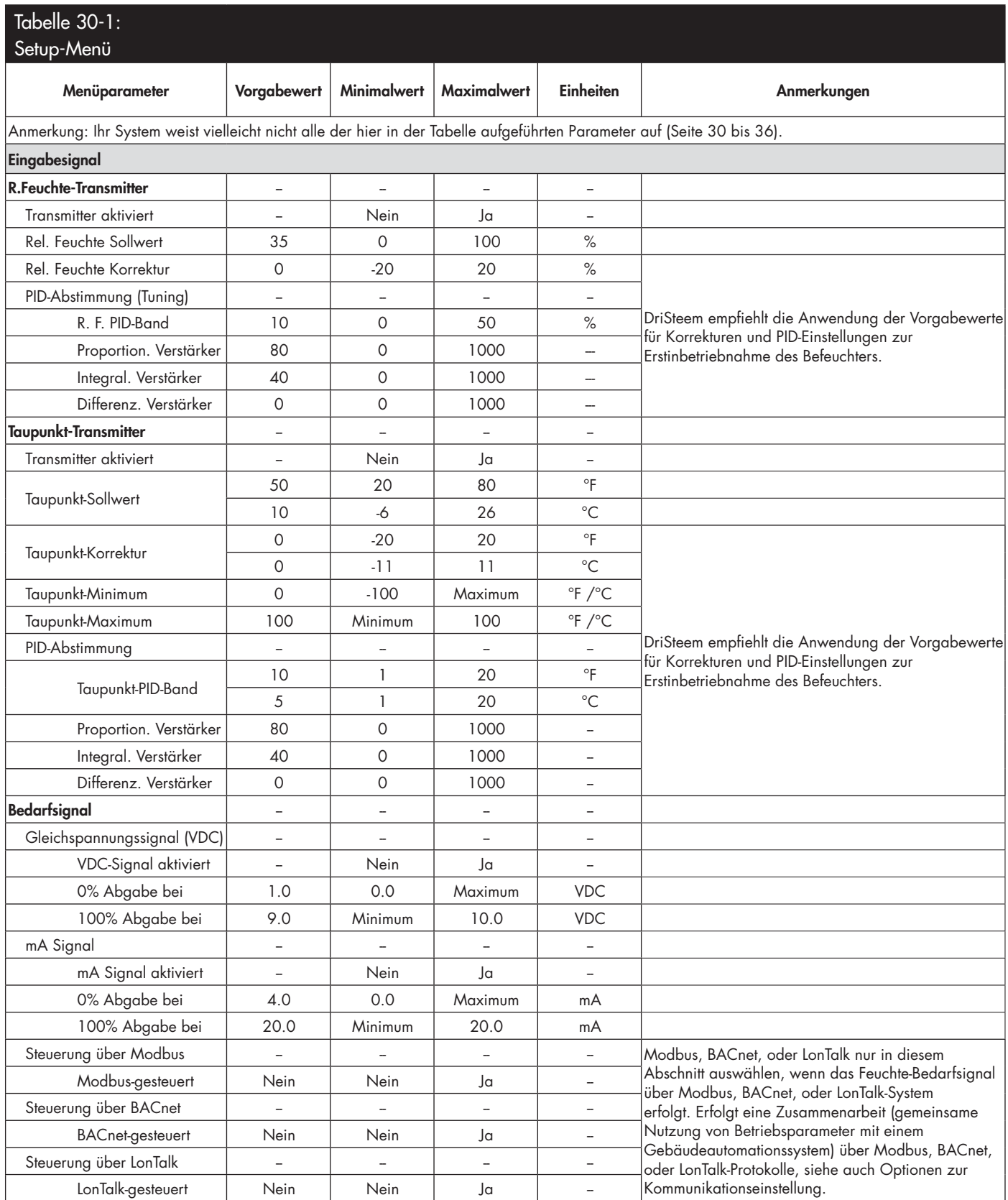

Fortsetzung nächste Seite

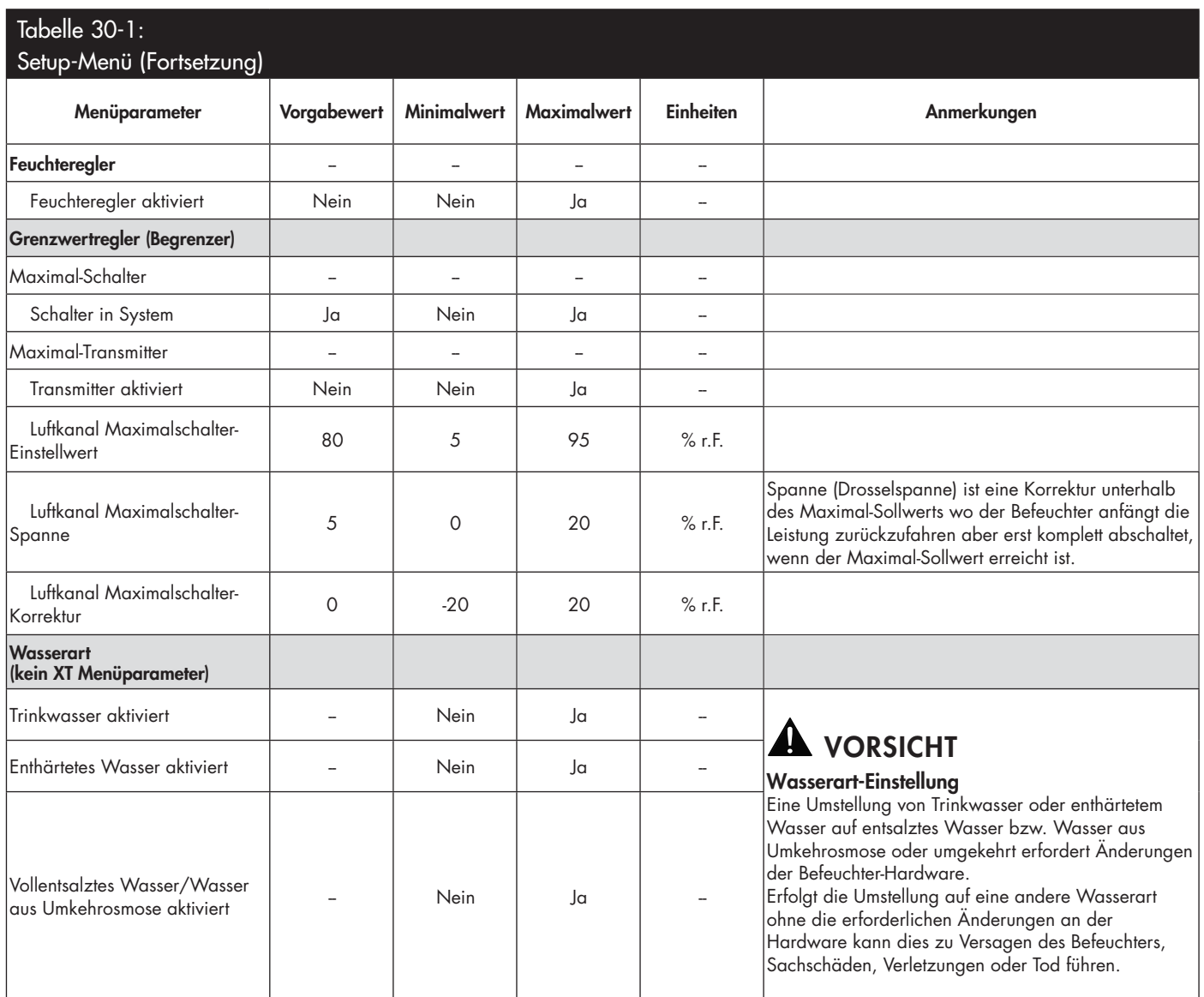

Fortsetzung nächste Seite

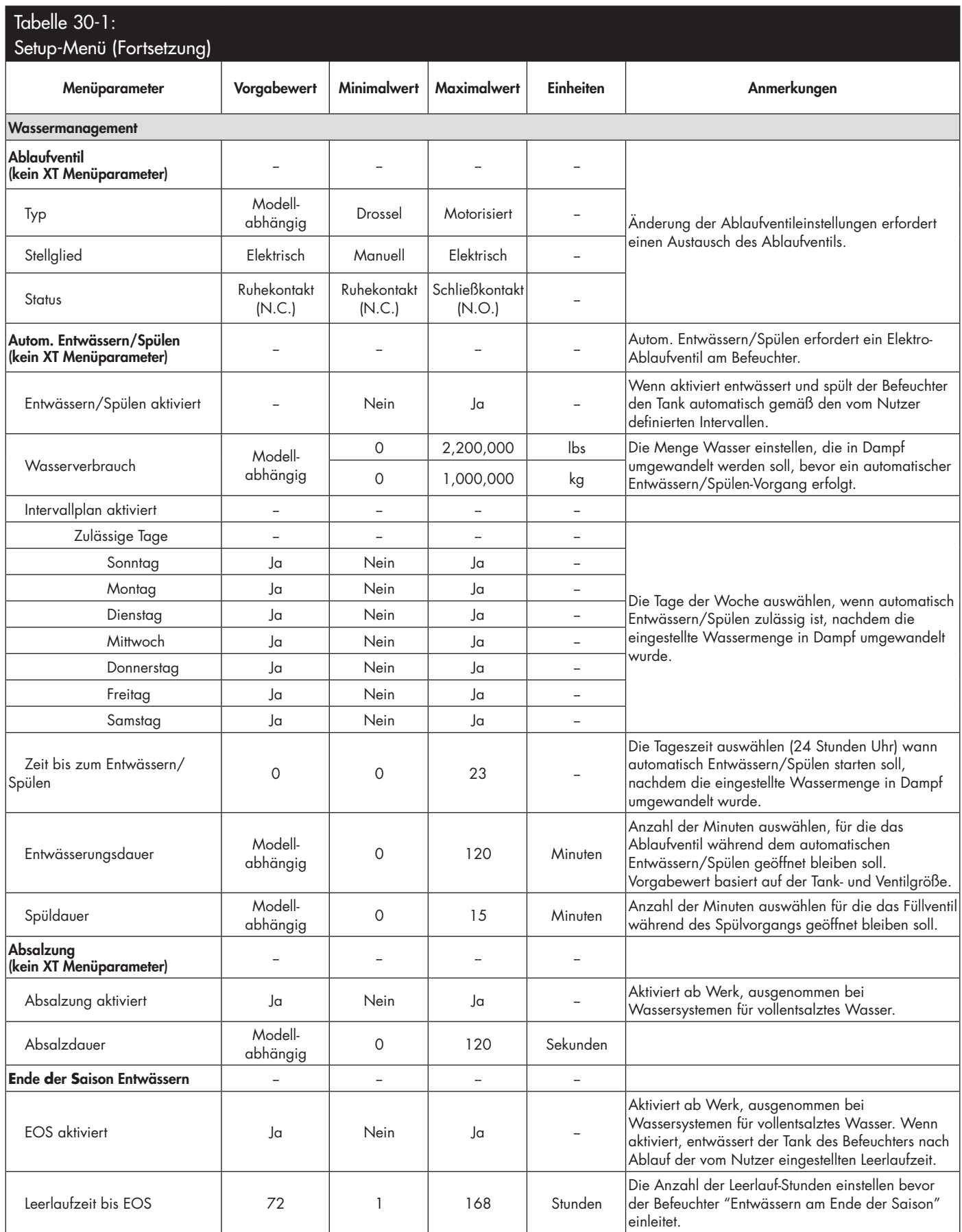

Fortsetzung nächste Seite
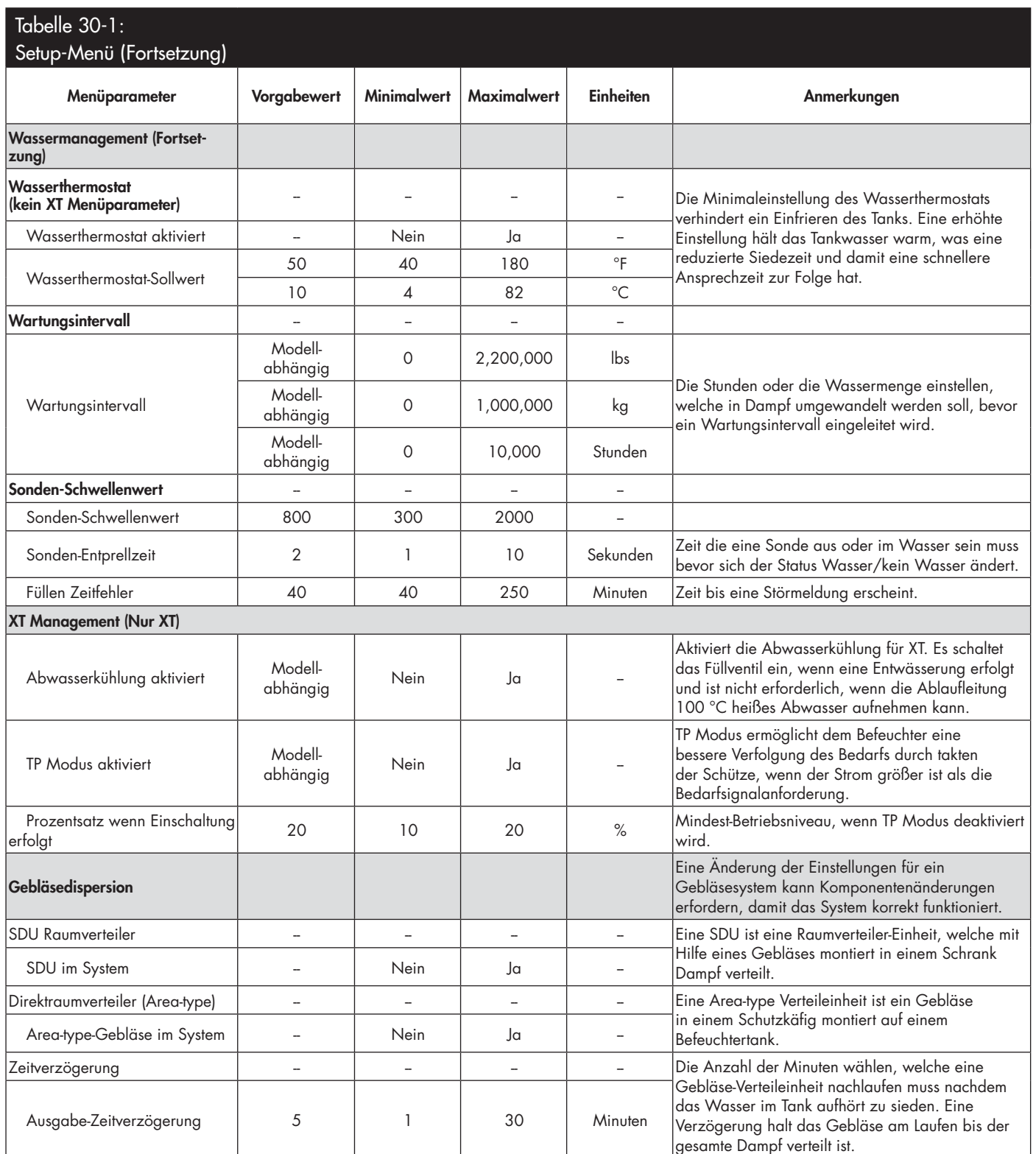

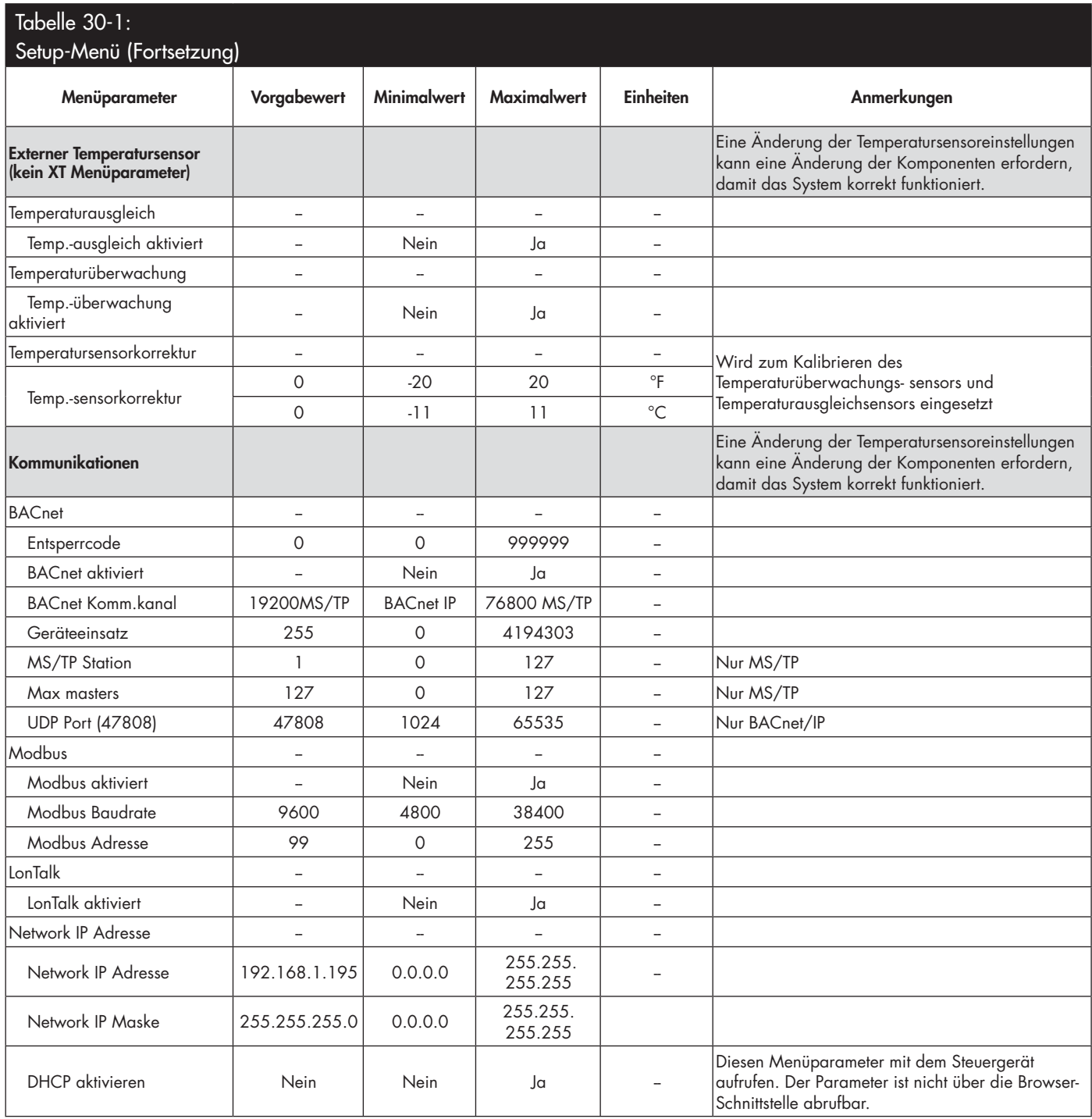

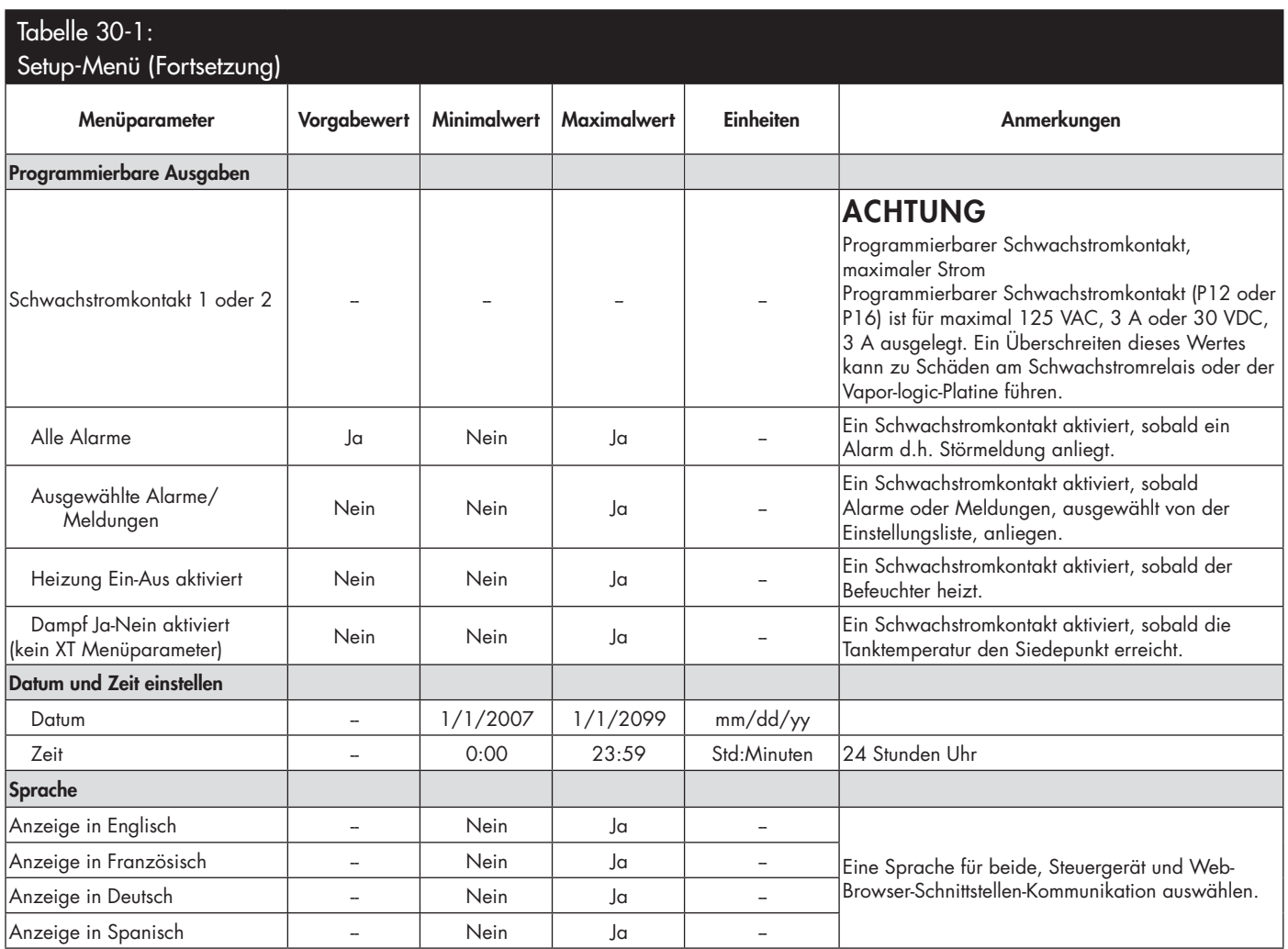

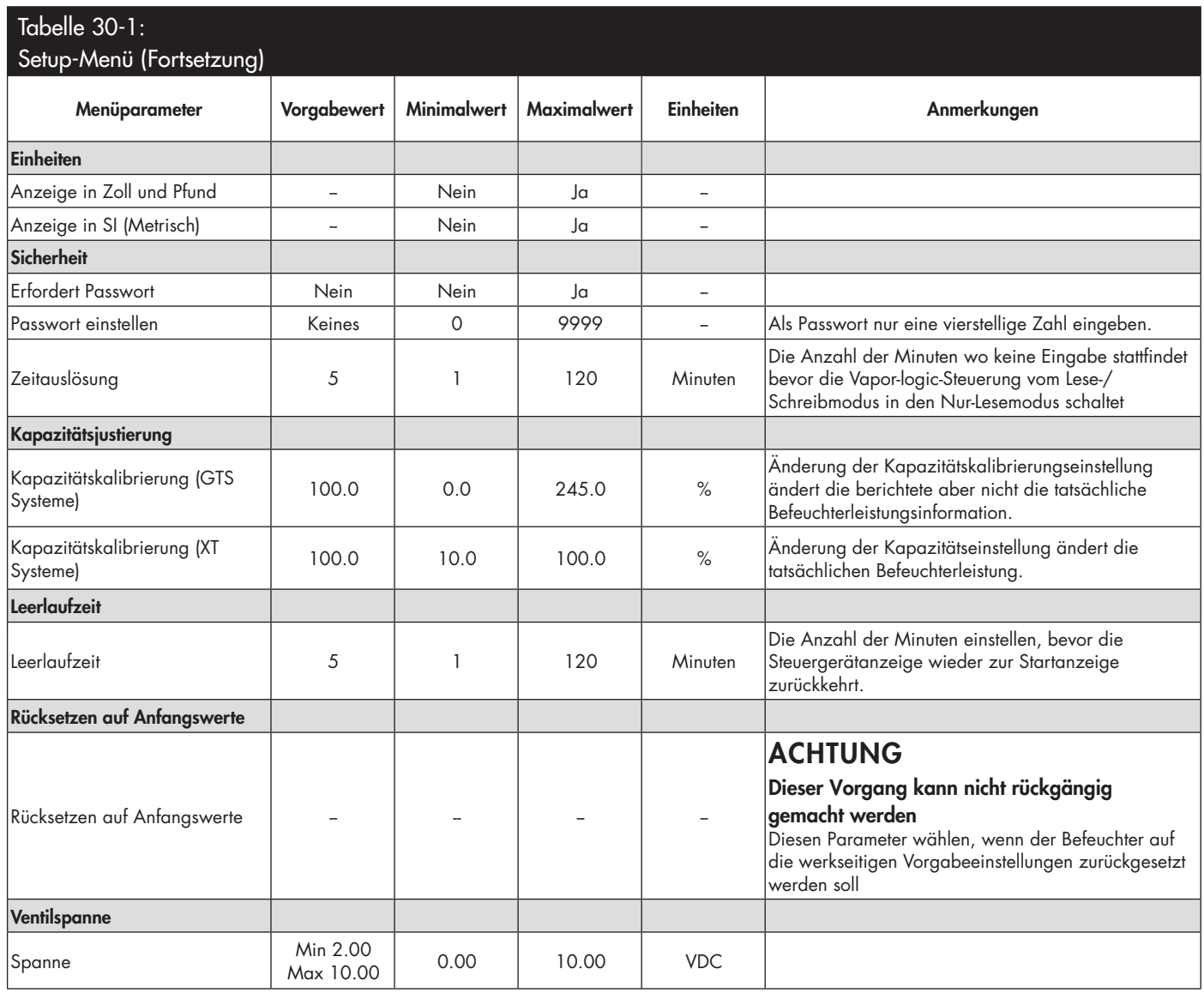

## Schritt 3 – Inbetriebnahme

Um den Befeuchter zu starten, die Inbetriebnahme-Checkliste in der Betriebsanleitung des jeweiligen Befeuchters befolgen. Der restliche nachfolgende Text auf dieser Seite gilt nur für XT Befeuchter.

### **ZUSAMMENSCHLUSS MEHRERER XT BEFEUCHTER**

Bis zu vier XT Elektrodendampfbefeuchter können in Reihe vernetzt werden. In dieser Betriebsart wird ein Eingabesteuersignal in benutzerdefinierte Eingabesignale für die in Reihe angeschlossenen Befeuchter unterteilt. Siehe Vapor-logic Platinenanschlusspunkte in Abbildung 37-1.

#### **BEISPIELE VON STEUEREINGABEN**

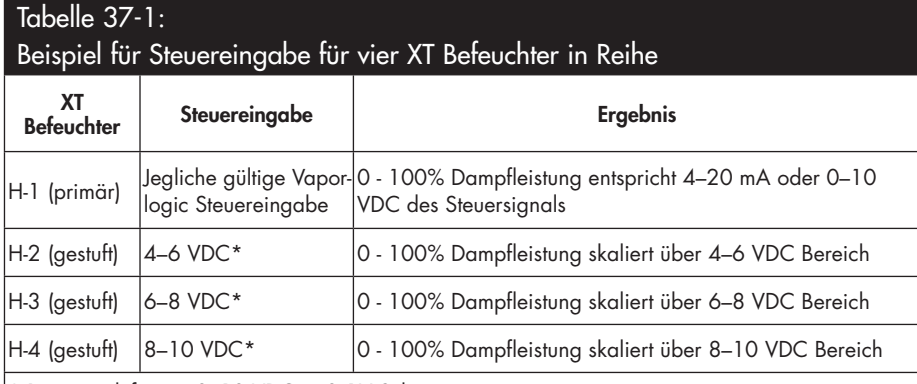

\* Benutzerdefiniert, 0-10 VDC in 0,1V Schritten.

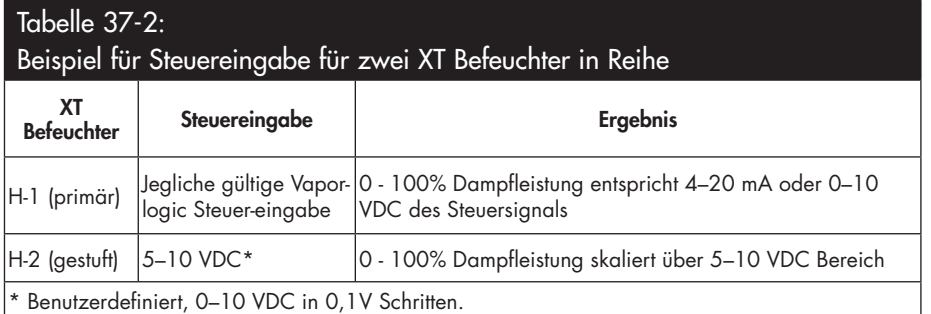

### **EINSTELLUNG DER STEUEREINGABEBEREICHE**

- 1. Mit Hilfe des Steuergeräts oder der Web-Browser-Schnittstelle, das Tankeinstellungsmenü aufrufen und zuerst Eingabesignal und dann Bedarfsignal auswählen.
- 2. Ja wählen um benutzerdefinierten Eingabe zu aktivieren.
- 3. Nach unten rollen um den Bereich für jede gestuften Eingabe auszuwählen.
- 4. Die Taste ENTER drücken um die durchgeführten Einstellungen zu bestätigen.

#### **Multi-Tankmodus**

Anmerkung: XT Befeuchter können nicht im Multi-Tankmodus betrieben werden.

Siehe "Multi-Tankbetrieb" auf Seite 79.

#### **ABBILDUNG 37-1: VAPOR-LOGIC PLATINENANSCHLÜSSE FÜR GESTUFTE MEHRFACH XT BEFEUCHTER**

### **Primär XT Befeuchter (H-1) Platine**

Ecke der Vapor-logic Platine gegenüber dem dargestellten Ethernetanschluss dargestellt

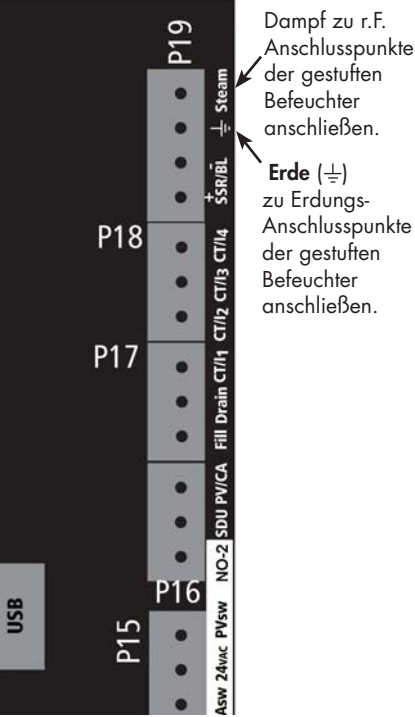

**Erde**  $(\frac{1}{2})$ zu Erdungs-Anschlusspunkte der gestuften **Befeuchter** anschließen.

DriSteem oder Ihren Händler kontaktieren, falls Sie Hilfe bei der Stufung von XT Befeuchtern erfordern. Siehe "Einzelheiten zum DriSteem Technischen Kundendienst" auf Seite 86.

# Erklärung der Menüs und Anzeigen

#### **DAS VAPOR-LOGIC STEUERGERÄT WEIST FOLGENDE MENÜS UND ANZEIGEN AUF:**

- **Startanzeige**
- Hauptmenü und vier Untermenüs:
	- Status
	- Diagnose
	- Alarme
	- Setup (Einstellungen)

Mit Hilfe der Funktionstaste Menü das Hauptmenü am Steuergerät aufrufen und mit den Pfeiltasten das gewünschte Untermenü auswählen und dann mit der Taste Enter aufrufen.

**Vapor-logic Web-Browser-Schnittstelle** weist die folgenden Anzeigen auf:

- Status
- **Diagnose**
- Alarme
- Setup (Einstellungen)
- Hilfe

#### **ABBILDUNG 38-2: BENUTZUNG DER VAPOR-LOGIC WEB-BROWSER-SCHNITTSTELLLE (STATUSANZEIGE DARGESTELLT)**

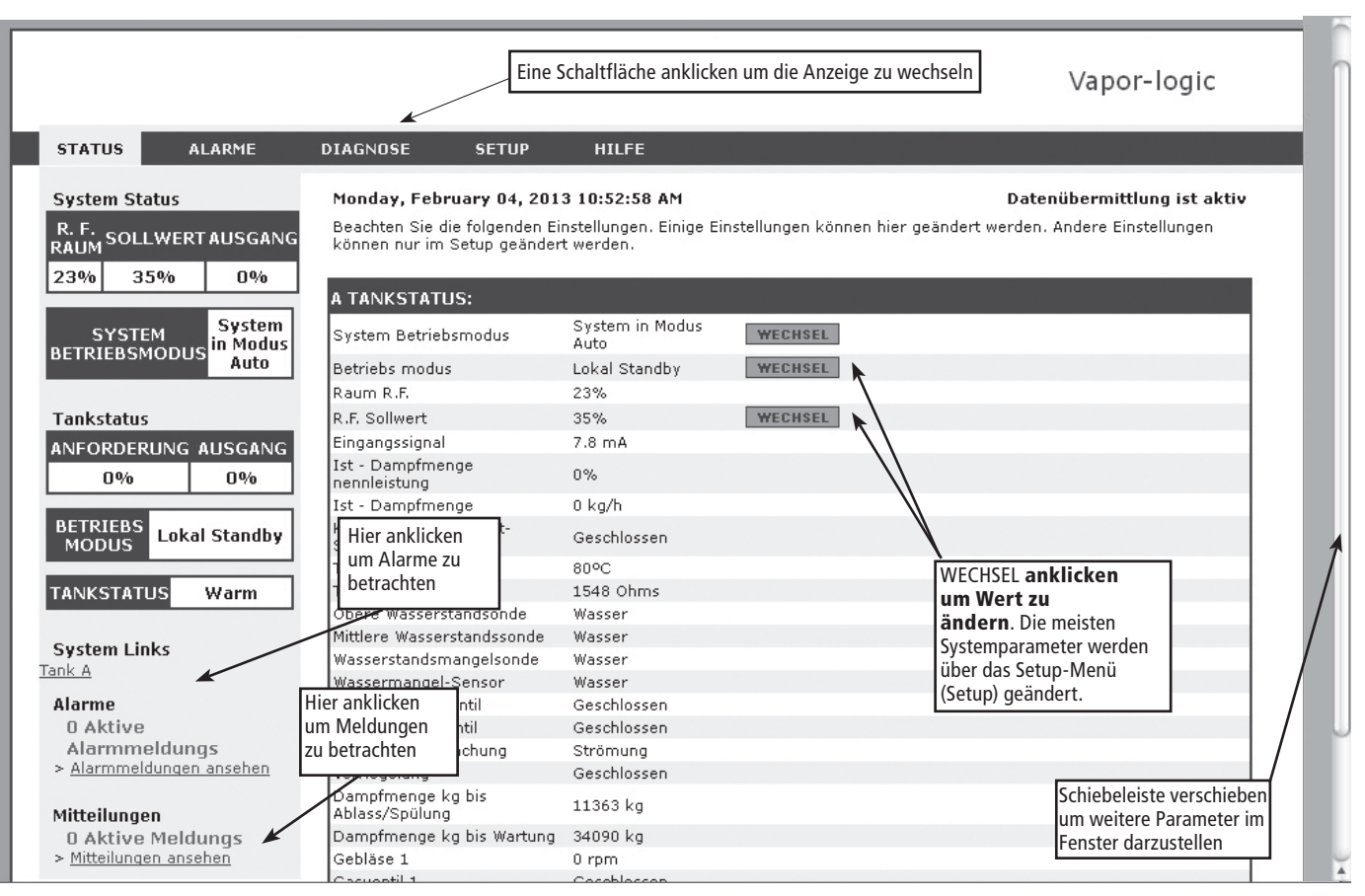

#### **ABBILDUNG 38-1: BENUTZUNG DES STEUERGERÄTS**

anzeigen

setzen oder den Wert ändern. Mit der Taste Enter ein Untermenü oder Wert auswählen.

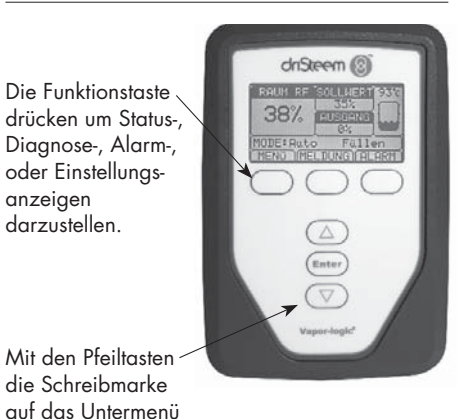

## Startanzeige (Steuergerät)

Oben in der Anzeige Schaltfl ächen anklicken, um die Anzeige zu wechseln. Der hervorgehobene Menütitel wird aktuell dargestellt.

Die Vapor-logic-Steuerung schaltet am Steuergerät nach einer vom Nutzer einstellbaren Wartezeit zur Startanzeige zurück. Die Startanzeige enthält die Parameter, welche am häufigsten betrachtet werden, namentlich aktuelle relative Raumfeuchte oder Taupunkt, relative Feuchte oder Taupunkt-Sollwert, Tank-/Systemleistung oder Dampfbedarf, Befeuchtermodus und Tankvorgänge wie z.B. Füllen, Absalzen, Heizen, Sieden und Entwässern.

Es befindet sich eine Tank-Wasserstandanzeige rechts in der Anzeige. Siehe Tabelle unten für eine Beschreibung der Wasserstandanzeige.

Oberhalb der Tank-Wasserstandanzeige befindet sich eine Tanktemperaturanzeige welche die aktuelle Tanktemperatur darstellt.

### **ÄNDERUNG VON MODUS UND SOLLWERT**

Modus und Sollwert können von der Startanzeige aus geändert werden. Dazu mit den Pfeiltasten die Schreibmarke auf den gewünschten Modus oder Sollwert verfahren, die Taste Enter drücken, mit den Pfeiltasten den gewünschten Wert einstellen und wieder die Taste Enter drücken um die Änderung zu bestätigen. Alle anderen Parameter können in der Startanzeige nur betrachtet und nicht geändert werden. Dazu das Menü Setup aufrufen.

#### **TANKVORGÄNGE DEFINIERT**

- **Füllen:** Füllventil bleibt offen bis der Wasserstand den geforderten Füllstand erreicht.
- **Überlauf:** Füllventil ist offen damit Wasser durch den Überlaufanschluss austreten kann und Mineralablagerungen abschwemmt. (Nur für Systeme die mit Leitungswasser bzw. enthärtetem Wasser betrieben werden).
- **Ablassen:** Tank wird entleert.
- **Spülen:** Füll- und Ablaufventil sind offen um den Tank zu spülen. (Nur für Systeme die mit Leitungswasser bzw. enthärtetem Wasser betrieben werden).
- **Heizen:** Wasser im Tank wird erwärmt.
- **Sieden:** Wasser im Tank siedet und es wird Feuchte angefordert.
- **Heiß:** Wasser hat Siedetemperatur und es wird keine Feuchte angefordert.
- **Warm:** Wassertemperatur ist 38 °C oder höher und siedet nicht.
- Kalt: Wassertemperatur ist 38 °C oder geringer.
- **EOS Entwässern:** Befeuchter führt Entwässern am Ende der Saison durch.
- **Leer:** Befeuchter enthält kein Wasser und es besteht kein Bedarf an Feuchte.
- **Leerlauf:** Kein Feuchtebedarf oder es liegt eine aktive Störmeldung an, die den Betrieb verhindert (Nur XT).
- **TmpDrain:** Befeuchter führt einen Entwässerungsvorgang durch um die Leitfähigkeit zu reduzieren oder Schaum zu entfernen. Dieser Prozess kann mehrere Minuten bei großen Befeuchtern dauern. (Nur XT).
- **Voll:** Wasserstand hat Oberkante Zylinder erreicht (Nur XT).

**ABBILDUNG 39-1: STEUERGERÄT STARTANZEIGE**

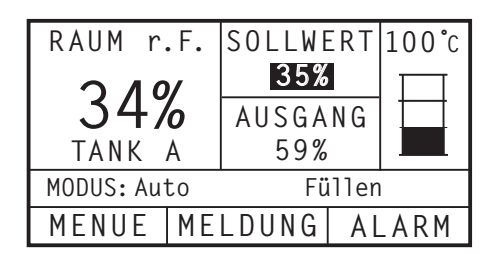

#### **ABBILDUNG 39-2: WASSERSTAND-REGELUNG FÜR SYSTEME MIT LEITUNGS-WASSER/ ENTHÄRTETEM WASSER**

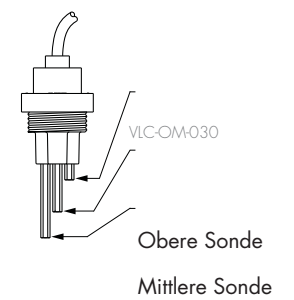

Untere Sonde

Tankstandsymbol zeigt Wasserstand an der Wasserstandsonde. Siehe "Wasserstandregelung" auf Seite 55.

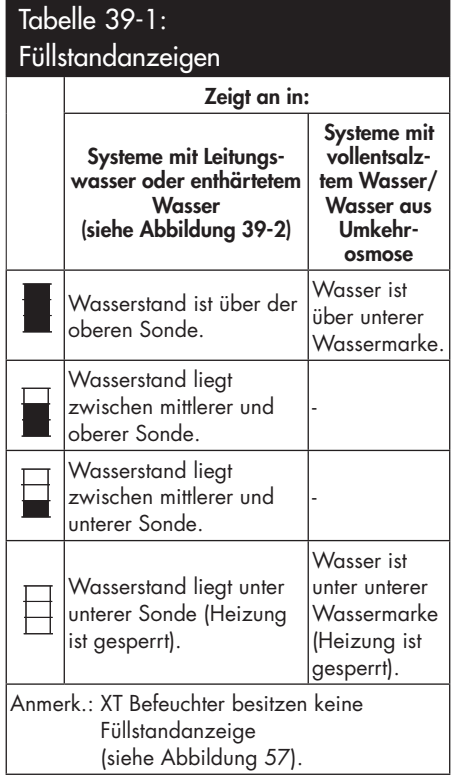

## Statusanzeige

Die Statusanzeige, wo alle Befeuchterparameter angezeigt werden, kann am Steuergerät oder mit der Web-Browser-Schnittstelle betrachtet werden.

Siehe Tabellen auf den nachfolgenden Seiten zu den Einzelheiten der Statusanzeige am Steuergerät und der Web-Browser-Schnittstelle.

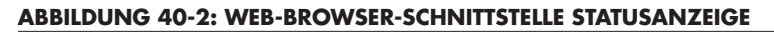

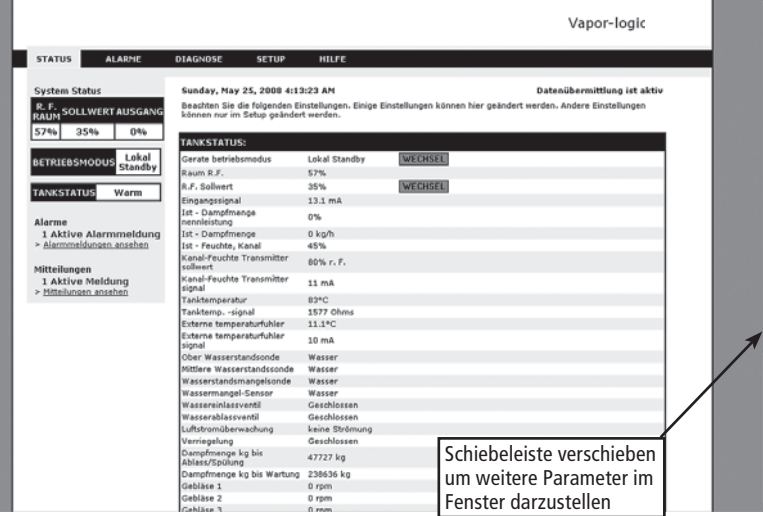

#### **ABBILDUNG 40-1: STEUERGERÄTANZEIGEN**

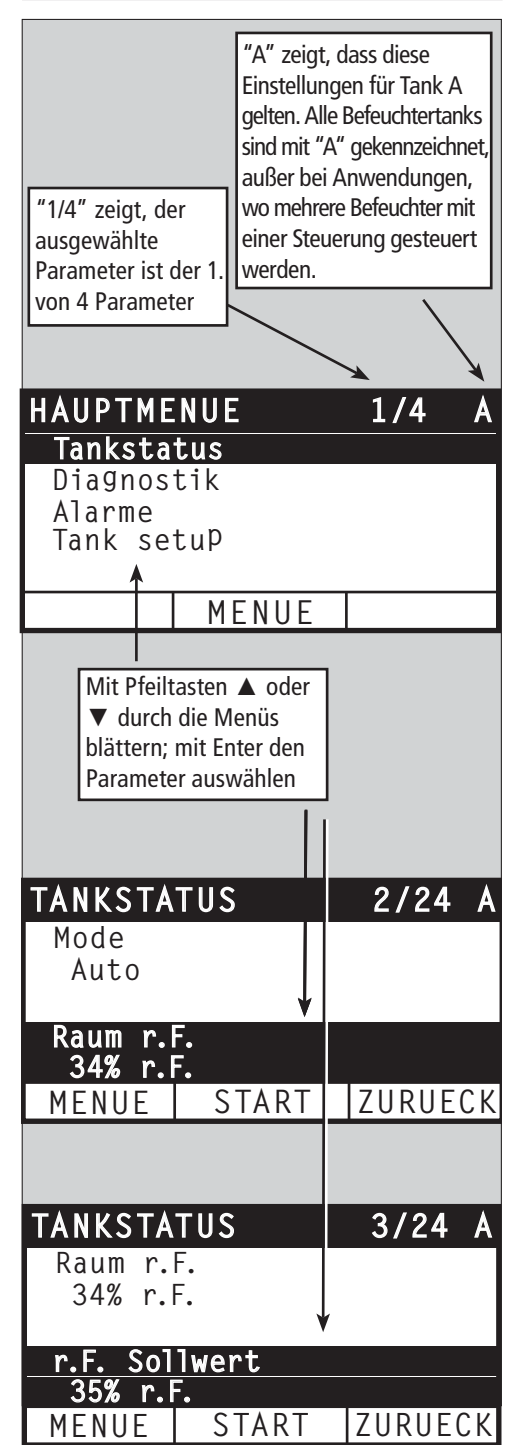

Tabelle 41-1: Statusanzeige

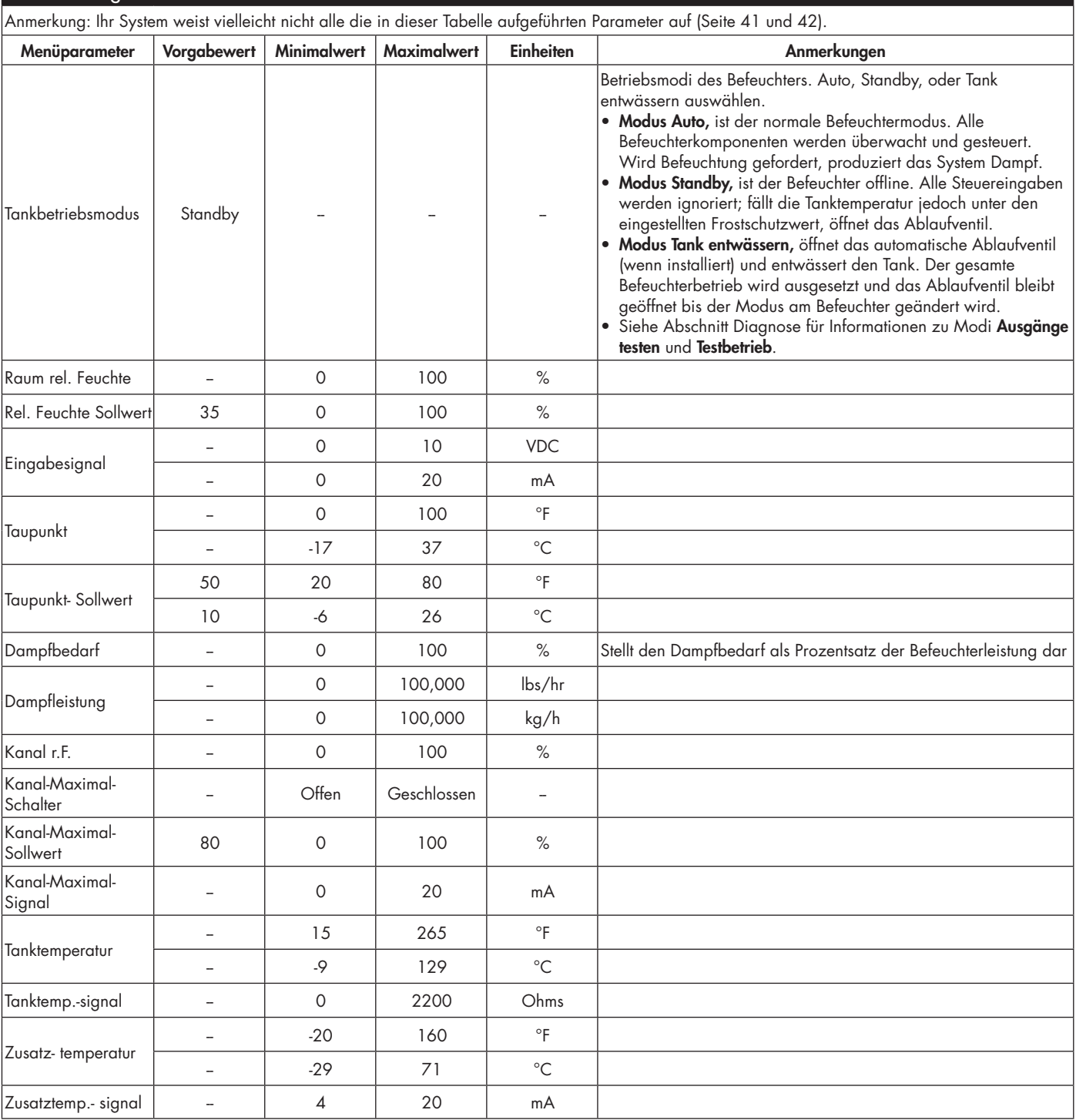

# Statusanzeige

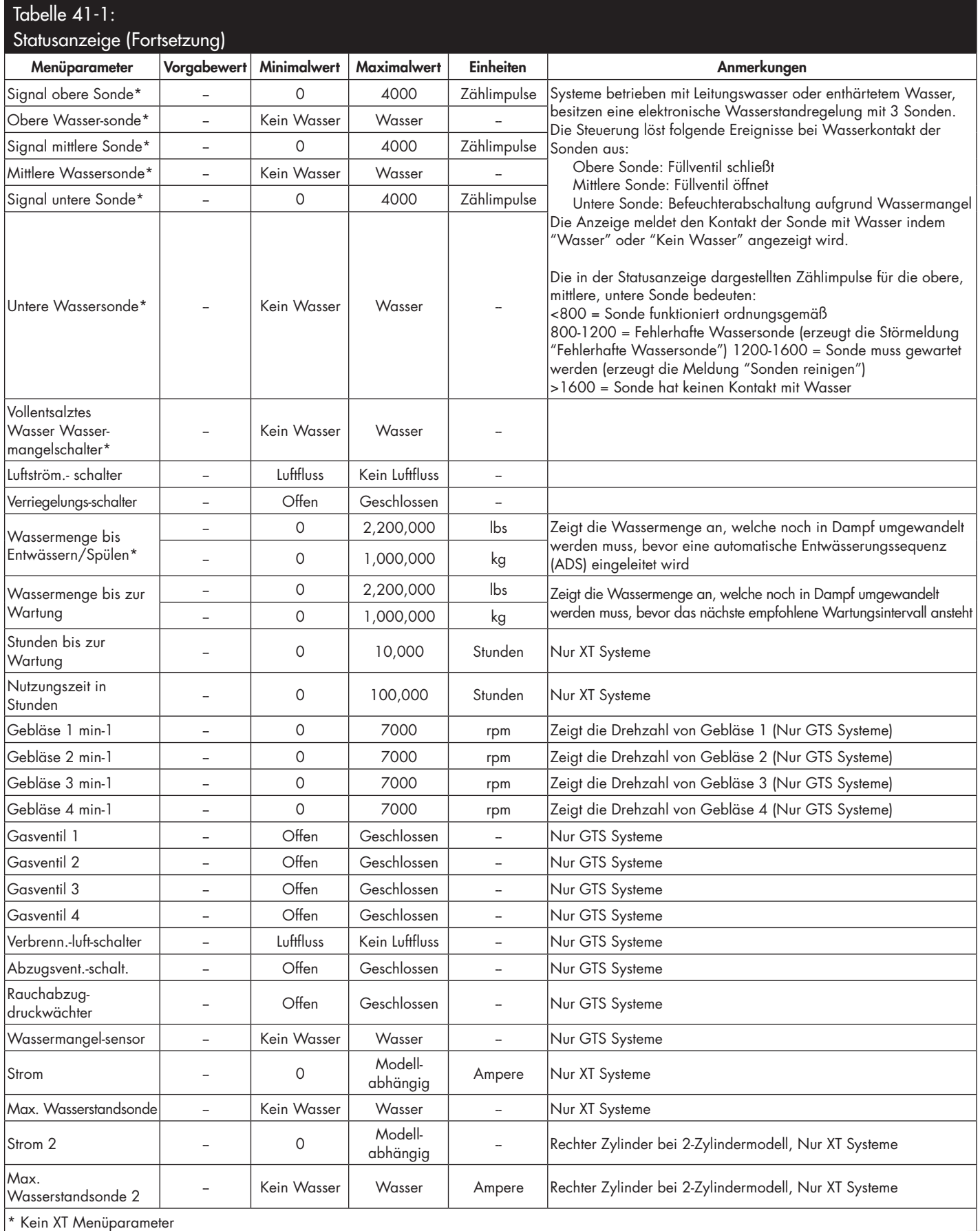

Die Diagnoseanzeige ermöglicht Zugang zu Systemmeldungen, Systemdaten, Befeuchterinformationen und Testfunktionen.

Siehe nachfolgende Seiten zu Einzelheiten der Diagnoseanzeige.

#### **SYSTEMMELDUNGEN UND MELDUNGSPROTOKOLL**

Tritt ein Ereignis ein (z.B. wenn eine regelmäßig vorgesehene Wartung fällig ist), wird eine Systemmeldung zum Meldungsprotokoll hinzugefügt ("Einheit warten"). Das Meldungsprotokoll zeigt den Meldungsnamen, Datum und Uhrzeit der Meldung und ob die Meldung noch aktiv ist oder vom Bediener oder automatisch von der Vapor-logic-Steuerung quittiert wurde. Aktive Meldungen werden zuerst im Meldungsprotokoll dargestellt, gefolgt von den quittierten Meldungen, aufgelistet in chronologischer Reihenfolge ihres Auftretens. Das Meldungsprotokoll stellt bis zu zehn Meldungen dar. Kommen neue Meldungen hinzu werden die ältesten quittierten Meldungen aus dem Protokoll gelöscht.

Bei Meldungen welche von der Vapor-logic-Steuerung automatisch quittiert werden handelt es sich um Ereignisse, die sich von selbst erledigt haben. Zum Beispiel, die Meldung "Keine Luftzirkulation" erscheint, wenn keine Luftzirkulation im Luftkanal vorliegt. Stellt sich die Luftzirkulation wieder ein, wird die Meldung "Keine Luftzirkulation" automatisch quittiert, bleibt aber im Meldungsprotokoll erhalten (gemäß den vorstehenden Regeln) damit der Bediener über diese Störmeldung informiert ist.

Das Steuergerät hebt die Funktionstaste MELDUNG hervor, wenn eine Systemmeldung ansteht. Das Meldungsprotokoll kann dann durch Drücken dieser Funktionstaste betrachtet werden.

Die Web-Browser-Schnittstelle zeigt eine Verbindung zu den Systemmeldungen in der oberen linken Ecke der Anzeige. Diesen Link anklicken um die Systemmeldungen zu betrachten (siehe nächste Seite).

Siehe Seiten 64 - 69 für weitere Einzelheiten zum Herunterladen von Daten, USB-Datensicherung und Wiedereinlesen sowie Testmodi.

### **DIAGNOSTIK 2/6 A Info zum Befeuchter Meldung USB Datensicherung Daten herunterladen Ausgänge testen MENUE START ZURUECK DATEN HERUNTERLADEN 2/7 Alarmaufzeichnung** Die Funktionstaste MELDUNG drücken oder Meldungen vom Diagnostikmenü auswählen um das Meldungsprotokoll zu betrachten. **MENUE ALARM MELDUNGAUSGANG 59% MODUS: Auto Füllen 35% 34% TANK A**

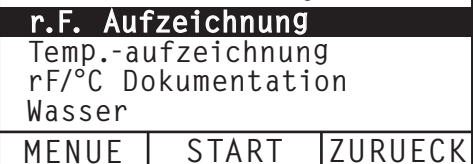

#### **ABBILDUNG 43-1: STEUERGERÄTEANZEIGEN**

**R AUM r.F. SOLLWERT 100˚C**

### **ABBILDUNG 44-1: VAPOR-LOGIC WEB-BROWSER-SCHNITTSTELLE DIAGNOSEANZEIGE**

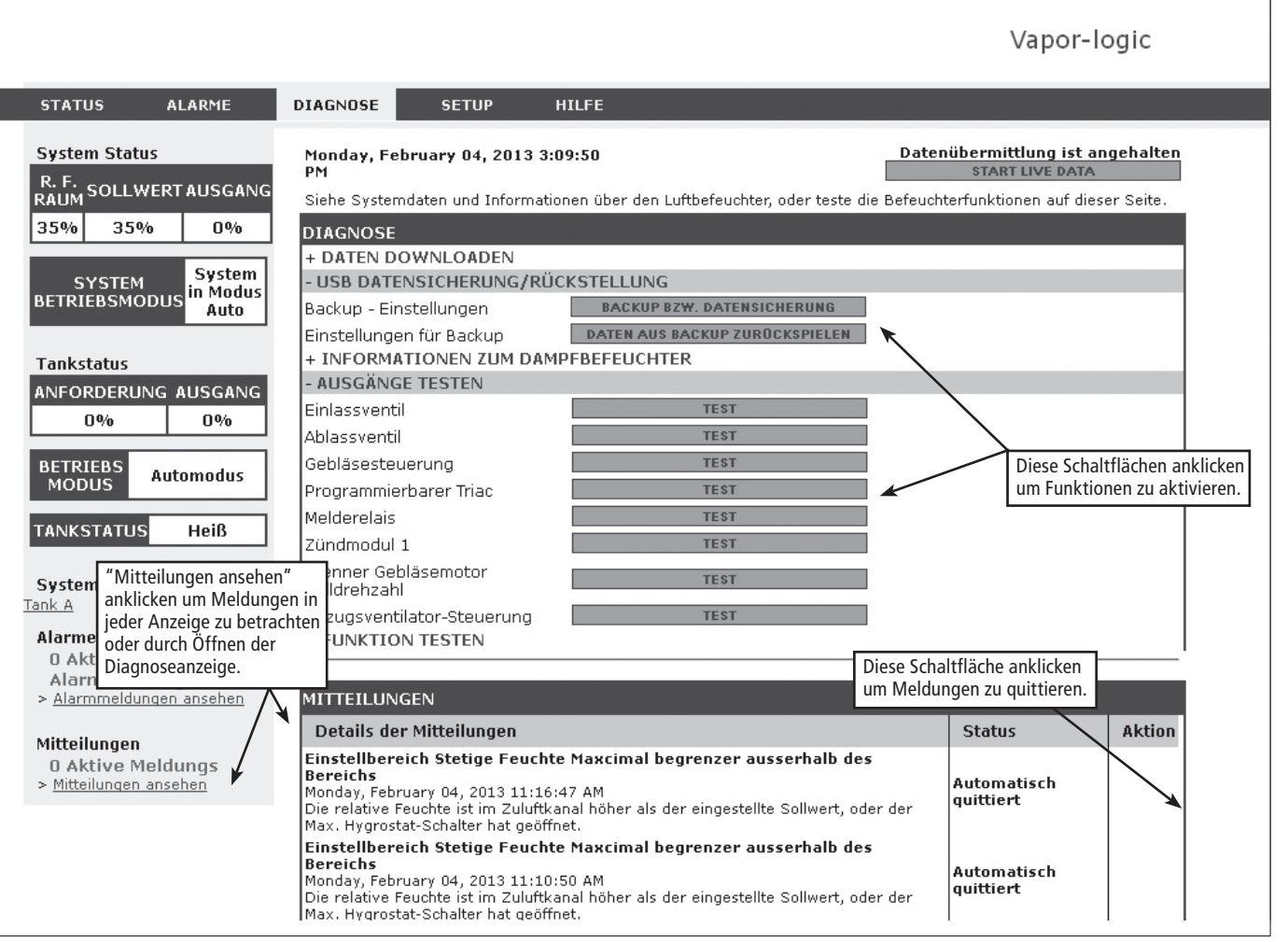

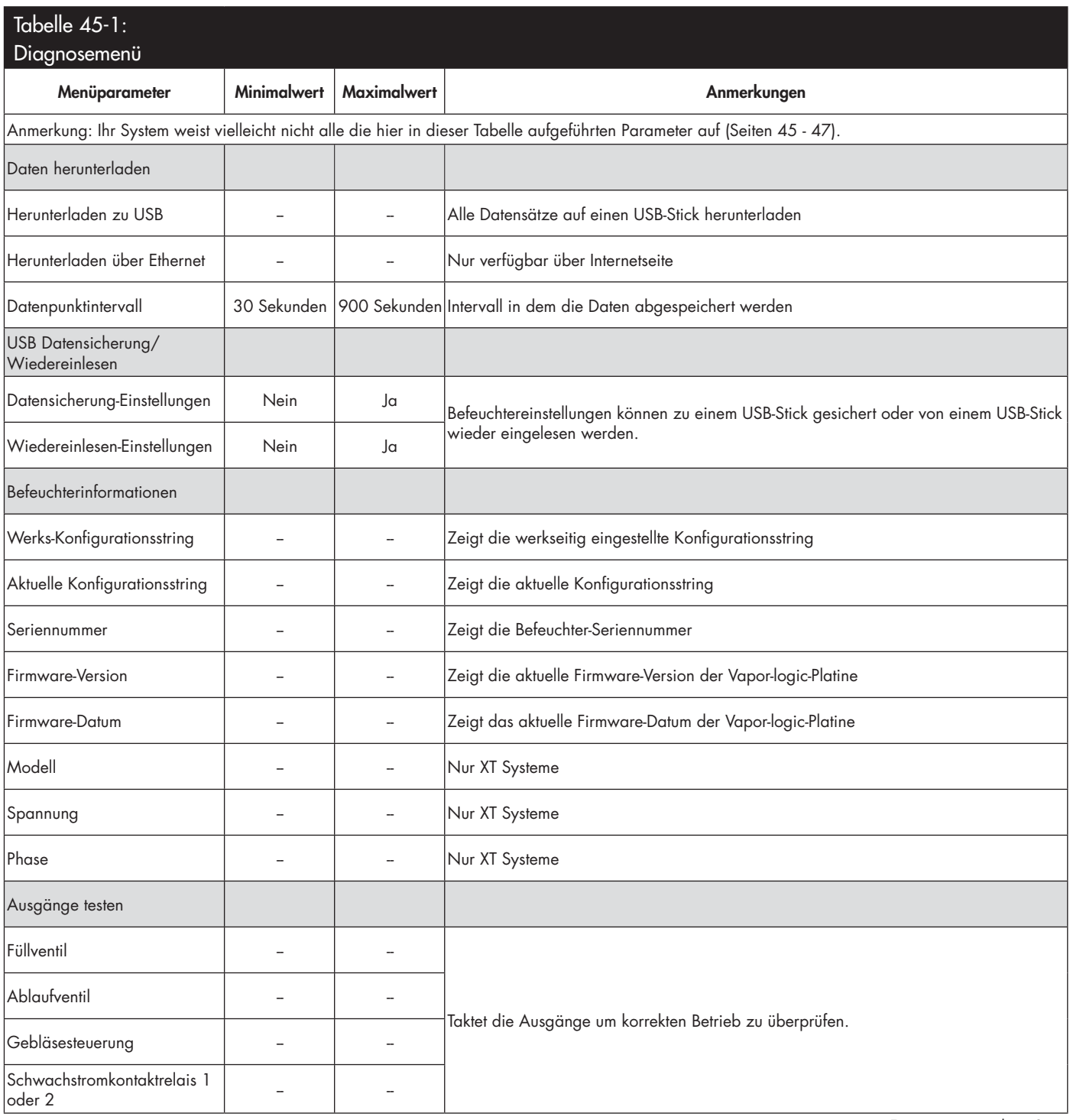

**BETRIEB**

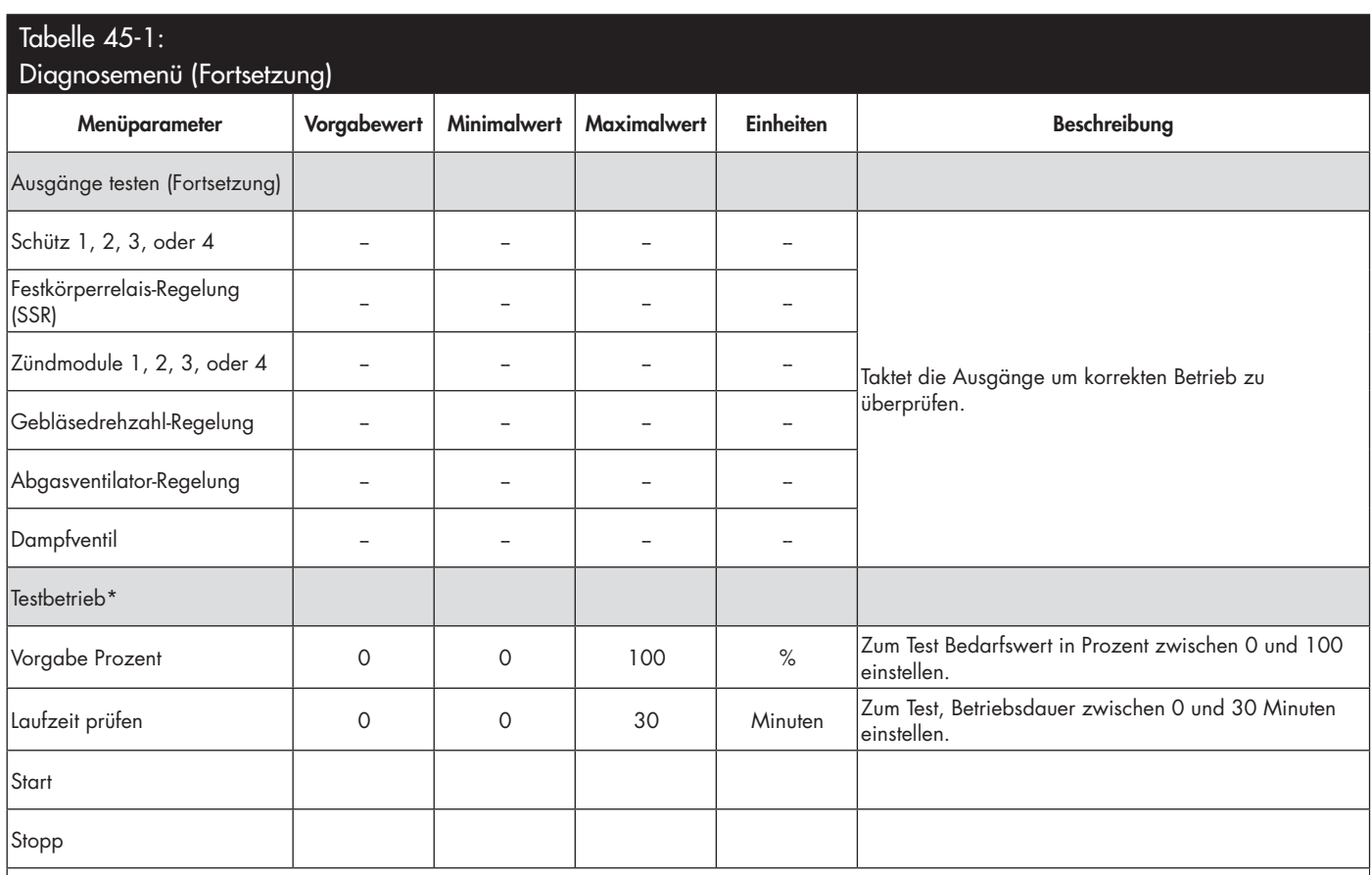

\* Der Befeuchter-Testbetrieb ist nicht möglich, wenn Sicherheitsschaltungen (z.B. Luftkanal-Maximal-Schalter, Luftströmungsschalter oder Verriegelungsschalter) nicht korrekt funktionieren.

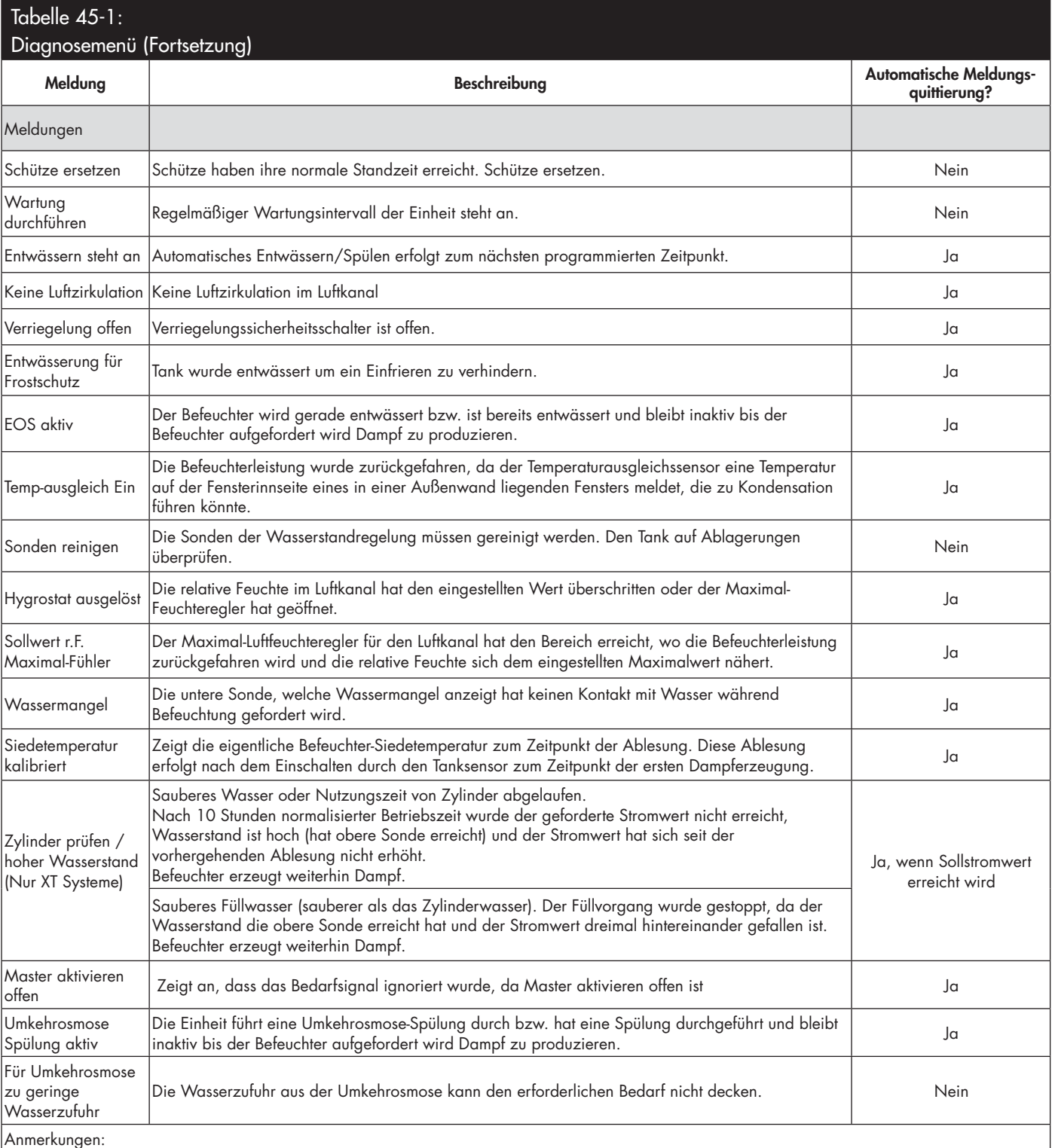

• Das Meldungsprotokoll zeigt Meldungsnamen, Datum und Zeit des Auftretens, sowie "Aktiv", "quittiert" oder "Auto-quittiert."

• Die aktiven Meldungen stehen oben im Meldungsprotokoll, gefolgt von den quittierten Meldungen (auto-quittiert bzw. bedienerquittiert) aufgeführt in der Reihenfolge des Auftretens.

• Das Meldungsprotokoll zeigt maximal 10 Meldungen an. Quittierte Meldungen fallen zuerst aus dem Protokoll.

• Tritt eine Meldung auf und wird diese nicht während dem Befeuchterbetrieb vom Bediener oder automatisch quittiert, bleibt sie erhalten bis Dampfbedarf besteht und der Befeuchter wieder in Betrieb ist.

## Alarmanzeige

#### **ABBILDUNG 48-1: STEUERGERÄTEANZEIGEN**

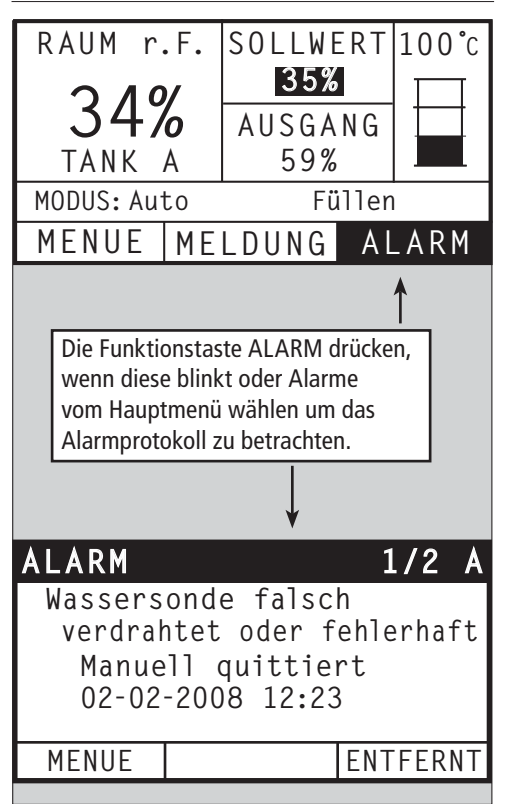

Das Alarmmenü zeigt die Systemalarme (Störmeldungen). Am Steuergerät die Funktionstaste ALARM drücken (diese blinkt, wenn ein Alarm ansteht) um das Alarmmenü darzustellen oder durch Drücken der Funktionstaste Menü und dann die Funktionstaste Alarm. In der Web-Browser-Schnittstelle die Verbindung "Alarme betrachten" ober in der linken Ecke jeglicher Anzeige anklicken.

Systemalarme sind im Alarmprotokoll aufgeführt. Das Alarmprotokoll stellt den Alarmnamen, Datum und Uhrzeit des Auftretens, sowie ob der Alarm aktiv ist oder vom Bediener quittiert oder von der Vaporlogic-Steuerung automatisch quittiert wurde. Im Alarmprotokoll werden zuerst die aktiven Alarmmeldungen dargestellt und dann die quittierten Alarmmeldungen. Das Alarmprotokoll kann bis zu 30 Alarmmeldungen darstellen. Wird eine Alarmmeldung quittiert wandert sie in der Liste nach unten, unter die noch aktiven Alarmmeldungen. Enthält das Alarmprotokoll 30 Alarmmeldungen und es kommen neue Meldungen hinzu, fallen die ältesten quittierten Alarmmeldungen aus dem Protokoll heraus. Die Alarmmeldungen werden in einem nichtflüchtigen Speicher abgespeichert, damit sie auch nach einem Stromausfall noch abrufbar sind.

Siehe Tabelle 49-1 für Alarmmeldungen und deren Beschreibungen

Ursachen der Alarmmeldungen und die empfohlenen Maßnahmen sind im Abschnitt Fehlersuche in dieser Betriebsanleitung aufgeführt.

#### **ABBILDUNG 48-2: VAPOR-LOGIC WEB-BROWSER-SCHNITTSTELLE ALARMANZEIGEN**

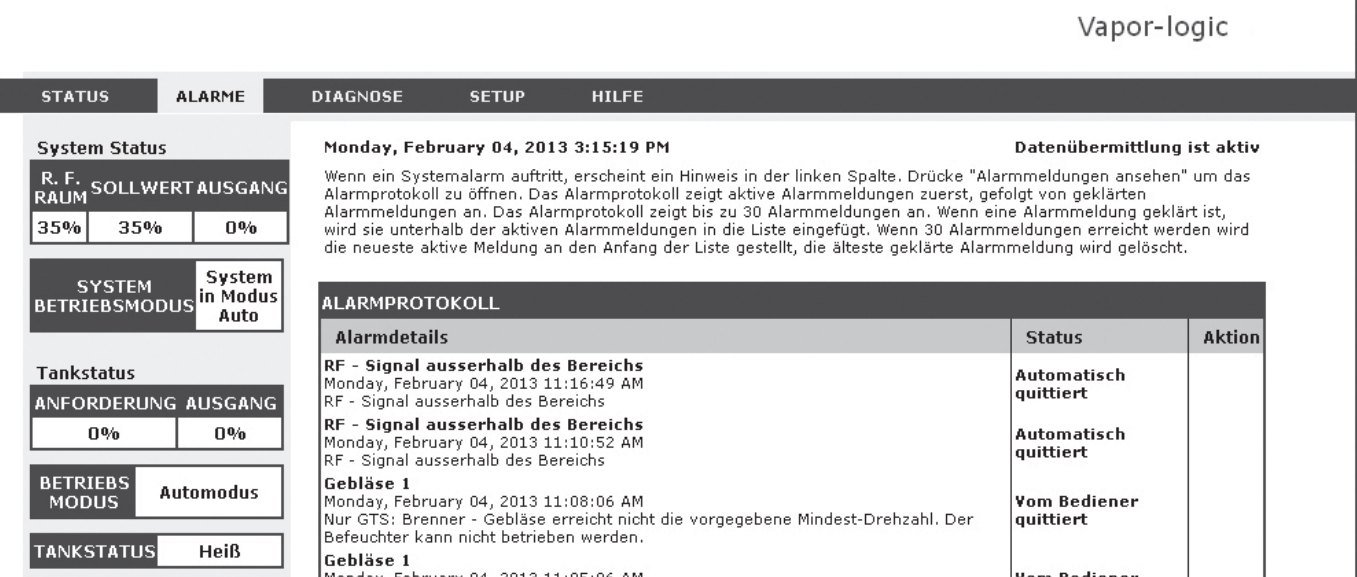

# Alarmanzeige

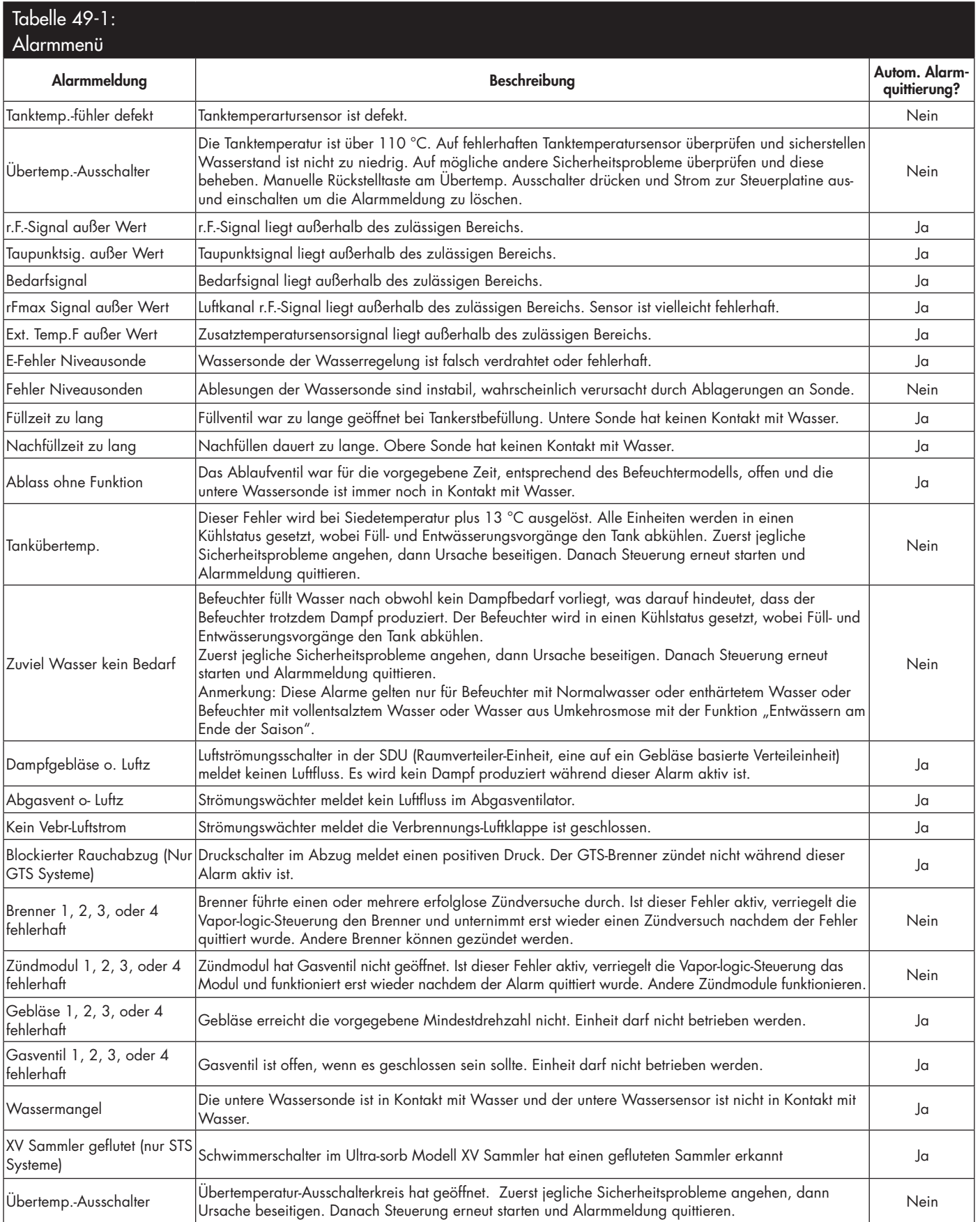

# Alarmanzeige

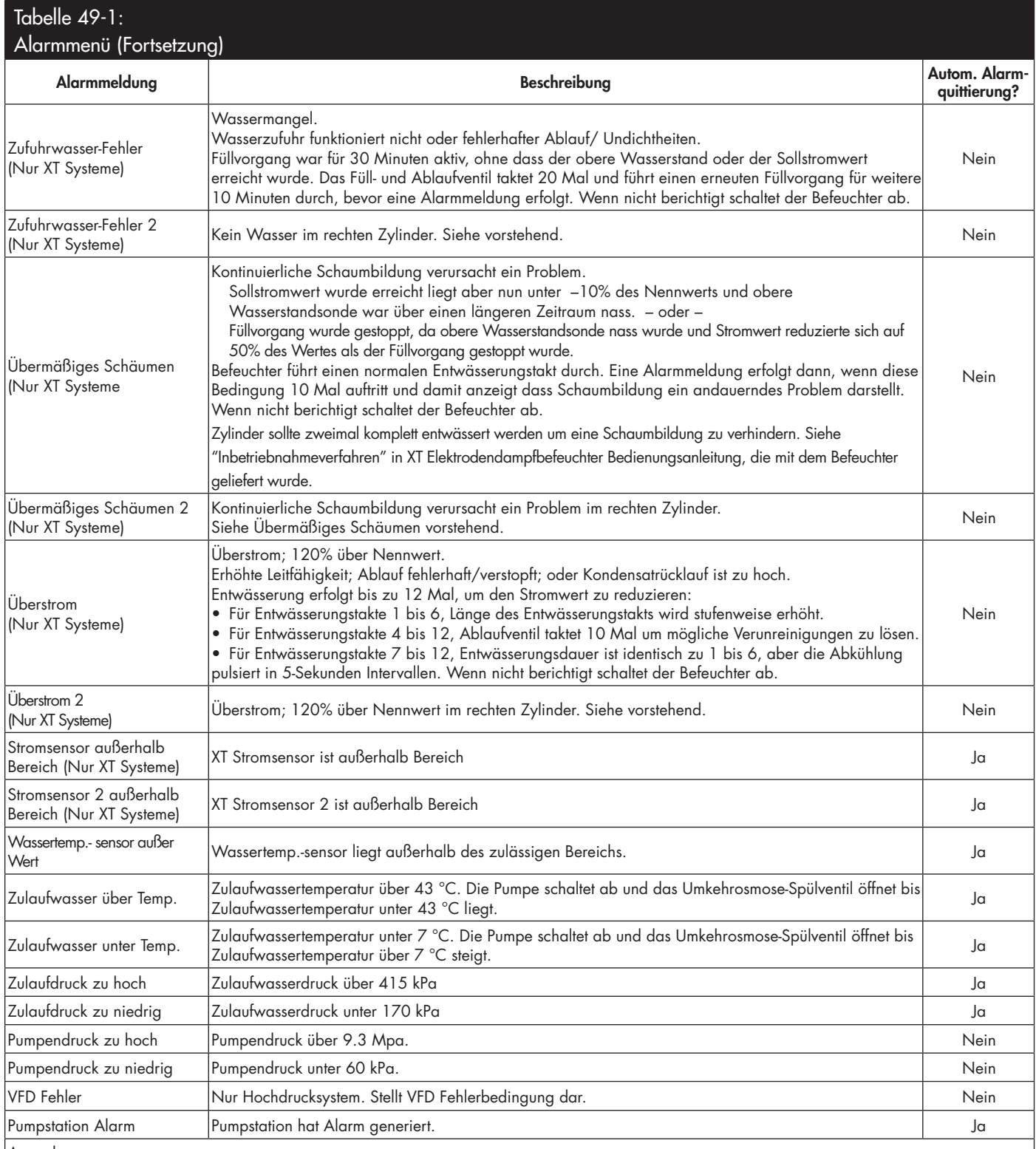

Anmerkungen:

• Siehe Abschnitt "Fehlersuche" ab Seite 86, für mögliche Ursachen der Alarmmeldungen und empfohlene Maßnahmen.

• Das Alarmprotokoll zeigt Alarmname, Datum und Zeit des Auftretens, plus "aktiv", "quittiert" oder "auto-quittiert".

• Aktive Alarme werden oben im Alarmprotokoll angezeigt, gefolgt von quittierten Alarmen (auto-quittiert bzw. bediener-quittiert) aufgeführt in Reihenfolge des Auftretens.

• Das Alarmprotokoll zeigt maximal 30 Alarmmeldungen. Quittierte Alarmmeldungen fallen aus dem Protokoll zuerst heraus.

• Tritt eine Alarmmeldung auf und wird diese nicht während dem Befeuchterbetrieb vom Bediener oder automatisch quittiert, bleibt sie erhalten bis Dampfbedarf besteht und der Befeuchter wieder in Betrieb ist.

Bei Befeuchtern die mit einem Feuchte- oder Taupunkt-Transmitter ausgestattet sind, kann die Einstellung und Regelung des Sollwerts am Steuergerät oder über die Web-Browser-Schnittstelle mit Hilfe eines Proportional-, Integral-, und Differenzier (PID) Regelkreises erfolgen.

#### **VERBESSERUNG DER BEFEUCHTER-ANSPRECHZEIT**

Mit einem PID-Regelkreis kann das Befeuchtersystem für eine maximale Leistung optimiert werden. Dazu werden die Verstärkungsfaktoren der Glieder Proportional (Kp), Integral (Ki) und Differenzier (Kd) eingesetzt.

- Kp = Proportional-Verstärkungsfaktor
- Ki = Integral-Verstärkungsfaktor
- Kd = Differenzier-Verstärkungsfaktor

Diese Verstärkungsfaktoren funktionieren wie folgt: Der Gesamtbedarf in einem PID-System wird aus der Summe der drei Glieder Proportional, Integral und Differenzier gebildet. Jedes dieser Glieder wird berechnet und dann mit dem entsprechenden Verstärkungsfaktor multipliziert. Diese Verstärkungsfaktoren sind die Einstellvariablen, welche über das Setup-Menü geändert werden können. Wird ein Verstärkungsfaktor erhöht, hat dieser einen größeren Effekt auf die Systembedarfforderung. Nachdem jedes PID-Glied mit seinem Verstärkungsfaktor multipliziert wurde, werden alle drei Glieder miteinander addiert um die Gesamtbedarfforderung in Prozent zu berechnen.

#### **DAS PROPORTIONAL-GLIED**

Das Proportional-Glied ist der Unterschied zwischen r.F.-Sollwert und Ist-Feuchte multipliziert mit dem Verstärkungsfaktor. Zum Beispiel, ist mit einem Kp von 80 und der Ist-Feuchte 5% unterhalb dem r.F.-Sollwert die proportionale Einflussgröße am Systembedarf:

 $5 \times 80 \times 0.085 = 33\%$  (0.085 ist ein internes Skalar angewandt um den nutzbaren Bereich von Kp zu erhöhen).

Hierbei gibt es jedoch ein Problem, wenn nur der proportionale Verstärkungsfaktor zur Regelung der relativen Luftfeuchte eingesetzt wird. Bei fast allen Anwendungen unterliegt der Befeuchter einem konstanten Bedarf, wie bei einer Heizanlage. Wird nur das Proportional-Glied angewandt, muss die Ist-Feuchte weniger als der r.F.-Sollwert betragen, damit der Befeuchter eingeschaltet ist.

In Wirklichkeit arbeitet der Befeuchter jedoch dann mit einem "Mittelwert", wobei die Ist-Feuchte immer etwas unter dem Sollwert liegt, der dem Befeuchter erlaubt ständig in Betrieb zu sein. Der Unterschied zwischen dem Sollwert und Istwert der eigentlichen Luftfeuchte wird als "Abfall" (Droop) bezeichnet. Dieser Abfall kann mit dem nächsten Glied, dem Integral-Verstärkungsfaktor berichtigt werden.

#### **Setup-Menü**

Im Setup-Menü können die Parameter geändert werden. Das Menü dient primär zur Erst-Installation, kann aber auch zur Änderung oder Justierung der Parameter während dem Betrieb aufgerufen werden. Dabei ist aber zu beachten, dass viele Einstellungsänderungen auch entsprechende Änderungen der Hardware erfordern. Die Vapor-logic Firmware zeigt dann einen entsprechenden Warnhinweis während dem Einstellprozess.

Siehe Setup (Einstellung), ab Seite 28, für weitere Informationen zum Setup-Menü.

#### **DAS INTEGRAL-GLIED**

Das Integral-Glied ist eine Summierung von r.F.-Fehler über Zeit multipliziert mit dem Integral-Verstärkungsfaktor und funktioniert wie folgt: alle 0,1 Sekunden, wenn das Bedarfsignal aktualisiert wird, wird der Momentan-r.F.-Fehler (d.h. r.F.-Sollwert minus r.F.-Istwert) zu einer temporären Variablen addiert, die den Fehler aufsummiert. Dieser aufsummierte Fehler wird mit dem Integral-Verstärkungsfaktor multipliziert und dies stellt das Integral-Glied dar. Dieser Integralfaktor bestimmt wie schnell der Befeuchter diese Abfallbedingungen berichtigt. Je höher der Integralfaktor (Ki) je schneller die Reaktion. (Bei einem Integralfaktor von Null ist diese Variable ausgeschaltet und Befeuchter wird ausschließlich mit dem Proportional-Glied betrieben.)

Mit einem Integralverstärkungsfaktor größer Null und einem Ist-Feuchtewert unter dem Soll-Feuchtewert erhöht sich die (Dampf)-Bedarfsanforderung etwas mit jeder Aktualisierung. Liegt der Ist-Feuchtewert über dem Soll-Feuchtewert wird die Bedarfanforderung etwas reduziert. Die Spanne der Erhöhung oder Reduzierung ist abhängig vom Ausmaß der r.F.-Abweichung und dem Integralverstärkungsfaktor. Je näher der Istwert am Sollwert liegt je kleiner die Spanne der Erhöhung oder Reduzierung.

Wenn man dieses Steuerschema etwas näher betrachtet ergibt sich eine interessante Entwicklung. Das Gesamtbedarfsignal ist die Summe aus dem Proportional-, Integral-, und Differenzier-Glied. Je näher der Istwert dem Sollwert kommt, desto größer wird der Integralanteil am Bedarfssignal und desto geringer wird der Proportionalanteil. Ist der Sollwert erreicht und der Befeuchter stabilisiert sich, besteht das Bedarfssignal ausschließlich aus dem Integralanteil und der Proportionalanteil ist Null.

Übersteigt der Istwert den Sollwert reduziert sich der Integralanteil wieder. Zusätzlich wird der Wert des Proportional-Gliedes negativ und subtrahiert vom Gesamtbedarfsignal. Die zwei Faktoren werden so kombiniert, dass der Befeuchter wieder zum Sollwert zurückkehrt.

#### **DAS DIFFERENZIER-GLIED**

Das Differenzier-Glied ist die gemessene Änderung der Abweichung über Zeit multipliziert mit dem Differenzier-Verstärkungsfaktor (Differenzfehler mit Bezug auf Zeit).

Befindet sich die gemessene relative Feuchte unterhalb des Sollwerts und ist steigend, subtrahiert das Differenzier-Glied vom Bedarfssignal in Vorausberechnung auf den sich nähernden Sollwert.

Befindet sich die gemessene relative Feuchte unter dem Sollwert und ist fallend, addiert das Differenzier-Glied zum Bedarfssignal in Vorausberechnung um die Bedarfanforderung zu beschleunigen damit sich diese wieder dem Sollwert nähert.

Befindet sich die gemessene relative Feuchte über dem Sollwert und ist fallend, addiert das Differenzier-Glied zum Bedarfssignal in Vorausberechnung auf den sich nähernden Sollwert. Dieses Glied wird allgemein zur Dämpfung verwendet und verbessert in einigen Fällen die Stabilität des Systems.

In den meisten Situationen wird das Differenzier-Glied nicht benötigt und wird einfach auf Null gesetzt. Das Proportional- und Integral-Glied sorgen auch ohne das Differenzier-Glied für eine sehr genaue Regelung.

#### **PID-BAND**

Das letzte nutzerkontrollierte Element in der PID-Gleichung ist das PID-Band. Das PID-Band definiert den Bereich der gemessenen relativen Luftfeuchtewerte (°C für die Taupunktregelung) wo der PID-Regelkreis in Betrieb ist. Der PID-Regelkreis ist dann aktiv, wenn sich die gemessene relative Luftfeuchte im Bereich von (r.F.-Sollwert minus PID-Band) zu (r.F.-Sollwert plus PID-Band) befindet. Liegt die gemessene relative Luftfeuchte unterhalb des PID-Bandes, werden die PID-Berechnungen ausgesetzt und die Bedarfsanforderung wird auf 100 % hochgefahren. Umgekehrt, wenn sich die gemessene relative Luftfeuchte oberhalb des PID-Bandes befindet, wird die Bedarfsanforderung auf 0 % zurückgefahren.

Zum Beispiel, beträgt der r.F.-Sollwert 35 % und das PID-Band 10 %, dann ist der PID-Regelkreis in Betrieb, wenn die gemessene Feuchte im Bereich von 25 % bis 45 % liegt. Beträgt die gemessene Feuchte weniger als 25 % dann ist der Befeuchter voll eingeschaltet. Ist die gemessene Feuchte mehr als 45 %, beträgt die Bedarfsanforderung vom Befeuchter 0 %. Das PID-Band dient zur Beschleunigung der Reaktionszeit des Systems. Damit kann die relative Luftfeuchte schnell nahe an den gewünschten Sollwert herangeführt werden und erlaubt dann dem PID-Regelkreis eine genaue Regelung der relativen Luftfeuchte innerhalb dieses PID-Bandes. Der voreingestellte Wert für das PID-Band beträgt 10%.

Für große Räume, wo ein Befeuchtungssystem nur sehr langsam auf die relative Luftfeuchte einwirkt, ist ein schmales PID-Band von Vorteil. Für kleinere Räume, wo das Befeuchtungssystem schnell auf die relative Luftfeuchte einwirkt, ist ein größeres PID-Band von Vorteil. Das PID-Band sollte nur in Ausnahmefällen weniger als 10 % betragen.

#### **TIPPS ZUR PID-EINSTELLUNG**

Ein großes PID-Band (10 % bis 20 %) führt zu einer genaueren und stabileren Regelung bei längerer Reaktionszeit. Ein kleines PID-Band bietet eine schnellere Reaktionszeit, die Regelung kann jedoch instabil sein, wenn die relative Luftfeuchte regelmäßig über das PID-Band hinausschießt.

Deshalb grundsätzlich bei der Ersteinstellung mit einem PID-Band von 10 % beginnen. Wenn sich der Befeuchter stabilisiert hat, sicherstellen, dass die relative Luftfeuchte das PID-Band nicht verlässt. Die Aufgabe des PID-Bandes ist es die relative Luftfeuchte schnell in einen regelbaren Bereich zu bringen. Um die Wirkung des Proportional-Gliedes auf die Systemleistung zu erhöhen oder zu verringern, den Proportional-Verstärkungsfaktor (Kp) justieren.

Für die meisten Systeme ist jedoch die werkseitige Einstellung von 80 ausreichend. Allgemein gilt, ein großer Integral-Verstärkungsfaktor (Ki) beschleunigt die System-Reaktionszeit, jedoch kann dies zu Schwingungen und damit zur Instabilität führen. Ein kleiner Integral-Verstärkungsfaktor führt zu einer genaueren und stabileren Regelung auf Kosten einer längeren Reaktionszeit.

Diese Prinzipien können in den folgenden Beispielen angewandt werden: Wenn ein System letztendlich den gewünschten r.F.-Wert erreicht und dies lange dauert ohne über den Sollwert hinauszuschießen, kann eine schnellere Reaktionszeit erreicht werden, indem der Integral-Verstärkungsfaktor erhöht wird. Falls die gemessene relative Luftfeuchte über und unter dem Sollwert hinund her schwingt bevor sie letztendlich den gewünschten Sollwert erreicht, den Integral-Verstärkungsfaktor reduzieren.

Daher gilt, wenn eine große Änderung am Integral-Verstärkungsfaktor erfolgt, erhält man eine bessere Reaktionszeit, wenn man das Ausmaß der Änderung verringert. Danach dann den Proportional-Verstärkungsfaktor leicht in die gleiche Richtung anpassen, wie die Änderung des Integral-Verstärkungsfaktors. Historische Aufzeichnungen der relativen Feuchte können vom Diagnosemenü heruntergeladen werden und bei der Einstellung des PID-Regelkreises behilflich sein.

## Wasserstandregelung

#### **SONDENSYSTEM**

Systeme für enthärtetes Wasser oder Leitungswasser verwenden eine Leitfähigkeitssonde zur Messung und Regelung der Wasserstände für eine optimale Leistungsfähigkeit. Dazu muss die Wasserleitfähigkeit für einen sicheren Betrieb mindestens 30 μS/cm betragen. Das dreistufige Sondensystem wird von der Vapor-logic-Steuerung überwacht, welche alle erforderlichen logischen und Zeitfunktionen ausführt, für eine komplette Wasserstandregelung und Sicherheitsabschaltung.

Die Vapor-logic-Steuerung hält den Wasserstand automatisch zwischen der oberen und mittleren Sondenspitze (siehe Abbildung 55-1). Fällt der Wasserstand unter den Pegel der mittleren Sondenspitze öffnet das Füllventil und schließt erst wieder, wenn der Wasserstand die obere Sondenspitze erreicht hat. Das Wasser muss die Sondenspitze für mindestens 3 Sekunden berühren, bevor die Vapor-logic-Steuerung die Meldung registriert.

Umgekehrt muss der Kontakt mit dem Wasser für 3 Sekunden unterbrochen sein, bevor die Vapor-logic-Steuerung registriert, dass der Wasserstand unter diesen Sondenpegel gefallen ist. Die dreisekundige Verzögerung stellt sicher, dass keine Wasserfl ießbewegungen zu falschen Ablesungen führen.

Immer wenn das Füllventil aktiviert wird führt die Vapor-logic-Steuerung auch eine Funktionsprüfung am Sondensystem durch. Lässt die Signalqualität der Sonde-Baugruppe nach, erscheint die Meldung "Sonden reinigen" im Meldungsprotokoll. Wenn die maximale Standzeit des Sondensystems abgelaufen ist, schaltet der Befeuchter ab und die Störmeldung "Fehler Niveausonden" wird dargestellt.

Die einstellbare Absalzungszeit ermöglicht verlängerte Absalzungsperioden (0 bis 120 Sekunden) um Mineralablagerungen an der Wasseroberfläche zu reduzieren. Während dem Absalzungsvorgang bleibt das Füllventil, nachdem der Wasserstand die obere Sondenspitze erreicht hat, für die voreingestellte Absalzungsdauer geöffnet. Die Absalzungszeit lässt sich in Sekunden im Einstellmenü (Setup) einstellen.

Die untere Sondenspitze dient als Überhitzungsschutz für die Wasserheizung. Fällt der Wasserstand unter diesen Pegel, wird die Heizung abgeschaltet.

Siehe Hinweis in der rechten Spalte "Chloridkorrosion".

XT Befeuchter weisen keine Leitfähigkeitssonde zur Wasserstandregelung auf. Siehe "Elektroden- Dampfbefeuchter" auf Seite 57.

### **ACHTUNG**

#### **Chloridkorrosion**

Schäden aufgrund von Chloridkorrosion werden nicht von der DriSteem Gewährleistung abgedeckt.

Chloridkorrosion kann unterschiedliche Ursachen haben, einschließlich, jedoch nicht begrenzt auf

- unsachgemäße Wasserentsalzungsprozesse
- unsachgemäße Wasserenthärtungsprozesse
- Befeuchter Füllwasser

#### **ABBILDUNG 55-1: WASSERSTAND-REGELUNG FÜR LEITUNGSWASSER/ ENTHÄRTETES WASSER**

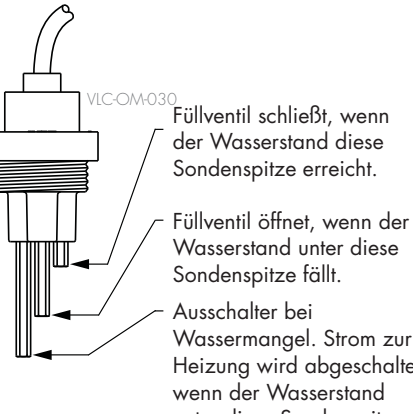

Sondenspitze erreicht.

Wasserstand unter diese Sondenspitze fällt.

Wassermangel. Strom zur Heizung wird abgeschaltet, wenn der Wasserstand unter diese Sondenspitze fällt.

Systeme mit enthärtetem oder Leitungswasser, verwenden diese elektronische 3-stufige Wasserstandregelung. Der Regler führt die obigen Befehle aus, wenn der Wasserstand die jeweilige Sondenstufe erreicht. mc\_030910\_1335

## Wasserstandregelung

#### **SCHWIMMERVENTILSYSTEM**

Wassersysteme (ausgenommen Dampfeinblasung) für vollentsalztes Wasser oder Wasser aus Umkehrosmose sind mit einem Schwimmerventilsystem zur Wasserstandregelung ausgerüstet. Diese Systeme werden für Reindampfanwendungen eingesetzt oder wo entmineralisiertes Wasser erforderlich ist, um die Leistung zu steigern und Wartung zu reduzieren bzw. wo die Leitfähigkeit des Trinkwassers vor Ort zu gering für ein Sondensystem zur Wasserstandregelung ist.

Das Schwimmerventilsystem besteht aus einem Füllschwimmer und einem Schwimmer zur Abschaltung bei Wassermangel.

Der Füllschwimmer regelt die Wasserzufuhr zum Tank mit Hilfe von Schwimmerkugel, Schwimmerarm und Schwimmerventil. Das Ventil ist eingestellt die Verdampfungskammer bis 6 mm Unterkante Überlaufanschluss zu füllen, damit das erwärmte d.h. expandierende Wasser den externen P-Geruchsverschluss beim Einschalten füllen kann.

Der Schwimmer zur Abschaltung bei Wassermangel weist einen Elektroschalter auf, der schließt, wenn der Wasserstand seine normale Betriebshöhe erreicht. Dieser Schalter dient als Überhitzungsschutz für die Wasserheizung. Fällt der Wasserstand unter den Schwimmer, wird die Heizung abgeschaltet.

Siehe Hinweis in der rechten Spalte "Chloridkorrosion.

#### **ABBILDUNG 56-1: WASSERSTANDREGELUNG FÜR VOLLENTSALZTES WASSER & WASSER AUS UMKEHROSMOSE**

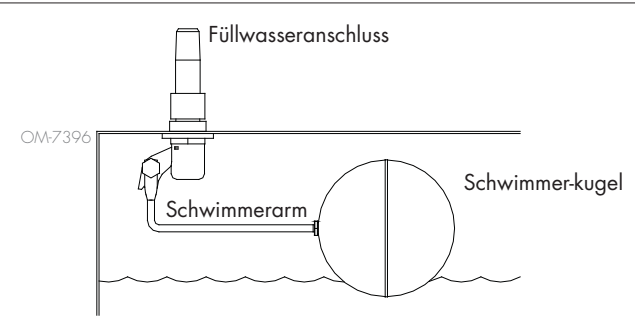

Befeuchter für vollentsalztes Wasser & Wasser aus Umkehrosmose nutzen Schwimmerventil und Schwimmerschalter.

mc\_052710\_1644

XT Befeuchter weisen keine Leitfähigkeitssonde zur Wasserstandregelung auf. Siehe "Elektroden- Dampfbefeuchter" auf Seite 57.

### **ACHTUNG**

### **Chloridkorrosion**

Schäden aufgrund von Chloridkorrosion werden nicht von der DriSteem Gewährleistung abgedeckt.

Chloridkorrosion kann unterschiedliche Ursachen haben, einschließlich, jedoch nicht begrenzt auf

- unsachgemäße Wasserentsalzungsprozesse
- unsachgemäße Wasserenthärtungsprozesse
- Befeuchter Füllwasser

#### **ABBILDUNG 56-2: SCHALTER ZUR ABSCHALTUNG BEI WASSER-MANGEL FÜR VOLLENTSALZ. & WASSER AUS UMKEHROSMOSE**

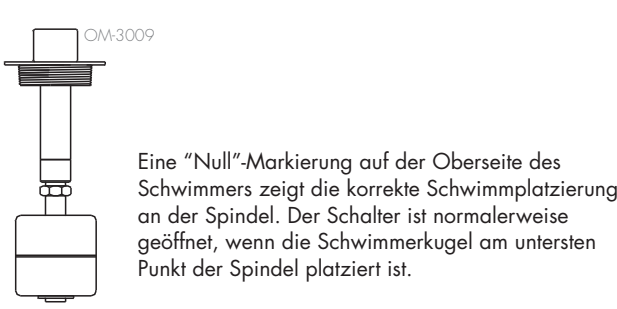

## Wasserstandregelung

#### **ELEKTRODEN-DAMPFBEFEUCHTE**

In den Elektroden-Dampfbefeuchtern (siehe Abbildung 57-1), steht die Dampfleistung im direkten Bezug zum Widerstand des Wassers im Dampfzylinder und daher die Leitfähigkeit des Wassers zwischen den Elektroden.

Die empfohlene Füllwasser-Leitfähigkeit für XT Befeuchter ist 125 bis 1250 μS/cm.

Höhere Wasserstände bedecken mehr Elektrodenoberfläche und führen zu mehr Dampf; niedrige Wasserstände bedecken weniger Elektrodenoberfläche und führen zu weniger Dampf. Da Wasserleitfähigkeit und Wasserstand beide im Bezug zu Dampfleistung stehen, verwendet DriSteem für die Elektroden-Dampfbefeuchter einen Algorithmus, der die Leitfähigkeit überwacht und Entwässerungs- und Füllzyklen einleitet um die Befeuchterleistung zu optimieren und für eine ordnungsgemäße Dampfleistung zu sorgen.

Während das Wasser im Zylinder zu Dampf siedet, erhöht sich die Konzentration der leitenden Ionen bis ein Grenzwert erreicht wird, der einen Entwässerungs- und Füllzyklus auslöst. Dadurch wird das hochleitende Wasser entwässert und durch weniger leitendes Füllwasser ersetzt. Je höher die Leitfähigkeit des Füllwassers und je höher der Dampfbedarf desto schneller ist dieser Grenzwert erreicht und je häufiger führt der Zylinder automatisch einen Entwässerungs- und Füllzyklus aus, damit die Betriebsparameter für eine ordnungsgemäße Dampfleistung eingehalten werden.

Um ein Überfüllen des Zylinders zu verhindern, stoppt der Füllvorgang, wenn der Wasserstand den Maximal-Wasserstandsensor erreicht.

#### **ABBILDUNG 57-1: WASSERSTANDREGELUNG FÜR ELEKTRODEN-DAMPFBEFEUCHTER**

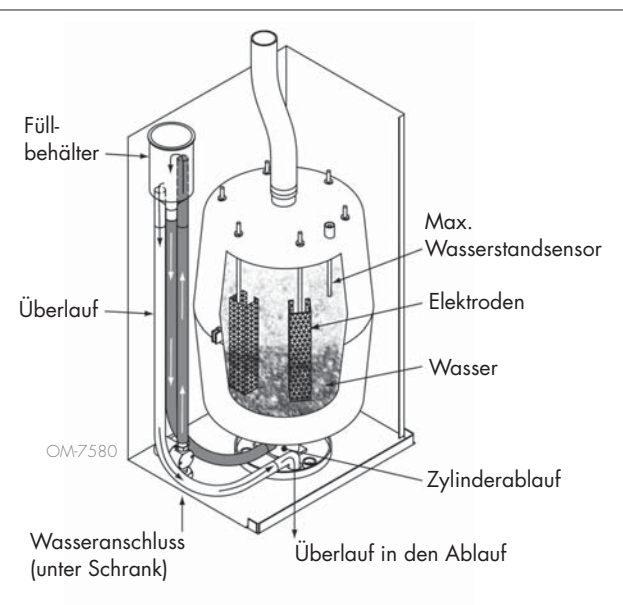

#### **Füllwasser**

Elektroden-Dampfbefeuchter erfordern Leitungswasser oder enthärtetes Wasser. Entmineralisiertes, vollentsalztes Wasser und Wasser aus Umkehrosmose ist nicht für den Betrieb geeignet, da diese Wasserarten eine unzureichende Leitfähigkeit für den Elektroden-Dampfbefeuchter aufweisen.

Wird die Option Luftkanal-Maximalwertüberwachung bestellt liefert DriSteem entweder einen Luftkanal-Maximalschalter oder einen Maximal-Transmitter (4 bis 20 mA Ausgabe, 0 bis 100% r.F. Bereich) zum Einbau in den Luftkanal.

### **OPTION LUFTKANAL-MAXIMALSCHALTER**

Der Luftkanalschalter verhindert eine Übersättigung der Luft im Kanal indem der Befeuchter abgeschaltet wird, wenn der Schalter-Sollwert erreicht wurde. Tritt dieser Vorgang ein wird im Meldungsprotokoll die Meldung "Hygrostat ausgelöst" dargestellt und automatisch quittiert, wenn die relative Feuchte im Luftkanal wieder unter den Maximal-Sollwert fällt.

#### **OPTION MAXIMAL-MODULATIONS-TRANSMITTER**

Der Maximal-Modulations-Transmitter funktioniert in Verbindung mit dem Raum-/Kanal-Regeltransmitter bzw. dem Bedarfsignal über das Vapor-logic-Steuersystem um eine Übersättigung im Luftkanal zu vermeiden. Die Vapor-logic-Steuerung beginnt mit der Reduzierung der Befeuchterleistung, wenn die relative Feuchte innerhalb eines vom Nutzer definierten Prozentsatzes (Vorgabe ist 5%) vom Luftkanal-Maximal-Sollwert liegt. Dieser Wert wird Luftkanal-Maximal-Spanne genannt und kann während der Einstellung (Set-up) vorgegeben werden.

Erreicht die relative Feuchte im Luftkanal diesen Bereich erscheint die Meldung "Sollw. r.F. max Fühler" im Meldungsprotokoll und das Feld "Meldung" am Steuergerät leuchtet auf. Falls erforderlich wird die Befeuchterleistung weiter zurückgefahren bis der Maximal-Sollwert erreicht ist und der Befeuchter dann komplett abschaltet. Tritt dieser Vorgang ein, erscheint die Meldung "Hygrostat ausgelöst" im Meldungsprotokoll.

Beginnt die relative Feuchte im Luftkanal wieder zu fallen, fährt die Vapor-logic-Steuerung die Befeuchterleistung langsam wieder hoch. Fällt die relative Feuchte im Luftkanal um mehr als den in der Einstellung definierten Prozentsatz unter den Maximal-Sollwert, übernimmt der Steuertransmitter oder das Fremdbedarfsignal die komplette Kontrolle über den Befeuchter und das Steuersystem kehrt in den Normalbetrieb zurück. Die vorstehenden Meldungen im Meldungsprotokoll werden dann automatisch quittiert.

#### **OPTION TEMPERATURAUSGLEICHSREGELUNG**

Anmerkung: Diese Option ist nicht lieferbar für XT Befeuchter.

Wurde diese Option bestellt, liefert DriSteem einen Temperaturausgleich-Transmitter. Der Temperaturausgleich-Transmitter überwacht fortwährend die Fensterinnenscheiben-Temperatur und sendet diese an die Vapor-logic-Steuerung.

Die Vapor-logic-Steuerung setzt eine Raumtemperatur von 21 °C voraus und berechnet mit Hilfe der Scheibentemperatur und der relativen Feuchte im zu befeuchtenden Raum den Taupunkt (°F oder °C) für diesen Raum.

Fällt die Fenstertemperatur unter den Taupunkt, reduziert die Vapor-logic-Steuerung automatisch den Sollwert für die relative Feuchte, damit sich keine Kondensation an den Fenstern bildet. Der modifi zierte relative Feuchte-Sollwert wird in der Startanzeige dargestellt und ein Sternchen (\*) erscheint neben diesem Wert um anzuzeigen, dass die Temperaturausgleichregelung aktiv ist. Die Meldung "Temperaturausgleich aktiv" erscheint im Meldungsprotokoll und das Feld Meldung über der Funktionstaste Meldung leuchtet auf. Steigt die Fensterscheibentemperatur über den Taupunkt wird der Original-Sollwert für die relative Feuchte für diesen Raum wieder übernommen und die Vapor-logic-Steuerung kehrt in den Normalbetrieb zurück und die Meldung "Temperaturausgleich aktiv" wird automatisch quittiert.

Diese Option des Temperaturausgleichs ist nur verfügbar, wenn das System einen relativen Feuchte-Transmitter aufweist. Diese Option ist nicht verfügbar, wenn ein fernmontierter Feuchteregler, Taupunkt-Transmitter oder ein Gebäudeautomationssystem zur Steuerung des Befeuchter eingesetzt wird.

Der mit dem Vapor-logic-System gelieferte Transmitter ist für –29 °C bis 71 °C mit einer Ausgabe von 4 bis 20 mA kalibriert. Zum Beispiel, eine Temperaturablesung von 21 °C sollte eine Messung von 12 mA produzieren. Der Sensor kann durch Justierung der Korrektur (Offset) unter Parameter Zusatztemperatursensor im Einstellmenü kalibriert werden.

#### **OPTION ZUSATZTEMPERATURSENSOR**

Anmerkung: Diese Option ist nicht lieferbar für XT Befeuchter.

Wenn als Option bestellt, liefert DriSteem einen Temperatursensor zur Überwachung der Temperatur in einem Luftkanal oder Raum. Die Temperatur von diesem Sensor kann in der Statusanzeige ("Externe Temperatur") betrachtet werden. Temperaturaufzeichnungen können unter dem Parameter "Daten herunterladen" im Diagnosemenü heruntergeladen werden.

#### **FUNKTION TANKVORHEIZUNG**

Die Funktion Tankvorheizung erwärmt das Wasser im Tank bis nahe dem Siedepunkt und ermöglicht eine schnellere Reaktion auf ein Bedarfsignal. Ist der Tank kalt und es liegt ein kleines Bedarfsignal an, setzt die Vapor-logic-Steuerung dieses außer Kraft und erwärmt das Wasser im Tank auf den Siedepunkt. Danach kehrt die Steuerung zum Original-Bedarfsignal zurück.

Damit kann der Befeuchter auf kleinste Bedarfsmengen schnell reagieren. Ist die Vorheizung aktiv erscheint in der Startanzeige die Meldung "Heizen".

#### **FUNKTION WASSERTHERMOSTAT-SOLLWERT**

Anmerkung: Diese Option ist nicht lieferbar für XT Befeuchter.

Der Wasserthermostat-Sollwert stellt die Mindest-Tanktemperatur dar, welche von der Vapor-logic-Steuerung aufrechterhalten wird, wenn keine Feuchte gefordert wird oder wenn die Sicherheitskreise einen Betrieb unterbinden (z.B., über Maximalwert oder Luftströmungsschalter). Der Wasserthermostat-Sollwert ist unter Parameter Wassermanagement im Setup-Menü einstellbar. Diese Funktion verkürzt die Tank-Vorheizzeit und ermöglicht eine schnellere Reaktion auf ein Bedarfsignal.

Zum Beispiel, ist der Wasserthermostat auf 82 °C eingestellt und es wird Feuchte gefordert, muss der Tank nur um weitere 18 °C erwärmt werden, bis der Siedepunkt erreicht ist und die Dampferzeugung beginnt. Ist der Wasserthermostat jedoch nur auf die Mindest-Vorgabeeinstellung von 4 °C eingestellt und der Tank befindet sich in einem beheizten Innenraum muss, wenn ein Bedarfsignal anliegt, das Wasser von der Innenraumtemperatur auf den Siedepunkt erwärmt werden, bevor die Dampferzeugung beginnen kann. Während der Wasserthermostat den Tank beheizt erscheint in der Startanzeige die Meldung "Heizen". Die Wasseraufheizung erfolgt auch dann, wenn eine Maximal-Hygrostat und Luftzirkulation-Alarmmeldung anliegt.

#### **FUNKTION FROSTSCHUTZ**

Die Funktion Frostschutz ist ähnlich der Funktion Wasserthermostat, jedoch mit einigen Ausnahmen. Der Frostschutz ist fest auf 4 °C eingestellt. Die Funktion dient nur dazu ein Einfrieren bei einem Kälteeinbruch zu vermeiden. Im Unterschied zum Betrieb mit Wasserthermostat wird der Tank entwässert, wenn eine Bedingung vorliegt die das Einschalten der Heizung, Brenner und Ventile verhindert, wie z. B. ein Alarm, eine geöffnete externe Verriegelung oder wenn sich der Befeuchter in Modus Standby befindet. Anstelle dass die Steuerung in den Leerbetrieb schaltet, wird der Modus "Manuell entwässern" aktiviert und der Tank entwässert, um eine Einfrieren zu verhindern. Den Modus "Auto" aufrufen um den Betrieb wieder aufzunehmen.

Wenn der Tank beheizt wird um ein Einfrieren zu verhindern, erscheint die Meldung "Heizen" auf der Startanzeige. Entwässert der Tank oder wurde bereits entwässert erscheint die Meldung "Entleer. bei Frost" im Meldungsprotokoll und das Feld über der Funktionstaste "Meldung" leuchtet auf.

### **FUNKTION GEBLÄSEDISPERSIONSBETRIEB**

Ist der Befeuchter mit einer Raumverteiler-Einheit (SDU) oder mit einem Direktraumbefeuchter (Area-type) ausgestattet erfolgt deren Einschaltung nachdem die Vapor-logic-Steuerung ein Bedarfsignal für Feuchte erhält und das Tankwasser die Siedetemperatur erreicht.

Wird keine Befeuchtung mehr vom Befeuchter gefordert, schaltet die Heizung aus und das Gebläse des Raumverteilers oder Direktraumbefeuchters läuft für eine bestimmte Zeit weiter (wie eingestellt unter Parameter Dampfbefeuchtung mit Dampfgebläse für Direktbefeuchtung im Setup-Menü).

#### **FUNKTION SENSORKALIBRIERUNG**

Alle externen Transmitter welche mit der Vapor-logic-Steuerung ausgeliefert wurden, können vor Ort über das Setup-Menü kalibriert werden. Zum Beispiel, ist das System mit einem Transmitter zu Messung der relativen Feuchte ausgestattet, kann eine Korrekturkalibrierung dieser Einstellung erfolgen.

Die werkseitige Korrektur-Vorgabe für alle Transmitter ist Null. Sensoren bei der eine Kalibrierung möglich ist, sind Feuchte-, Luftkanal-Maximal-, Temperaturausgleich-, und Taupunkt-Transmitter.

#### **FUNKTION AUTOMATISCHE ENTWÄSSERUNGSSEQUENZ, LEITUNGSWASSER/ENTHÄRTETES WASSER**

(Siehe Anmerkung in der rechten Spalte für XT Befeuchter.)

Ist der Befeuchter mit einem automatischen Ablaufventil für den Einsatz mit Leitungswasser/ enthärtetes Wasser konfiguriert arbeitet die Vapor-logic-Steuerung mit einer automatischen Entwässerungssequenz (ADS) um die Mineralsalzablagerungen im Tank und in der Ablaufleitung zu reduzieren und damit auch die Tankwartung zu minimieren.

Die automatische Entwässerungssequenz beginnt mit dem Öffnen des Ablaufventils um den Tank zu entwässern. Wenn die Entwässerungszeit abgelaufen ist, bleiben Füll- und Ablaufventil geöffnet um den Tank zu spülen. Wenn die Spülzeit endet ist die automatische Entwässerungssequenz abgeschlossen und der Befeuchter kehrt in den Normalbetrieb zurück. Die werkseitig eingestellte Vorgabezeit für Entwässern und Spülen ist modellabhängig und kann im Parameter Wassermanagement im Setup-Menü geändert werden.

Automatische Entwässerungs- und Spülparameter sind unter Wassermanagement im Setup-Menü definiert:

- Zuerst muss automatisches Entwässern und Spülen aktiviert werden.
- Zweitens muss die Wassermenge definiert werden, welche in Dampf umgewandelt werden muss, bevor eine automatische Entwässerungssequenz beginnt (Wassermenge). Werkseitige Vorgaben für diesen Wert sind modellabhängig und werden berechnet auf Basis von 200 Betriebsstunden bei voller Leistung. Im Setup-Menü können diese Einstellungen für den vorliegenden Befeuchter betrachtet oder geändert werden.
- Drittens müssen die Tage der Woche eingestellt werden, wann eine automatische Entwässerungssequenz durchgeführt werden darf. Das heißt nachdem die eingestellte Wassermenge in Dampf umgewandelt wurde erfolgt eine Entwässerungssequenz am nächstmöglichen Tag (werkseitige Einstellung: an allen Tagen erlaubt).
- Als letzte Einstellung muss die Tageszeit eingestellt werden, wenn eine Entwässerungssequenz erfolgen darf (werkseitige Einstellung: Mitternacht).

Zum Beispiel, werden die werkseitigen Einstellungen für die automatische Entwässerungssequenz beibehalten erfolgt die erste Entwässerungssequenz um Mitternacht an jeglichem Tag nachdem die modellabhängig eingestellte Wassermenge in Dampf umgewandelt wurde. Diese Einstellungen können unter Wassermanagement im Setup-Menü jederzeit geändert werden.

Die automatische Entwässerungssequenz ist ausgelegt für Befeuchter die mit Leitungswasser/ enthärtetes Wasser versorgt werden und ein Elektro-Ablauf- und Füllventil aufweisen. Befeuchter welche mit vollentsalztem Wasser oder Wasser aus Umkehrosmose arbeiten benötigen keine Entwässerungs- und Spülsequenz, diese Funktion kann aber aktiviert werden, wenn Elektro-Ablaufund Füllventile in diese Systeme eingebaut sind.

#### **BETRIEB**

#### **Entwässerungsalgorithmus für XT Befeuchter**

XT Befeuchter nutzen einen Entwässerungsalgorithmus der speziell die Dampfbefeuchter geschrieben wurde. Siehe "Elektroden-Dampfbefeuchter" auf Seite 57.

#### **ENTWÄSSERUNG BEI EINSATZ MIT ENTHÄRTETEM WASSER**

Bei Verwendung von enthärtetem Wasser erfolgt eine Entwässerung für eine Minute nach einer Periode berechnet auf Basis von 1000 Stunden bei voller Leistung, um Ablagerungen vom Ablaufventil zu entfernen. Entwässern am Ende der Saison erfolgt wie nachstehend beschrieben.

#### **FUNKTION ABSALZUNGSTIMER**

Bei Einsatz mit Leitungswasser oder enthärtetem Wasser enthält die Vapor-logic-Steuerung einen Absalzungstimer. Dieser Timer stellt am Ende eines Befüllvorgang sicher, dass das Füllventil für eine vom Bediener voreingestellte Zeit offen bleibt, nachdem der Tank voll ist, um Ablagerungen von der Wasseroberfläche zu schwemmen. Die Absalzungszeit ist über das Setup-Menü einstellbar.

#### **FUNKTION ENTWÄSSERN AM ENDE DER SAISON**

Wird über einen vom Bediener eingestellten Zeitraum (Wartezeit) keine Befeuchtung gefordert, schaltet der Befeuchter in den Modus "Entwässern am Ende der Saison" (EOS). In diesem Modus beliebt das Ablaufventil für zehn Stunden geöffnet, damit das Wasser aus dem Tank ablaufen kann, bevor es wieder schließt. Erhält der Befeuchter ein Signal zur Befeuchtung nach dem "Entwässern am Ende der Saison" wird der Tank wieder gefüllt und der Befeuchter nimmt den normalen Betrieb wieder auf. Die Wartezeit kann vom Bediener unter dem Parameter Wassermanagement im Setup-Menü geändert werden. Diese Option ist nur verfügbar bei Befeuchtern, welche mit Elektro-Ablauf- und Füllventilen ausgestattet sind.

#### **WARTUNGSINTERVALL**

Die Vapor-logic-Steuerung überwacht die vom Befeuchter in Dampf umgewandelte Wassermenge. Überschreitet die aufgezeichnete Wassermenge den Wert für den Wartungsintervall (eine vom Bediener einstellbare Wassermenge in Pfund oder Kilogramm im Setup-Menü), erscheint die Meldung "Wartung durchführen" im Meldungsprotokoll.

Der Befeuchter funktioniert weiterhin, nachdem diese Meldung erscheint. Die Meldung soll nur den Bediener darauf hinweisen, dass der Befeuchter gewartet und gereinigt werden soll. Die Meldung bleibt im Meldungsprotokoll bis sie quittiert wird oder 10 neue Meldungen hinzugefügt werden (Das Protokoll kann maximal zehn Meldungen darstellen).

#### **EINSTELLUNG VON DATUM UND ZEIT**

Die Vapor-logic-Steuerung ist mit einer Echtzeituhr ausgestattet, die zur Steuerung mehrerer Funktionen dient einschließlich Entwässerungs- und Spülsequenz und der Protokollierung von Alarmmeldungen. Die erneute Einstellung kann im Setup-Menü erfolgen.

Anmerkung: Datum und Zeiteinstellung nach jeder Firmware-Aktualisierung überprüfen.

#### **BATTERIEPUFFERUNG, NICHTFLÜCHTIGER SPEICHER**

Kommt es zu einem Stromausfall, werden die Datum- und Zeiteinstellung erhalten. Alarmmeldungen, Konfigurationsdaten und Verbrauchstimer sind in einem nichtflüchtigen Speicher abgespeichert und bleiben unbegrenzt erhalten.

### **SICHERHEIT/PASSWORT**

Um den Zugang zu den Vapor-logic-Einstellungen zu begrenzen, die Sicherheitsfunktion aktivieren und ein Passwort im Setup-Menü definieren. Als Passwort nur eine vierstellige Zahl eingeben und die Zeitauslösung (Anzahl der Minuten ohne Eingabe bis die Vapor-logic-Steuerung wieder in den Nur-Lesemodus schaltet) definieren. Die Web-Browser-Schnittstelle und das Steuergerät können unterschiedliche Passwörter aufweisen.

**Wichtig:** Dieses Passwort aufzeichnen und sicher aufbewahren.

### **HERUNTERLADEN VON DATENAUFZEICHNUNGEN**

Vapor-logic erfasst die Daten in einminütigen Intervallen für sieben aufeinanderfolgende Tage. Daten die heruntergeladen und sortiert werden können sind in Tabelle 64-1dargestellt.

Dazu in der Diagnoseanzeige **Daten herunterladen** aufsuchen um die Optionen darzustellen.

Anmerk.: Daten werden alle 60 Minuten in einem nichtflüchtigen Speicher gespeichert. Bei Stromausfall können daher bis zu 60 Minuten Datenverlust auftreten.

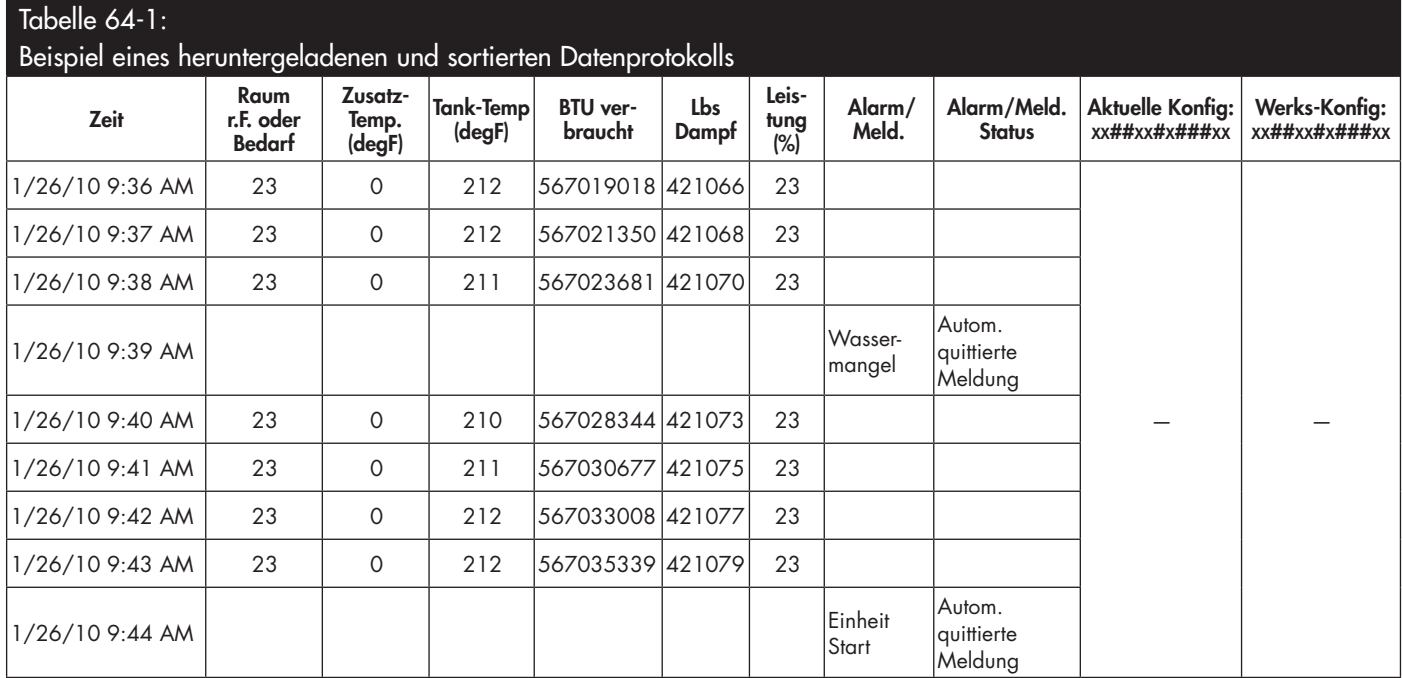

Um die Daten (wie oben dargestellt) in chronologischer Reihenfolge der

aufgetretenen Alarme und Meldungen zu sortieren:

- 1. Daten in ein Tabellenkalkulationsprogramm wie Microsoft Excel importieren.
- 2. Die Spalte Zeit im Datum-Zeit Format darstellen.
- 3. Dann alle Reihen nach "Zeit" in aufsteigender Reihenfolge sortieren.

### **DATEN SICHERN UND WIEDEREINLESEN**

Vapor-logic Daten können auf einen USB-Stick gesichert und von dort wieder eingelesen werden. Die Sicherungsdatei enthält alle Informationen mit Bezug auf den Befeuchter, einschließlich Firmware, Nutzereinstellungen, Modellnummer, Seriennummer, und Konfigurationsstring.

Die Sicherungsdateien verwenden die Seriennummer im Dateinamen, damit die Datei einfach mit dem betreffenden Befeuchter in Verbindung gebracht werden kann.

Um eine Sicherungskopie zu erstellen:

- 1. Einen FAT32-formatierten USB Stick in den USB-Anschluss in der Vaporlogic Platine einstecken.
- 2. Diagnostik/USB backup-restore/Back up-Einstellungen aufrufen
- 3. Ja auswählen. Die Anzeige stellt dar, wenn die Sicherungskopie abgeschlossen ist.

Um von einer Sicherungskopie die Daten wiederherstellen:

- 1. Einen FAT32-formatierten USB Stick mit der Sicherungskopie des Befeuchters in den USB-Anschluss in der Vapor-logic Platine einstecken.
- 2. Diagnostik/USB backup-restore/Restore Einstellungen aufrufen.
- 3. Ja auswählen. Dabei darauf achten, dass die Seriennummer des Befeuchters mit der Seriennummer der Sicherungskopie übereinstimmen muss um den Prozess erfolgreich durchzuführen.

### **FIRMWARE-UPDATES HERUNTERLADEN**

Das Vapor-logic-Steuergerät kann vor Ort mit der neuesten Firmware-Version über den USB-Anschluss an der Vapor-logic-Platine aktualisiert werden. Firmware-Updates können kostenfrei von der DriSteem-Webseite herunter geladen werden.

Die Aktualisierung Ihres Vapor-logic-Steuergeräts mit der neuesten Firmware-Version wie folgt durchführen:

- 1. Die Webseite www.dristeem.com aufrufen.
- 2. **Tools** im Navigationsmenü anklicken.
- 3. **Vapor-logic/XTR Firmware** auswählen.
- 4. Zu **Vapor-logic5** navigieren und den Versions-Download Link anklicken.
- 5. Einen virenfreien zuverlässigen USB-Stick an Ihrem Computer einstecken und wie folgt verfahren:
	- a) Alle auf dem Stick bereits vorhandene Dateien entweder auslagern oder löschen.
	- b) Der USB-Stick muss mindestens 16 MB freien Speicherplatz aufweisen.
	- c) Sicherstellen der USB-Stick ist nicht partitioniert/unterteilt und weist nicht mehrere Laufwerke auf.
- 6. Weiter verfahren wie aufgeführt in Tabelle 66-1.

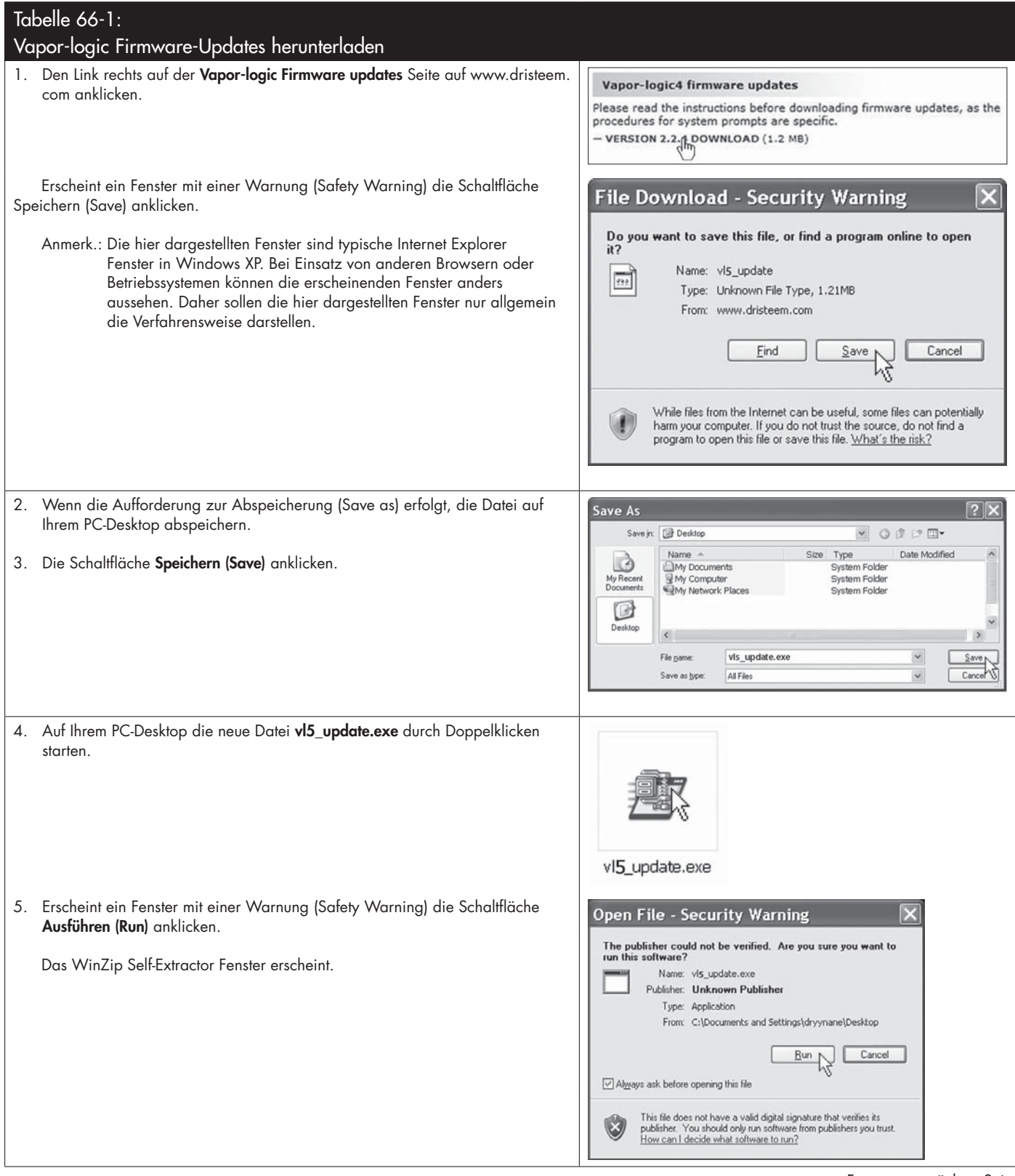

#### Tabelle 66-1:

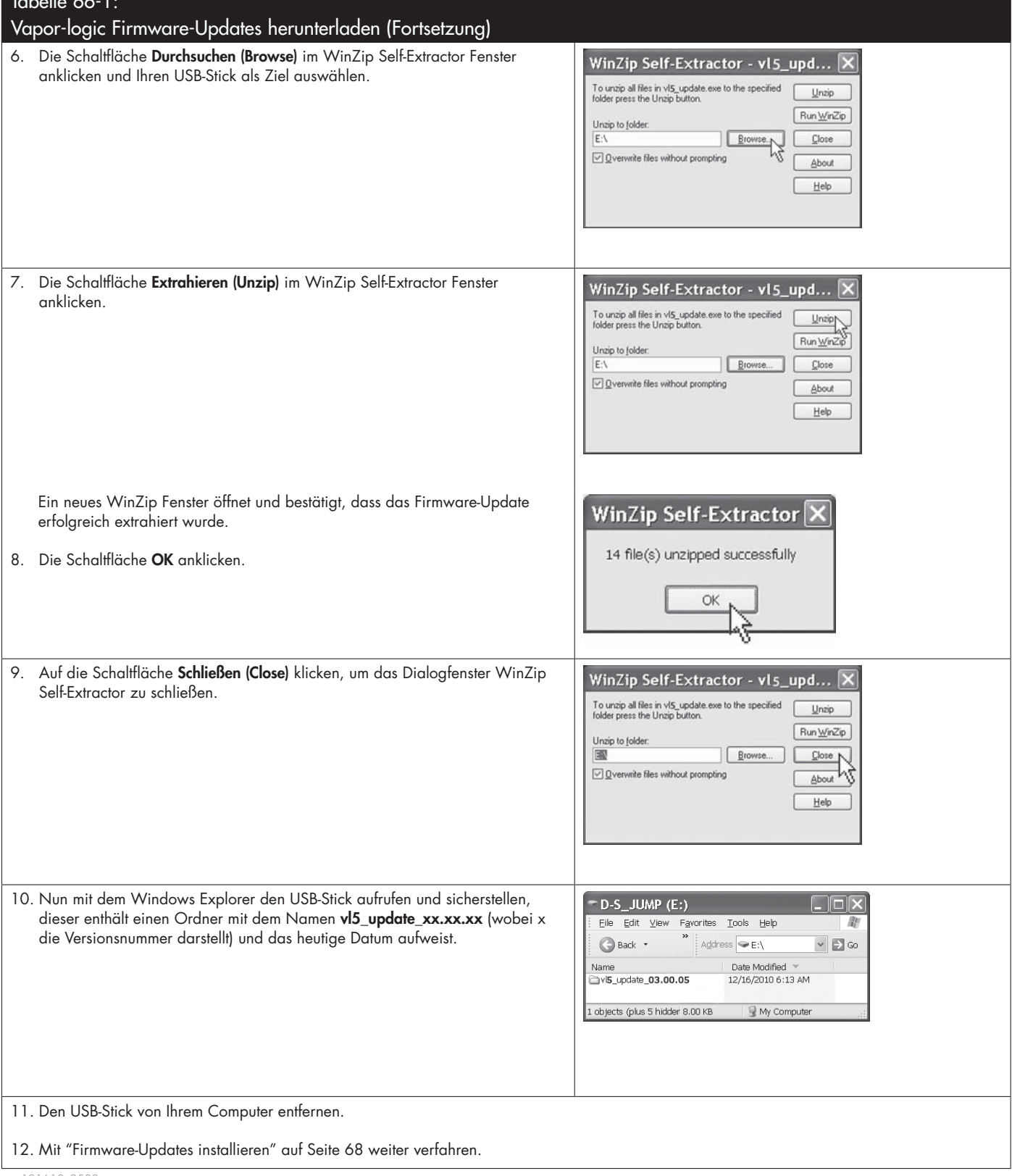

mc\_121610\_0530

#### **FIRMWARE-UPDATE INSTALLIEREN**

- 1. Das Befeuchtersystem in den Modus Standby schalten.
- 2. **WICHTIG:** Um Schäden durch statische Spannung am USB-Stick und dem Steuergerät zu vermeiden zur Erdung zuerst die Subplatine des Befeuchters kurz berühren, bevor jegliche Teile der Steuerplatine angefasst oder Punkt 3 durchgeführt wird. Siehe Warnhinweis in der linken Spalte.
- 3. Mit der Vapor-logic-Platine unter Spannung, den USB-Stick mit dem Ordner der das dekomprimierte Firmware-Update enthält in den USB-Anschluss der Vapor-logic-Platine einstecken.

### **ACHTUNG**

**Den USB-Stick nicht vorzeitig herausziehen bzw. die Stromversorgung vorzeitig ausschalten**

Während der Durchführung von Punkt 4 bis 5 den USB-Stick nicht herausziehen oder die Stromversorgung ausschalten, bis das Signal, wie erklärt in Punkt 5, erfolgt.

- 4. Der Aktualisierungsprozess startet sofort und dauert ca. 1 Minute. Warten bis ein Relais auf der Vapor-logic-Platine anfängt fortwährend zu klicken. Die LED-Dioden der Wasserstandsonde auf der Platine blinken gelegentlich während des Aktualisierungsprozesses.
- 5. Fängt das Relais auf der Vapor-logic-Platine fortwährend an zu klicken, den USB-Stick aus dem USB-Anschluss der Vapor-logic-Platine herausziehen. Nachdem der USB-Stick entfernt wurde führt die Vapor-logic-Steuerung einen Neustart mit der aktualisierten Firmware durch.
- 6. Um zu überprüfen ob die Aktualisierung erfolgreich war, die Version der Vapor-logic-Firmware wie folgt prüfen:
	- a) Am Steuergerät im Hauptmenü Diagnostik auswählen
	- b) Befeuchter-Info auswählen.
	- c) Nach unten auf die Firmware-Version verfahren.

 Die dargestellte Firmware-Version sollte identisch mit der Versionsnummer des **vl5\_update xx.xx.xx** Ordners auf dem USB-Stick sein (wobei x die Versionsnummer darstellt).

7. Sicherstellen der Befeuchter funktioniert ordnungsgemäß und ihn dann zum Betrieb freigeben.

 Nicht alle USB-Sticks funktionieren gleich gut. Gelingt die Aktualisierung der Vapor-logic-Firmware mit einem USB-Stick nicht, das folgende Verfahren mit einem anderen USB-Stick durchführen:

## **A** VORSICHT

**Gefahr durch Stromschlag Alle Schaltkreise müssen zur Aktualisierung der Firmware eingeschaltet sein.** Kontakt mit energieführenden Schaltkreisen kann zu Verletzungen oder Tod durch Stromschlag führen.

Um Stromschlag bei Erdung zur Subplatine zu vermeiden, die Subplatine nur entlang der Kante berühren und nicht an Drähten und Komponenten.

mc\_072209\_1320
- 1. Einen neuen USB-Stick vorbereiten, wie beschrieben unter Punkt 3 "Firmware-Updates herunterladen" auf Seite 65.
- 2. Punkte 4 bis 11 in Tabelle 66-1 wiederholen.
- 3. Punkte 1 bis 7 auf Seite 68 wiederholen.

mc\_120210\_1235

### **AUSGÄNGE TESTEN**

Nach erfolgter Installation oder Reparatur alle Ausgänge takten, wie z.B. Füllventil, Ablaufventil usw. um deren Funktion zu überprüfen. Dazu im Diagnosemenü den Parameter Ausgänge testen aufrufen und jede angeschlossene Komponente auf Funktion überprüfen. Während dem Testbetrieb schaltet der Befeuchter in Modus Standby und der Tankstatus schaltet auf Test.

#### **TEST RUN**

Die Vapor-logic-Steuerung besitzt eine Testfunktion um die Systemfunktionalität zu überprüfen. Diese Funktion ermöglicht dem Techniker Dampfbedarf zu simulieren, wenn in Wirklichkeit kein Bedarf besteht (wie zur Durchführung von routinemäßiger Wartung). Um die Funktion zu verifizieren im Diagnosemenü den Parameter Funktion testen aufrufen. Den Systembedarf in Prozent und die Zeitdauer des Testbetriebs einstellen. Während dem Testbetrieb schaltet der Befeuchter in Modus Standby und der Tankstatus schaltet auf Test. mc\_102108\_1350

Vapor-logic wird standardmäßig mit Modbus geliefert oder auf Wunsch mit BACnet oder LonTalk. Vapor-logic kann zu Gebäudeautomationssystemen mit Hilfe dieser Protokolle angeschlossen werden. Die Variablen sind in den Tabellen auf den nachfolgenden Seiten definiert.

Anmerk.: Für einen nachträglichen Kauf von BACnet oder LonTalk wenden Sie sich bitte an Ihren DriSteem Händler oder DriSteem die Ihnen einen BACnet oder LonTalk Nachrüstsatz liefern.

## **ANSCHLÜSSE**

1. Erfolgt der Anschluss zu einem Modbus oder BACnet MS/TP-System, die Modbus oder BACnet-Systemverdrahtung auf Klemme P7 an der Vaporlogic-Platine legen (Positiv auf Positiv, Negativ auf Negativ).

 Erfolgt der Anschluss zu einem BACnet/IP-System, die BACnet-Systemverdrahtung auf einen Ethernetanschluss legen.

- 2. Erfolgt der Anschluss zu einem LonTalk-System, das LON ProtoCessor Modul gemäß Schritt 3 in Abbildung 70-1 installieren.
- 3. Die Stromversorgung zur Vapor-logic-Platine abschalten, 5 Sekunden warten und wieder einschalten.
- 4. Die Kommunikation mit der Vapor-logic-Steuerung mit Hilfe des Modbus, BACnet, oder LonTalk Netzwerkmanagers einstellen, gemäß Tabelle 71-1.

### **NACHTRÄGLICHER EINBAU VON LONTALK**

- 1. Den Strom zur Einheit abschalten.
- 2. Zuerst den Metallrahmen des Befeuchters berühren, bevor das LON ProtoCessor Modul aus der Verpackung entnommen wird und den Rahmen während der Modulhandhabung weiterhin berühren.
- 3. Das Modul nur an den Kanten anfassen. Das Berühren von Komponenten oder der Platine vermeiden.
- 4. Das LON ProtoCessor Modul an den Pins einstecken (wie dargestellt in Abbildung 70-1) wobei der LonTalk-Anschluss auf der Platinenaußenseite platziert sein muss. Sicherstellen alle Pins sind fest und sicher eingerastet.
- 5. LonTalk-Systemkabel am LON ProtoCessor Modul anschließen, wie dargestellt in Schritt 3 in der rechten Spalte.
- 6. Den Strom zur Einheit einschalten.
- 7. Mit Hilfe von Steuergerät oder Web-Browser-Schnittstelle Kommunikation im Setup-Menü aufrufen um die LonTalk-Kommunikation zu aktivieren.
- 8. Die Kommunikation mit Vapor-logic mit Hilfe des LonTalk Netzwerkmanagers einstellen, gemäß Tabelle 71-1.

### **NACHTRÄGLICHER EINBAU VON BACNET**

- 1. Mit Hilfe von Steuergerät oder Web-Browser-Schnittstelle, das Setup-Menü aufrufen und Tank-Setup auswählen, dann Kommunikation, dann BACnet und dann Enter drücken.
- 2. Den Kode eingeben, der mit dem BACnet Nachrüstsatz geliefert wurde. Der Freigabekode funktioniert mit der Seriennummer des Befeuchters.
- 3. Den BACnet Kommunikationskanal im BACnet Setup-Menü auswählen.
- 4. Den Befeuchter aus- und einschalten um BACnet zu aktivieren.

### **ABBILDUNG 70-1: LON PROTOCESSOR MODULINSTALLATION**

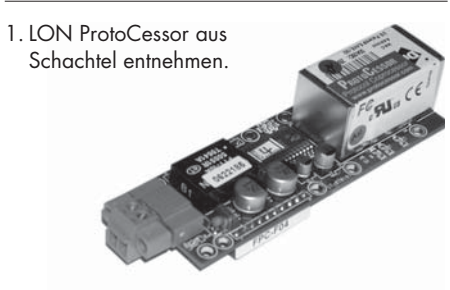

2. LON ProtoCessor Modul auf die Pins auf der Vapor-logic-Platine einstecken.

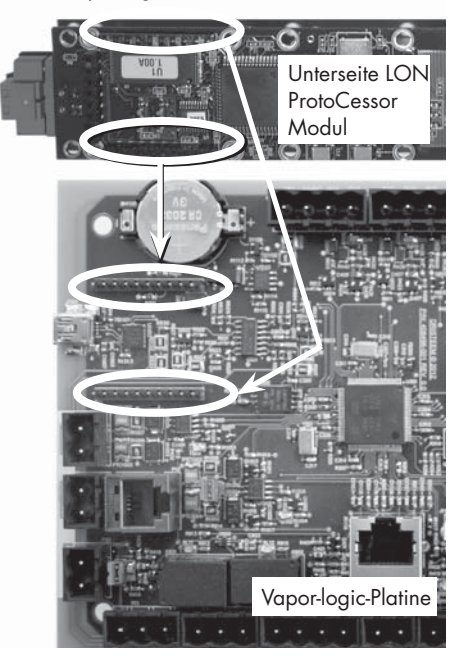

3. Verdrahtung vom LonTalk System zum LON ProtoCessor Modul an der Vapor-logic-Platine anschließen.

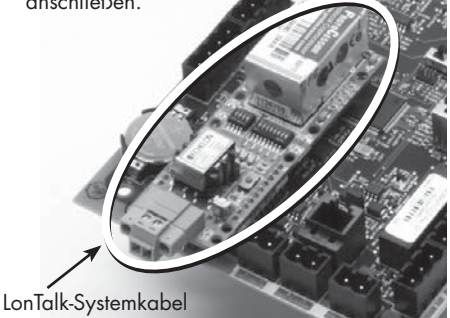

hier am LON ProtoCessor Modul anschließen.

ANMERKUNG: Das LON ProtoCessor Modul so ausrichten, wie hier dargestellt, mit den Kabel-anschlüssen seitlich an der Vapor-logic -Platine.

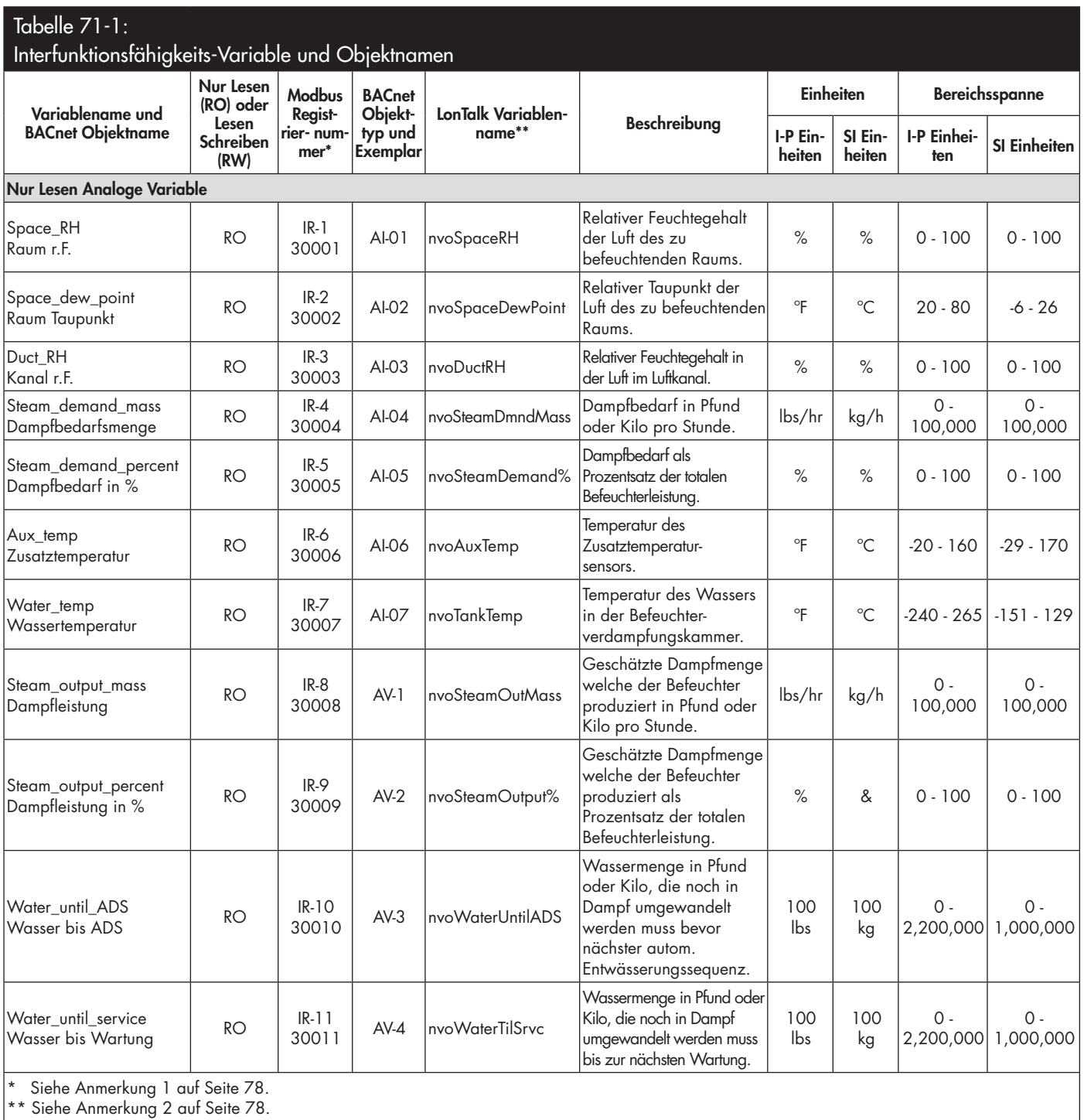

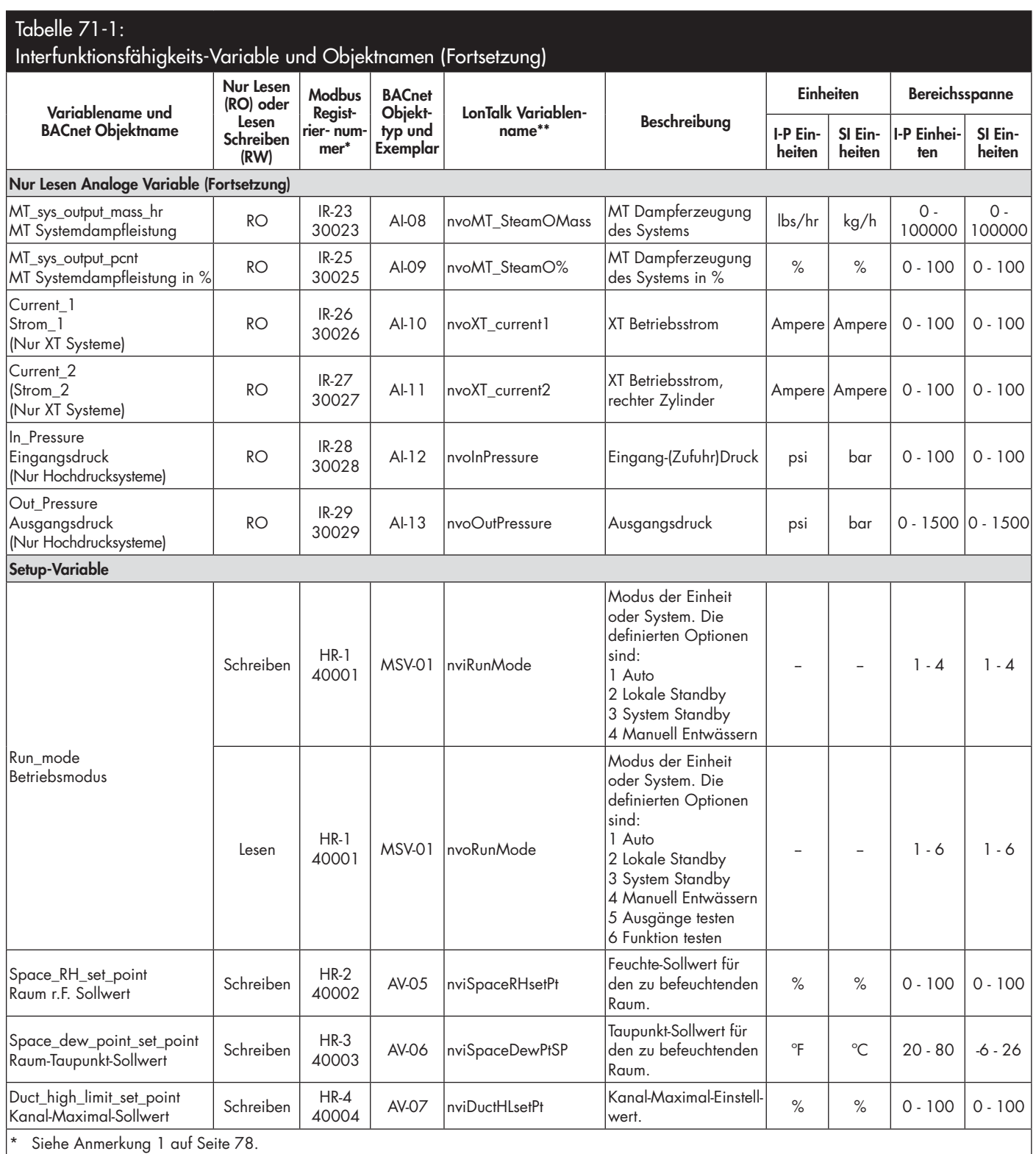

\*\* Siehe Anmerkung 2 auf Seite 78.

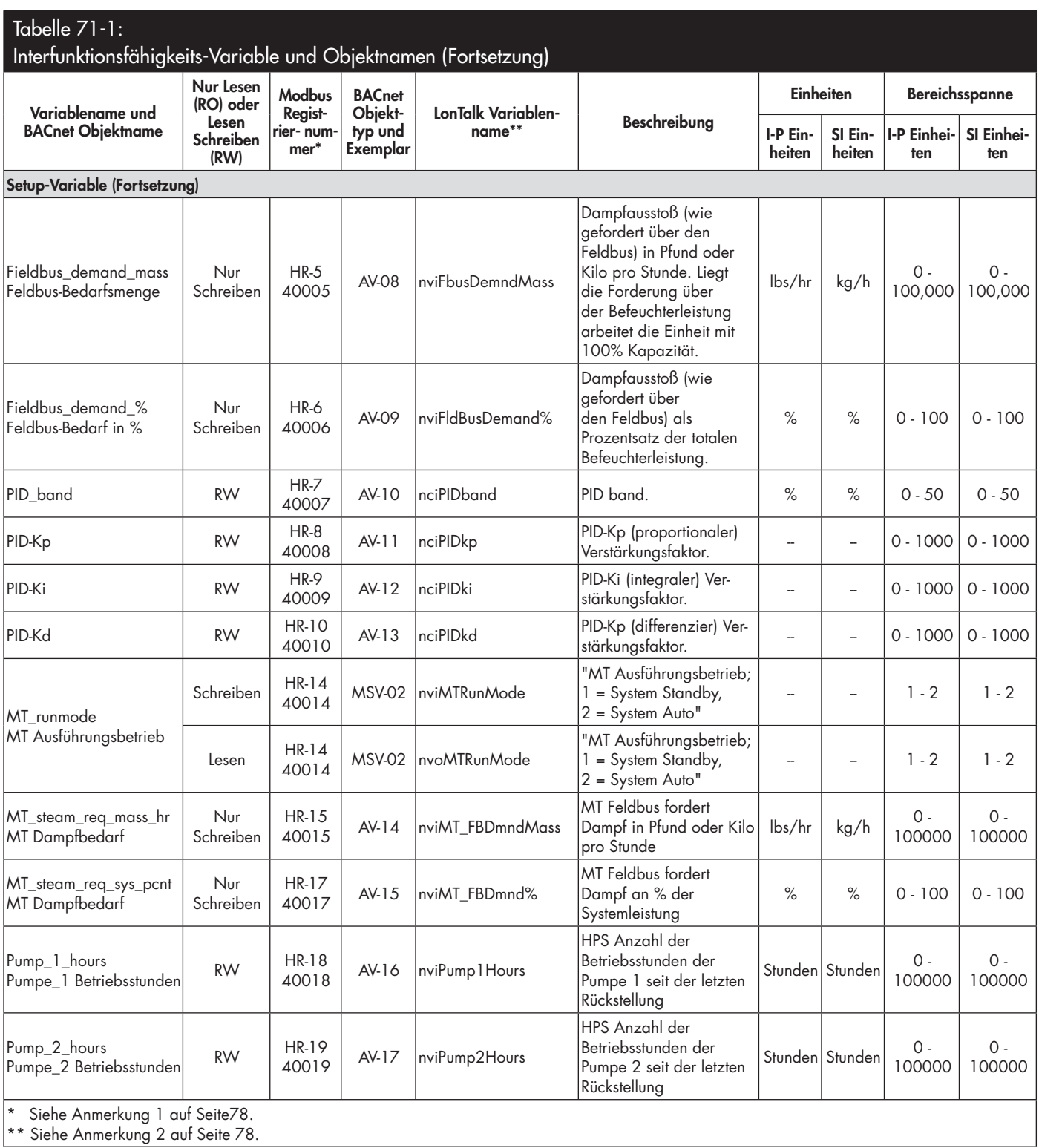

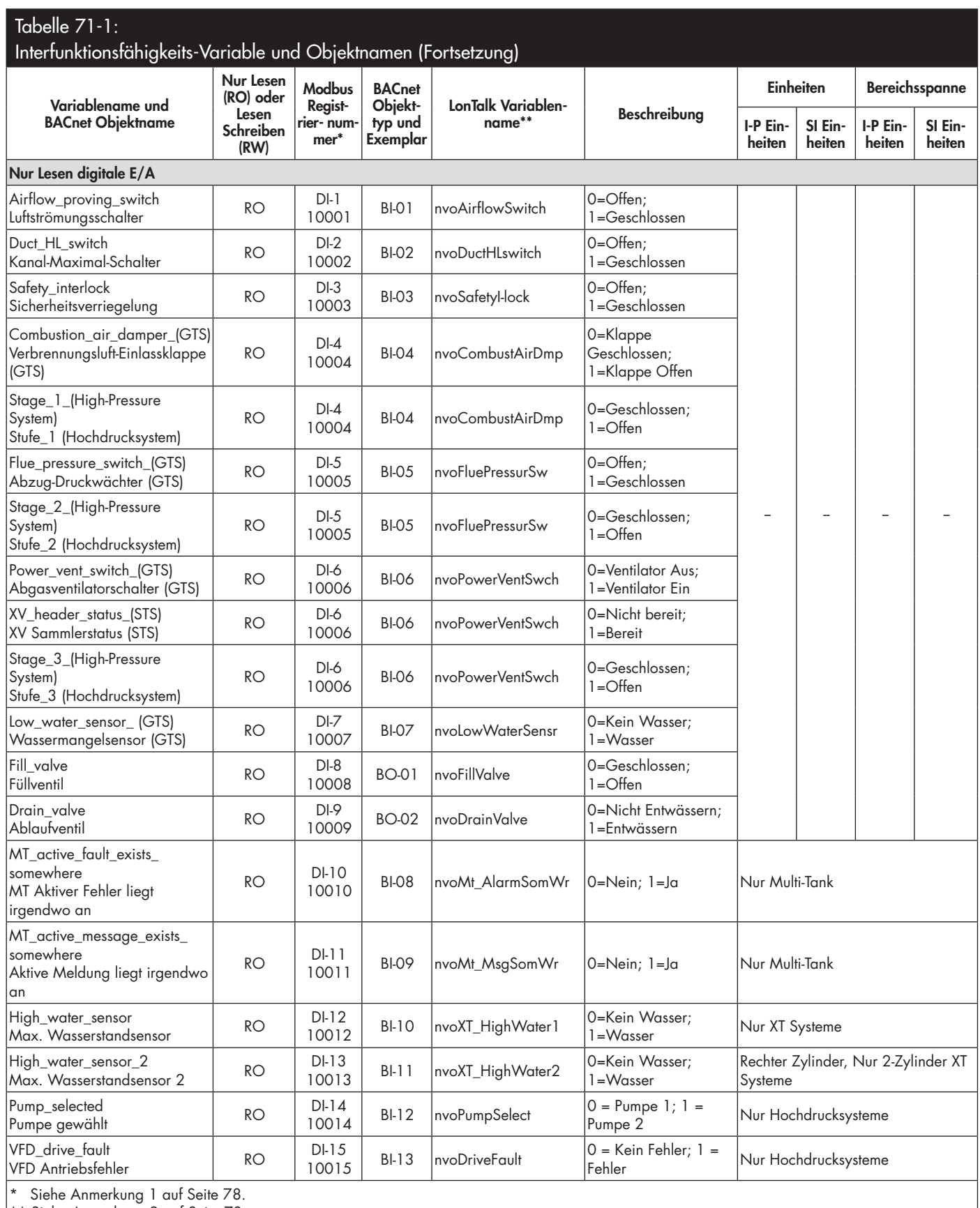

\*\* Siehe Anmerkung 2 auf Seite 78.

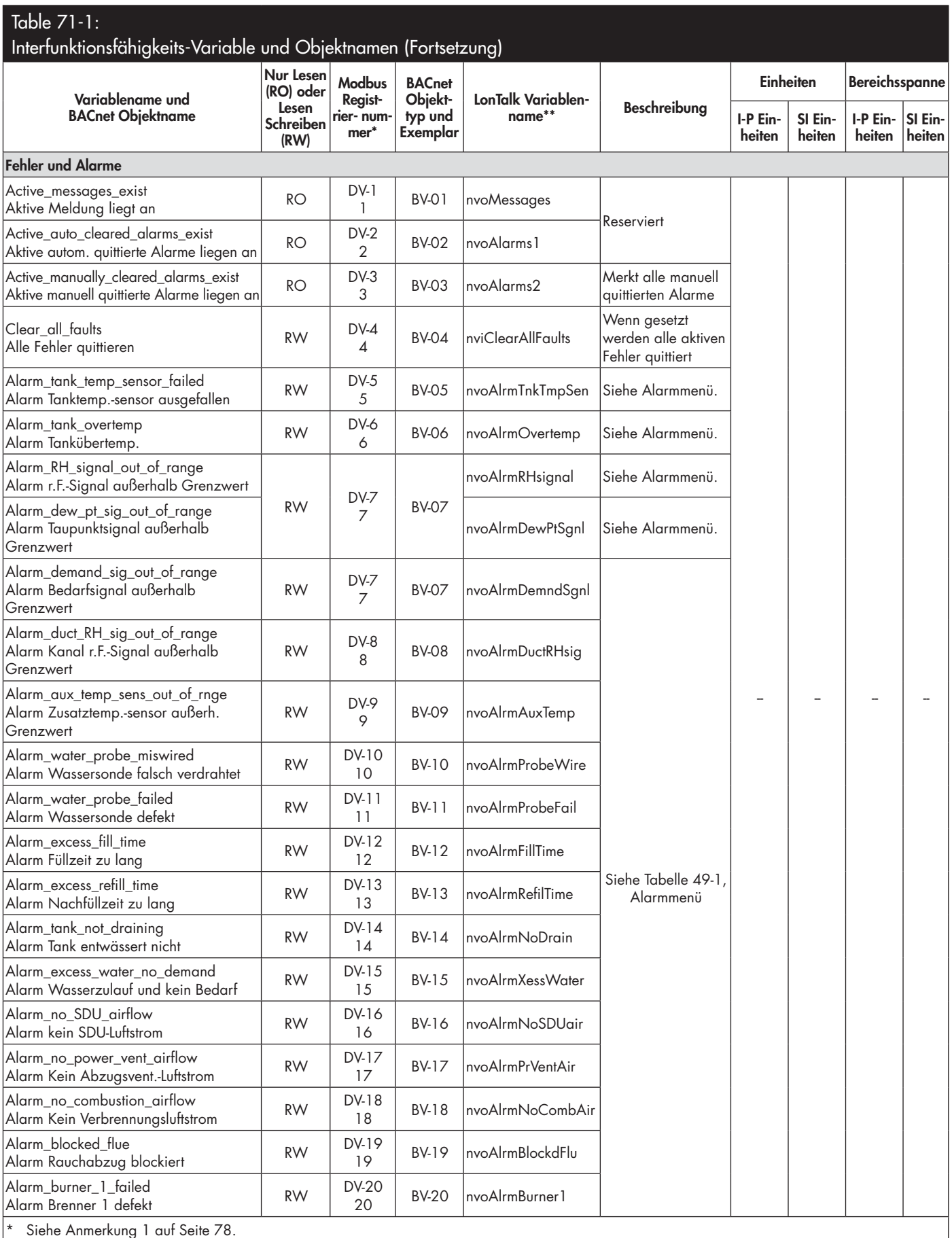

\*\* Siehe Anmerkung 2 auf Seite 78.

VAPOR-LOGIC® VERSION 5 INSTALLATIONS- UND BEDIENUNGSANLEITUNG  $\vert 75$ 

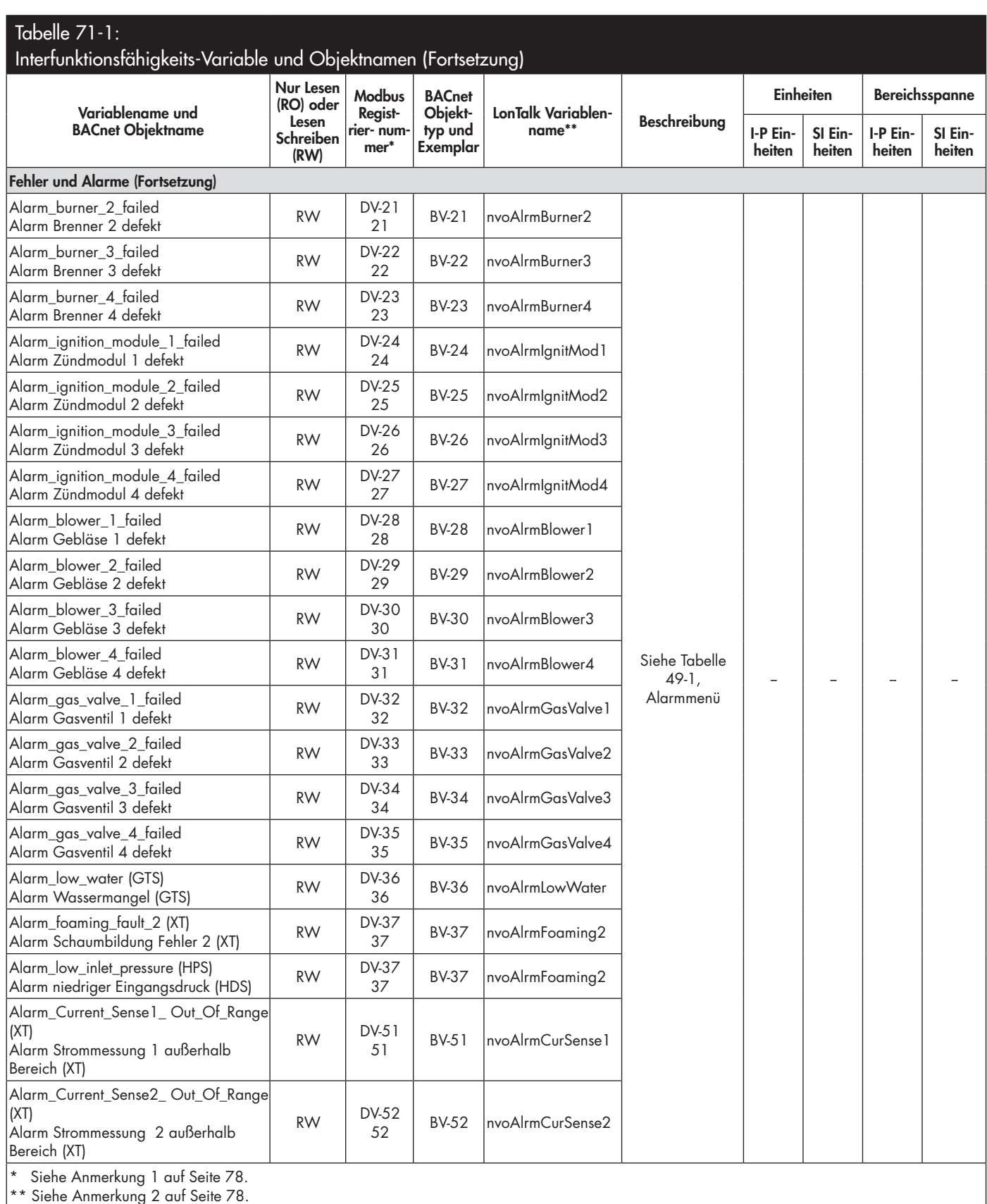

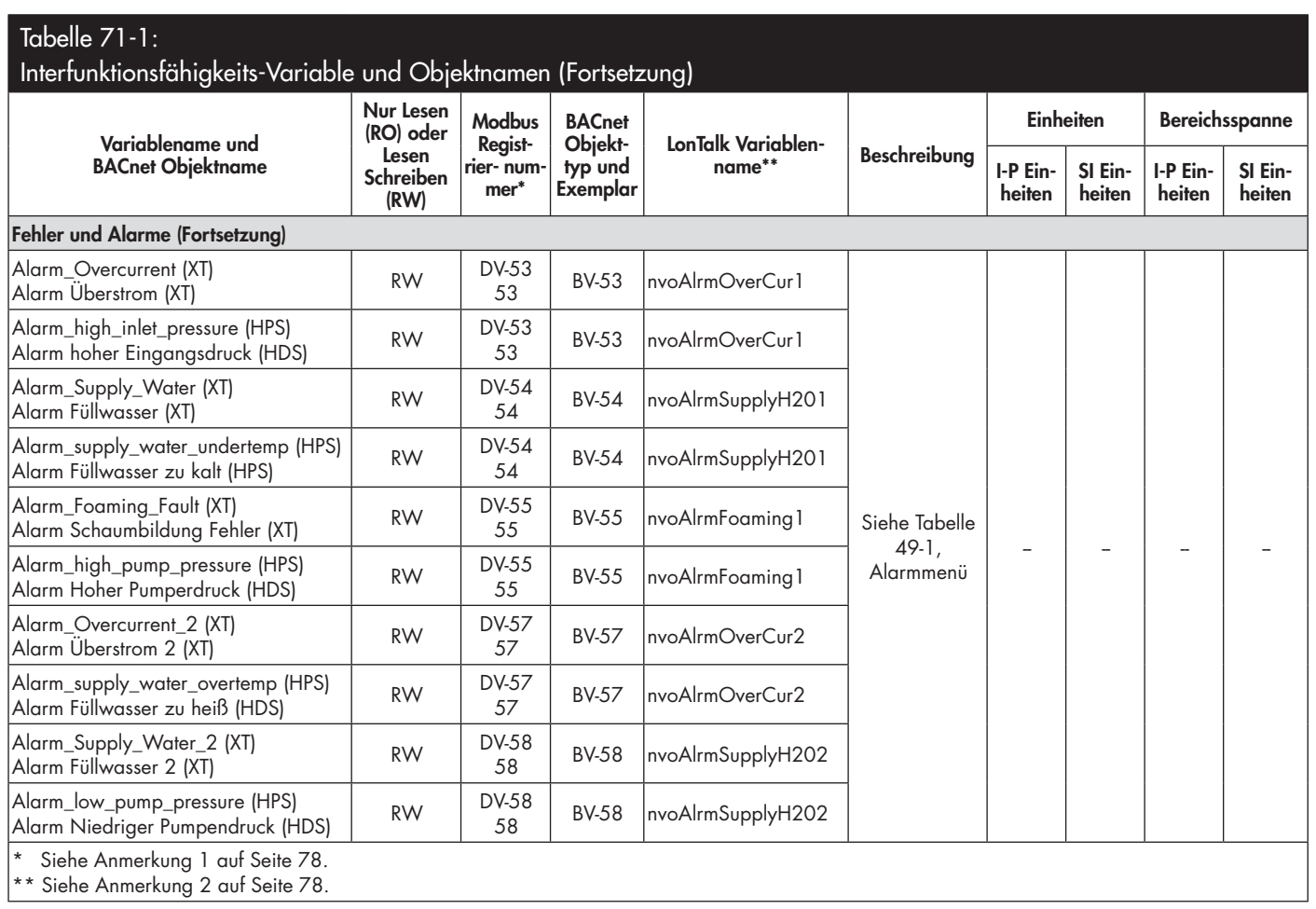

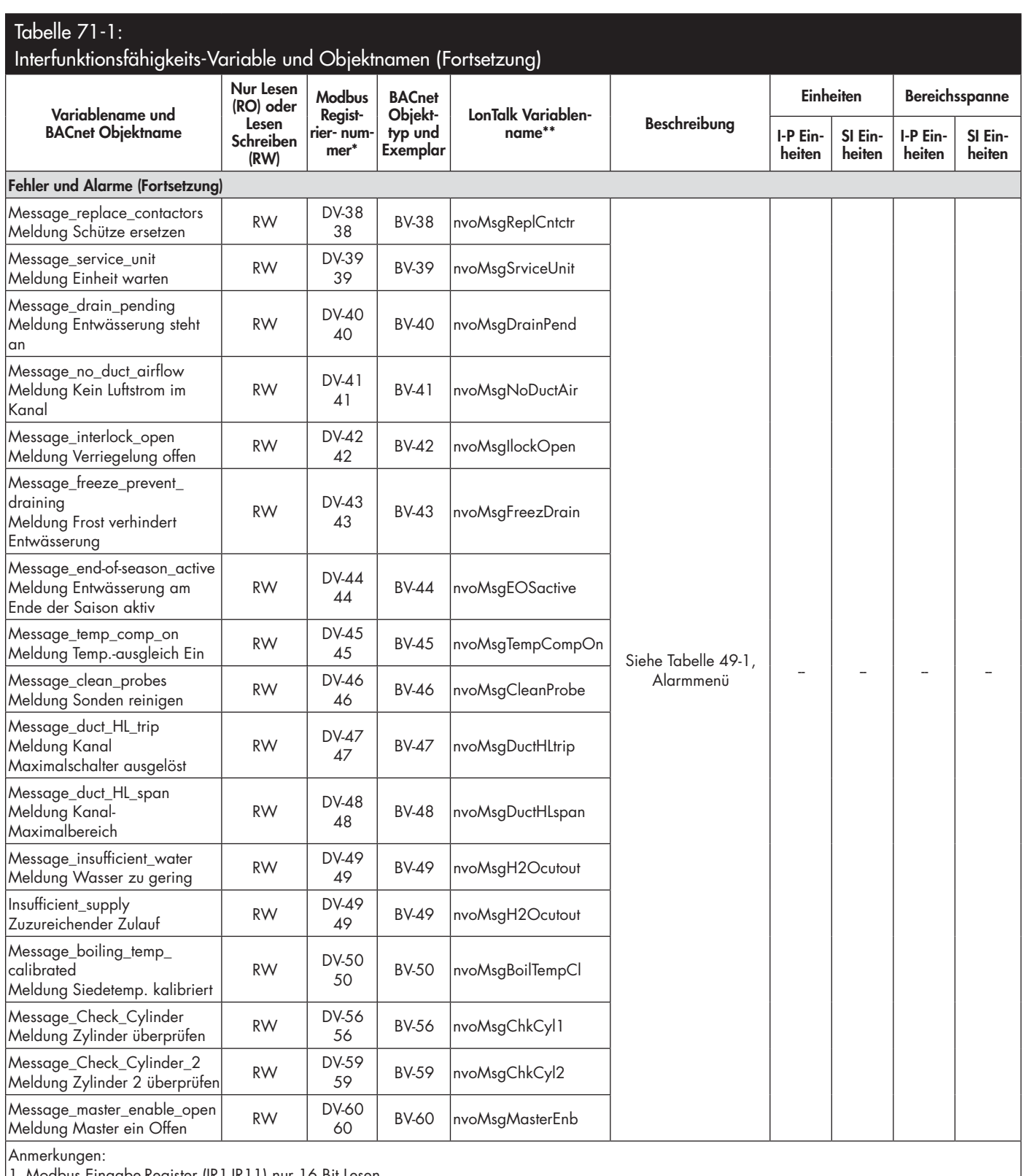

1. Modbus Eingabe-Register (IR1-IR11) nur 16 Bit Lesen

Modbus Holding Register (HR1-HR10) 16 Bit Lesen/Schreiben

Modbus Diskretes Eingabe-Register (DI1-DI9) Einzelbit Nur Lesen

Modbus Spulen-Register (DV1-DV50) Einzelbit Lesen/Schreiben

2. nvi LonTalk SNVTs sind nur Schreiben; nvo sind nur Lesen

### **MULTI-TANKMODUS DEFINIERT**

Im Multi-Tankmodus kann eine Vapor-logic Steuerung mehrere Befeuchtertanks steuern und Tanks in einem Multi-Tanksystem können mit verschiedenen Energiequellen beheizt werden und unterschiedliche Leistungsgrößen aufweisen.

Ein Multi-Tanksystem umfasst eine Hauptsteuerung mit bis zu 16 Slave-Befeuchtertanks. Die Hauptsteuerung erhält ein Bedarfssignal und steuert die Dampferzeugung der Slave-Befeuchtertanks auf Basis von

- Prioritätengruppe,
- Nutzungsausgleich,
- Fehlerstatus.

Die Hauptsteuerung kontrolliert auch die Funktionen der Slave-Befeuchter wie Entwässern und Spülen.

Die Hauptsteuerung muss

- vor Ort mit allen erforderlichen Steuereingabesignalen verdrahtet
- zu allen Slave-Tanks über den DriSteem Feldbus angeschlossen,
- während dem Systembetrieb eingeschaltet sein.

#### **MULTI-TANK STEUERSCHNITTSTELLE**

Die meisten Systeme besitzen ein Vapor-logic Steuergerät pro Multi-Tankgruppe. Dieses Steuergerät ist am Tank mit der Hauptsteuerplatine angebracht. Das Steuergerät (oder Web-Browser-Schnittstelle; siehe nachstehende Anmerkung) kann an jeden Befeuchter in der Multi-Tankgruppe angeschlossen werden. Die Kabellänge vom Steuergerät zu jeglicher Steuerplatine in der Multi-Tankgruppe darf maximale 152 m betragen.

Anmerk: Multi-Tankgruppen können auch über die Web-Browser-Schnittstelle betrieben werden. Siehe "Multi-Tankbetrieb mit Web-Browser-Schnittstelle" auf Seite 83.

#### **STARTREIHENFOLGE UND TRIMMTANKS**

Alle Befeuchtertanks in einer Multi-Tankgruppe sind werkseitig einer Prioritätengruppe zugeordnet. Es gibt vier Prioritätengruppen: 0, 1, 2, und 3.

### **Prioritätengruppen ordnen die Tankfunktion** wie folgt zu:

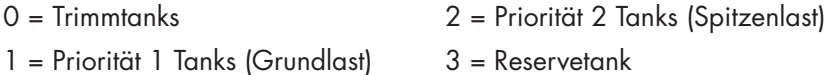

#### **• Prioritätengruppen bestimmen die Start-Reihenfolge:**

 Die Tanks der Prioritätengruppe 0 werden zuerst aktiviert, gefolgt von den Tanks in Prioritätengruppen 1 und 2. Prioritätengruppe 3 bestimmt einen optionalen Reservetank, der aktiviert wird, falls ein Tank im System nicht verfügbar ist und die bereits aktivierten Tanks die geforderte Leistung nicht erbringen.

#### **• Trimmtanks reagieren zuerst:**

 Ein Trimmtank ist der Prioritätengruppe 0 zugeordnet und wird immer zuerst aktiviert bevor die Tanks der Prioritätengruppen 1, 2, oder 3 zugeschaltet werden. Der Trimmtank reagiert stetig auf Systembedarfsänderungen.

 Multi-Tankgruppen, die eine schnelle Ansprechzeit auf Bedarfsänderungen erfordern verwenden typischerweise einen Elektro-Befeuchter mit Festkörperrelaisregelung als Trimmtank.

#### **Zusammenschluss mehrerer XT Befeuchter**

XT Befeuchter sind nicht für den Multi-Tankmodus geeignet; jedoch können bis zu vier XT Befeuchter in Reihenfolge betrieben werden.

Siehe "Zusammenschluss mehrerer XT Befeuchter" auf Seite 37.

### **TANKGRUPPENZUSAMMENSTELLUNG FÜR EINE MAXIMALE EFFIZIENZ**

Tanks der Gruppe 1 und 2 können so zusammengestellt werden um die Effizienz zu verbessern. Tanks die nicht als Trimm- oder Reservetanks vorgesehen sind, werden werkseitig den Prioritätengruppen 1 und 2 zugeordnet. Tanks der Prioritätengruppe 1 schalten zuerst ein, bevor Tanks der Gruppe 2 zugeschaltet werden. Da Tanks in einem Multi-Tanksystem verschiedene Dampfleistungen aufweisen können, werden sie in der Reihenfolge zugeschaltet die am besten dem geforderten Feuchtebedarf entspricht.

#### **BEISPIEL 1:**

 Ein Tank mit großer Leistung der den geforderten Feuchtebedarf an den meisten Tagen erfüllen kann wird der Prioritätengruppe 1 zugeordnet.

 Kleinere Tanks, die nur bei Bedarfsspitzen erforderlich sind, werden der Prioritätengruppe 2 zugeordnet.

#### **BEISPIEL 2:**

 Ein gasbefeuerter Tank der den geforderten Feuchtebedarf an den meisten Tagen erfüllen kann wird der Prioritätengruppe 1 zugeordnet.

 Elektro-Tanks, die nur bei Bedarfsspitzen erforderlich sind, werden der Prioritätengruppe 2 zugeordnet.

Anmerk.: Tank-Nutzungsausgleich findet nur innerhalb einer Prioritätengruppe statt.

### **RESERVETANK FÜR KRITISCHE ANWENDUNGEN**

Ein Reservetank kann für kritische Anwendungen zugeordnet werden. Die Systemleistung einer Multi-Tankgruppe ergibt sich aus den Tankgrößen der Gruppen 0, 1, und 2. Ein Tank der als Reservetank fungieren soll kann der Prioritätengruppe 3 zugeordnet werden. Dieser Tank wird nur dann aktiviert, wenn ein oder mehrere Tanks der Gruppen 0, 1 oder 2 nicht verfügbar sind und der Feuchtebedarf von den übrigen Tanks in der Multi-Tankgruppe nicht gedeckt werden kann.

Anmerk.: Für die beste Leistung sollten alle Elektro-Befeuchter in einer Prioritätengruppe die gleiche Heizelementeregelung aufweisen. Das heißt alle sollten eine 100%ige Festkörperrelais-Regelung oder Schützregelung aufweisen.

#### **TANK-NUTZUNGSAUSGLEICH**

Die Hauptsteuerung überwacht die Tanknutzung und verteilt die Dampferzeugung um eine so gleichmäßig wie mögliche Nutzung innerhalb jeder Prioritätengruppe sicherzustellen.

#### **FEHLERTOLERANZ**

Die Hauptsteuerung überwacht in regelmäßigen Intervallen den Tankstatus aller Tanks der Multi-Tankgruppe. Ist ein Tank innerhalb einer bestimmten Zeit nicht aktiv oder nicht erreichbar ("Keine Kommunikation"), behandelt die Steuerung den Tank als unverfügbar und die Steuerung schaltet einen anderen verfügbaren Tank zu. Fällt die Hauptsteuerung aus, arbeiten die restlichen Slavetanks für eine kurze Zeit mit der zuletzt vorgenommen Einstellung weiter und schalten dann ab.

#### **Tipps zur Konfiguration**

- In den Prioritätengruppen 1 und 2 die Tanks für eine maximale Energieeffizienz zusammenstellen. Zum Beispiel gasbefeuerte Tanks in Gruppe 1 und elektrisch beheizte Tanks in Gruppe 2.
- Mehrere kleinere Befeuchtertanks sind effizienter als ein großer Tank für den gleichen Feuchtebedarf.
- In die Prioritätengruppen 1 und 2 die Tanks nach Leistung so zusammenstellen, dass die Einschaltreihenfolge am besten dem geforderten Feuchtbedarf im Verhältnis zur individuellen Befeuchterleistung entspricht.
- Weist Ihr Multi-Tanksystem einen Reservetank auf, diesen Befeuchter als Hauptsteuerung konfigurieren. Damit wird die Stillstandzeit verringert während der Befeuchter mit der Hauptsteuerung gewartet wird. Des Weiteren wird der Reservetank in einem Multi-Tanksystem höchstwahrscheinlich am längsten einsatzbereit bleiben, da er am wenigsten benutzt wird.
- Die Dampfleistung des Reservetanks sollte der des größten Tanks im System entsprechen, damit das System den maximalem Feuchtebedarf liefern kann, wenn ein Tank abschaltet.

Siehe Anmerkung 1 in Tabelle 81-1.

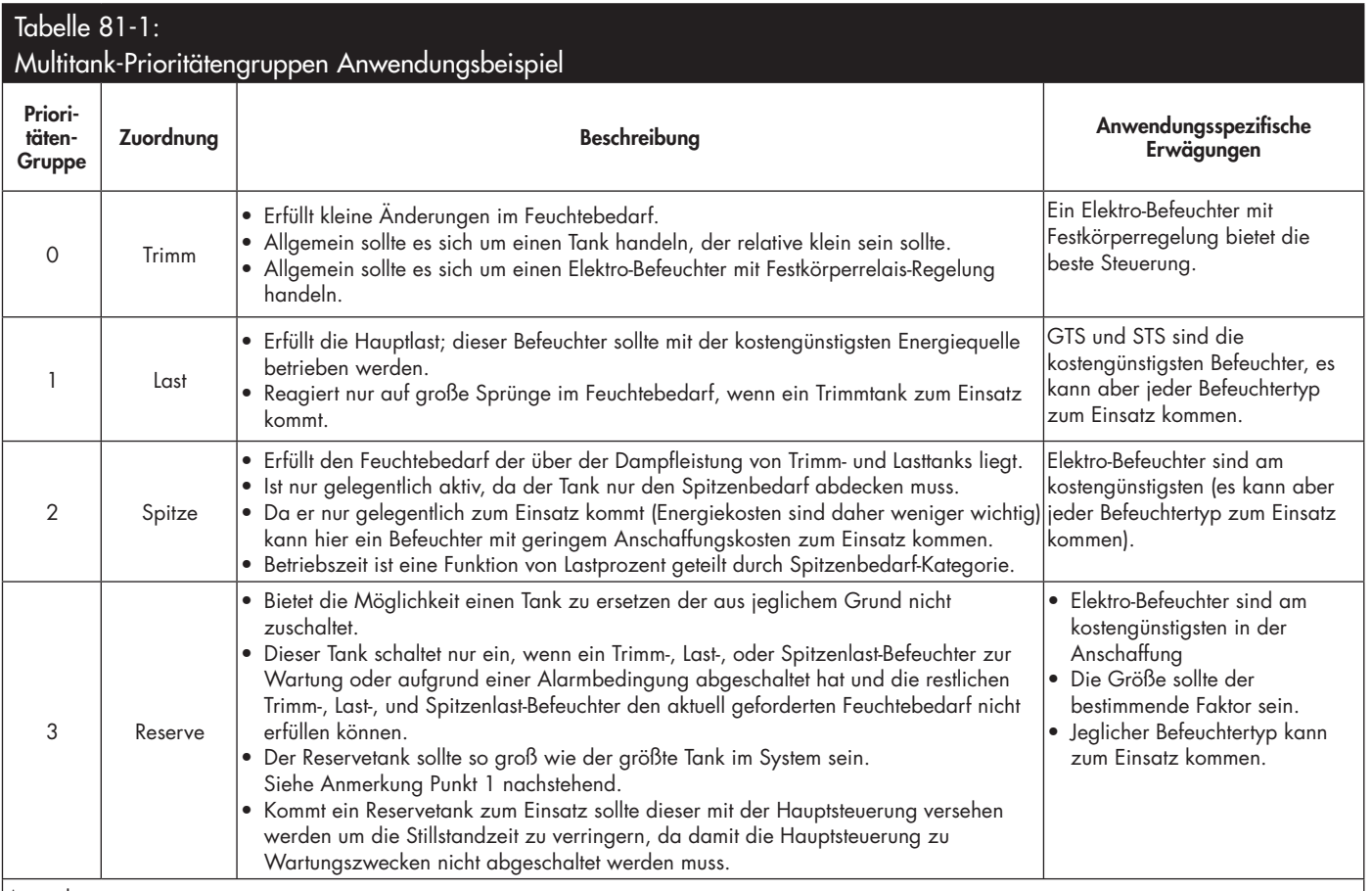

Anmerkungen:

1. Ist ein kritischer Schutz erforderlich, wenn mehrere Tanks gleichzeitig abschalten, sollte der Reservetank mindestens so groß sein als die Summe der X größten Tanks, wobei X die Anzahl der Tanks ist für die ein Schutz gewünscht wird.

2. Von einem Energiekosten-Standpunkt her sollten Elektro-Befeuchter die unterste Priorität erhalten. Sie sollten als letztes und am wenigsten in Betrieb sein.

 $\left|3.\right.$ Vom Kostenstandpunkt her weisen GTS Befeuchter allgemein die geringsten Betriebskosten auf.

4. Bei der Berechnung des Energieverbrauchs den Wärmeverlust durch Dispersion und Verrohrung berücksichtigen.

5. Befeuchter innerhalb einer Gruppe führen einen Nutzungsausgleich durch.

6. Befeuchter innerhalb einer Gruppe sollten die gleiche Energiequelle aufweisen.

### **VERDRAHTUNG EINER MULTI-TANKGRUPPE VON BEFEUCHTERN**

Eine Multi-Tankgruppe von Befeuchtern wird wie folgt verdrahtet:

- 1. Die Steuerplatine bestimmen, welche die Hauptsteuerung ist. Die Hauptsteuerung wird mit dem Steuergerät angeschlossen ausgeliefert. Die Hauptsteuerung ist als Tank A am Steuergerät und auf dem Typenschild markiert.
- 2. Alle Steuereingänge an der Platine der Hauptsteuerung anschließen, gemäß den Anweisungen in "Steuereingabe" auf Seite 12.
- 3. Alle Steuerplatinen der Multi-Tankgruppe mit einer verdrillten 2-Drahtleitung verdrahten.

```
Wichtig: DriSteem empfiehlt den Einsatz von Cat-5 Kabel.
Keine unverdrillte 2-Drahtleitung verwenden.
```
 Die Steuerplatinen an Klemmenblock P8 miteinander verbinden. Positive Klemmen mit positive Klemmen verbinden und negative Klemmen mit negativen Klemmen. Auf der letzten Platine der Serie von verlinkten Platinen, ein Überbruckungskabel zwischen den Stiften J1001 (befindet sich auf der Vapor-logic-Platine neben P8) auf die Position On (Ein) setzen. Auf allen anderen Platinen sollte der J1001 in der Off (Aus) Position sein und nicht Überbrúcken.

- 4. Soll der Befeuchterbetrieb über die Internet-Schnittstelle gesteuert werden, die Verdrahtungsanweisungen in "Kommunikation mit Web-Browser-Schnittstelle" auf Seite 21 befolgen.
	- Anmerk.: Jeder Tank muss über Ethernet zu einem Netzwerksystem angeschlossen sein, damit alle Tanks über die Web-Browser-Schnittstelle in der Multi-Tankgruppe angesteuert werden können.
- 5. Das Steuergerätkabel zu jeglicher Steuerplatine im Multi-Tanksystem anschließen. Der Haupttank muss eingeschaltet sein, damit das Steuergerät kommunizieren kann.

### **MULTI-TANKSYSTEM-EINSTELLUNG**

### **Werkseitige Konfiguration**

Befeuchtertanks, welche als Multi-Tankgruppe bestellt wurden, werden werkseitig konfiguriert. Dieser Konfigurationsprozess umfasst:

- Zuordnung eines Kennbuchstabens zu den Tanks (Tank A, Tank B, .. Tank P). Anmerk.: Der Haupttank wird immer als Tank A konfiguriert.
- Zuordnung einer Prioritätengruppe-Nummer (0, 1, 2, 3)
- Konfiguration der Steuerung

## **Änderung der werkseitigen Einstellungen**

Eine Änderung der Tankbenennung kann nur über die Internet-Schnittstelle erfolgen. Dazu im Menü Setup (Einstellungen) die Multi-Tankeinstellung/Tankdesignator aufrufen.

## **Wichtig:**

Jegliche Änderung zu und von der Tanksteuerung, welche als "A" benannt wurde führt zu einer ca. fünfsekundigen Verzögerung während die Platine neu geladen wird. Während dieser Zeit ist die Web-Browser-Schnittstellenanzeige statisch.

## **Wichtig:**

Die gesamte Multi-Tankkommunikation muss über die Hauptsteuerung erfolgen, damit sie bei den Slavetanks ankommt. Deshalb erfordert die Steuergerätekommunikation, dass folgende Systemteile unter Spannung stehen:

- Die Hauptsteuerung (an Tank A)
- Jeglicher anderer Tank an dem das Steuergerät montiert ist

### **ÄNDERUNG EINER PRIORITÄTENGRUPPE**

Um Änderungen in einer Prioritätengruppe vorzunehmen das Menü Setup (Einstellung) aufrufen und die Multi-Tankeinstellung/ Tank-Prioritätengruppe darstellen.

Um einen Tank zum Multi-Tanksystem hinzu zufügen:

- 1. Sicherstellen, der neue Tank weist den korrekten Tank-Kennbuchstaben auf. Falls erforderlich ändern, bevor Schritt 2 Verdrahtung durchgeführt wird.
- 2. Die Verdrahtung des neuen Tanks vornehmen.
- 3. Die Hauptsteuerung nimmt die neue Tankleistung automatisch in die Gesamtsystemleistung auf.

Um einen Tank permanent aus dem Multi-Tanksystem zu entfernen:

- 1. Die Verdrahtung von der Steuerplatine (Klemme P8) am Tank lösen.
- 2. Die Systemleistung mit Hilfe des Menüs Multi-Tankeinstellung rücksetzen. Die Steuerung berechnet dann automatisch die neue Systemleistung.

## **Wichtig:**

- Jeder Tank in einem Multi-Tanksystem muss einen eindeutigen Tank-Kennbuchstaben (A, B, C ... P) aufweisen. Die doppelte Verwendung eines Kennbuchstabens im Multi-Tankmodus führt zu einem fehlerhaften Betrieb.
- Jede Vapor-logic-Platine wird mit der Netzwerk-IP-Adresse 192.168.1.195 ausgeliefert. Wird die Platine an ein Ethernet-Netzwerk angeschlossen, jeder Platine eine eindeutige IP-Adresse zuweisen, damit es zu keinen Konflikten mit anderen Geräten im Netzwerk kommt.

### **ANDERE SYSTEMPARAMETER UND INTERFUNKTIONSFÄHIGKEIT**

Allgemein werden die Systemparameter genauso eingestellt wie bei Einzelbefeuchter/-Steuerung. Siehe Abschnitt Einstellung (Set-up) in dieser Bedienungsanleitung für Anweisungen.

### **MULTI-TANKBETRIEB MIT WEB-BROWSER-SCHNITTSTELLE**

Soll der Multi-Tankbetrieb über die Web-Browser-Schnittstelle gesteuert werden, muss zuerst die Web-Browser-Schnittstelle dafür konfiguriert werden, siehe Web-Browser-Schnittstellen-Kommunikation auf Seite 21.

### **BENUTZUNG DES STEUERGERÄTS**

Das Steuergerät kann mit jeder Befeuchtersteuerung in einer Multi-Tankgruppe kommunizieren. Arbeitet eine Multi-Tankgruppe normal wird auf dem Steuergerät die Multi-Tanksystem-Startanzeige dargestellt. Siehe nachfolgende Abbildungen zu Einzelheiten der Multi-Tanksystem-Anzeigen.

Multi-Tank-Startanzeige

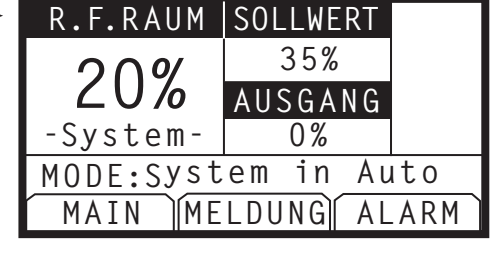

Hauptmenü-Anzeige

Multitank-Status auswählen um andere Tanks in einem Multi-Tanksystem zu betrachten (andere Menüanzeigen beziehen sich auf Tank A in dieser Anzeige).

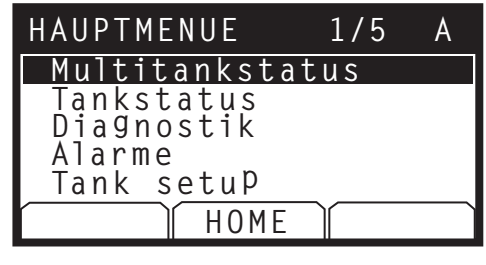

Multitank-Statusanzeige

 $\rightarrow$ 

MT-Master auswählen um die Multi-Tanksystem Startanzeige zu betrachten (nachfolgend dargestellt). A, B, oder C, usw. auswählen, um andere Tanks im System zu betrachten.

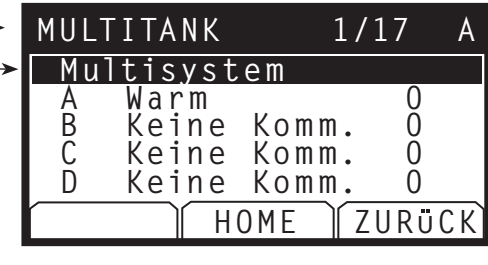

Tank A Anzeige Hier ist für Tank A 0% Ausgang (Dampfabgabe) dargestellt, da der Tank die Siedetemperatur noch nicht erreicht hat.

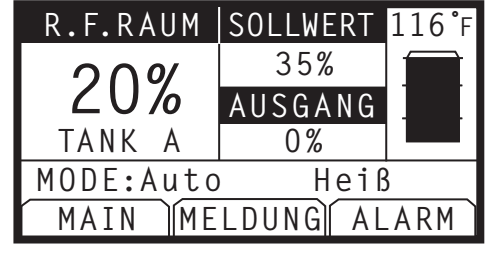

### **USING THE WEB INTERFACE**

Die nachfolgenden zusätzlichen Anzeigen erscheinen in der Web-Browser-Schnittstelle, wenn das System im Multi-Tankmodus arbeitet.

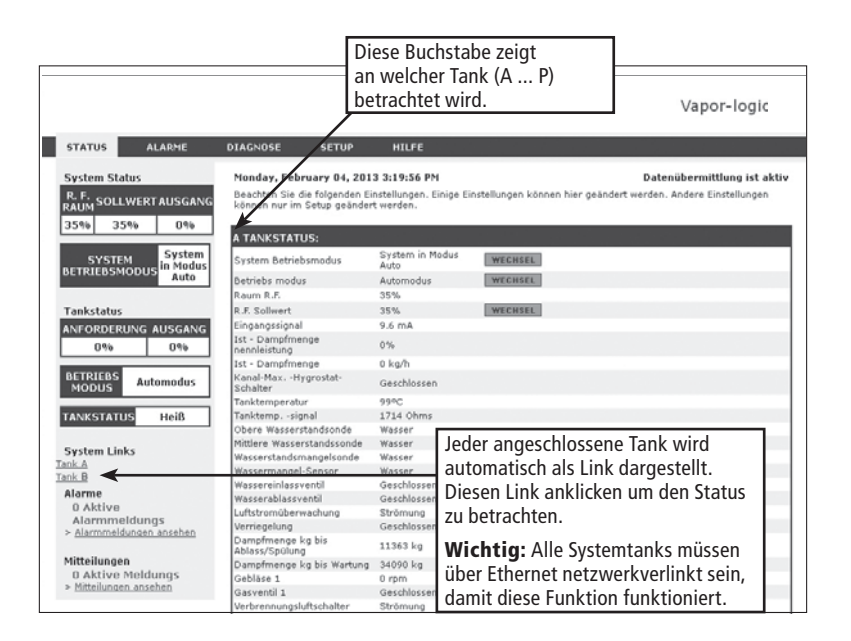

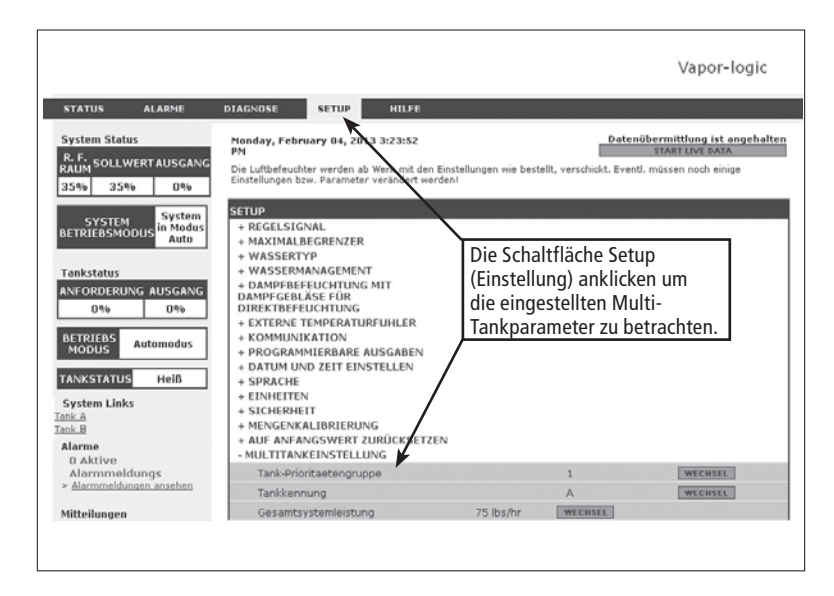

#### **PROBLEME LÖSEN**

**1. Probleme lokalisieren, mögliche Ursachen und empfohlene** 

### **Korrekturmaßnahmen.**

 Die Anleitung zur Fehlersuche auf den nachfolgenden Seiten umfasst typische Probleme, mögliche Ursachen und empfohlene Korrekturmaßnahmen für diese Probleme.

- 2. **Befeuchter- bzw. Verteilmodul-Betriebsanleitung studieren.** Handelt es sich um ein spezifisches Befeuchter- oder Verteilmodulproblem auch die Betriebsanleitung dieser Geräte konsultieren.
- 3. **Lässt sich das Problem immer noch nicht lösen, den Händler oder DriSteem anrufen.**

 Lässt sich das Problem mit dieser Anleitung zur Fehlersuche nicht lösen, wenden Sie sich bitte an Ihren Händler oder DriSteem und halten Sie dazu folgende Information bereit:

• Produktname und Seriennummer

Diese Informationen befinden sich am Befeuchter oder Schaltkasten.

- Genaue Definition des Problems
- Beispiel: Wasserleck, zu geringe, zu hohe Luftfeuchte, usw.
- Einträge im Alarm- oder Meldungsprotokoll (wenn angezeigt)

Beispiel: Tanktemp, Sondenverdrahtung, usw.

- Der Zeitpunkt, wann das Problem aufgetreten ist Beispiel: Immer, nach einem Umbau, nach einem Wetterumschwung, usw.
- Jegliche Systemänderungen die erfolgt sind

 Beispiel: Druck, neuer Kessel, neue Funktion, neuer Regler, neuer Aufstellungsort, Änderung des Wartungsverfahrens, usw.

#### **ZUM ANRUF BEIM HÄNDLER ODER DRISTEEM TECHN. KUNDENDIENST**

Folgende Informationen bereithalten:

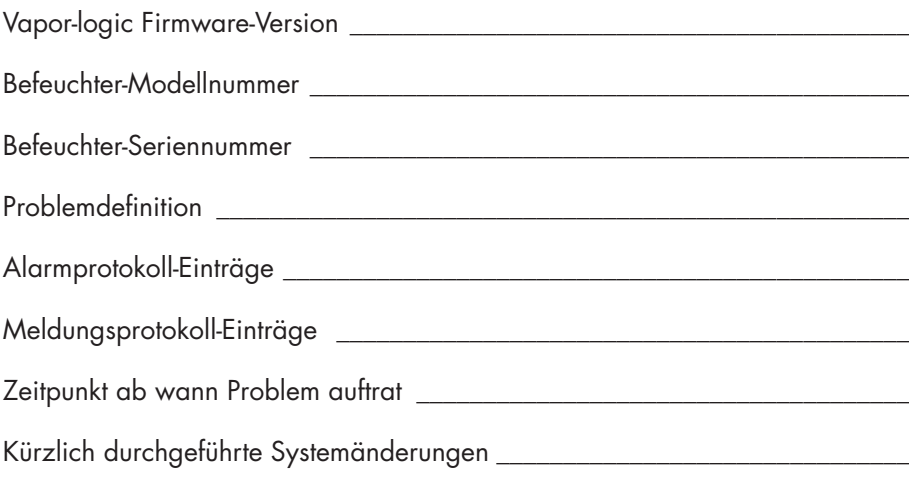

**DriSteem Technischer Kundendienst: 800-328-4447**

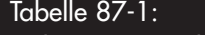

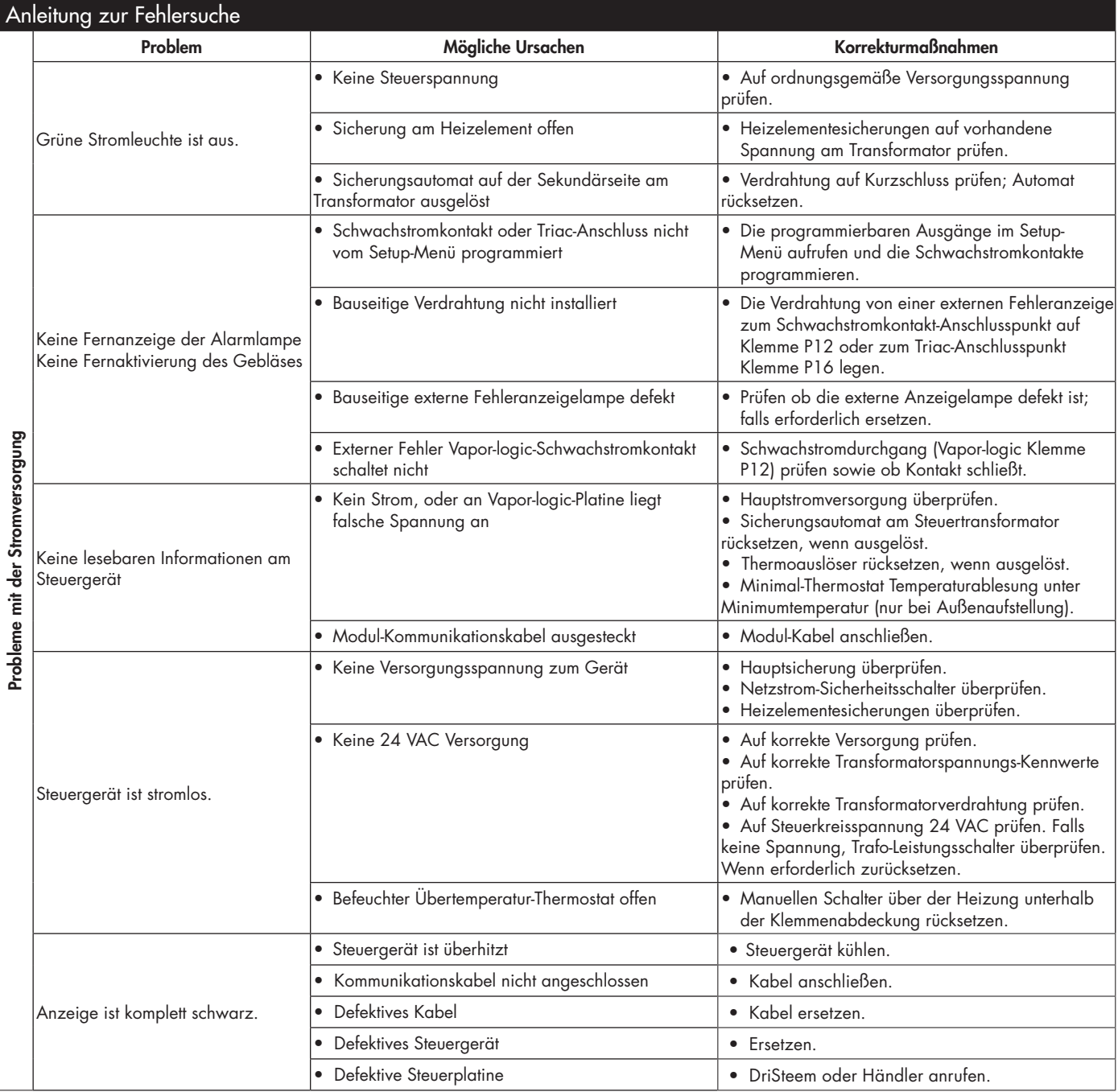

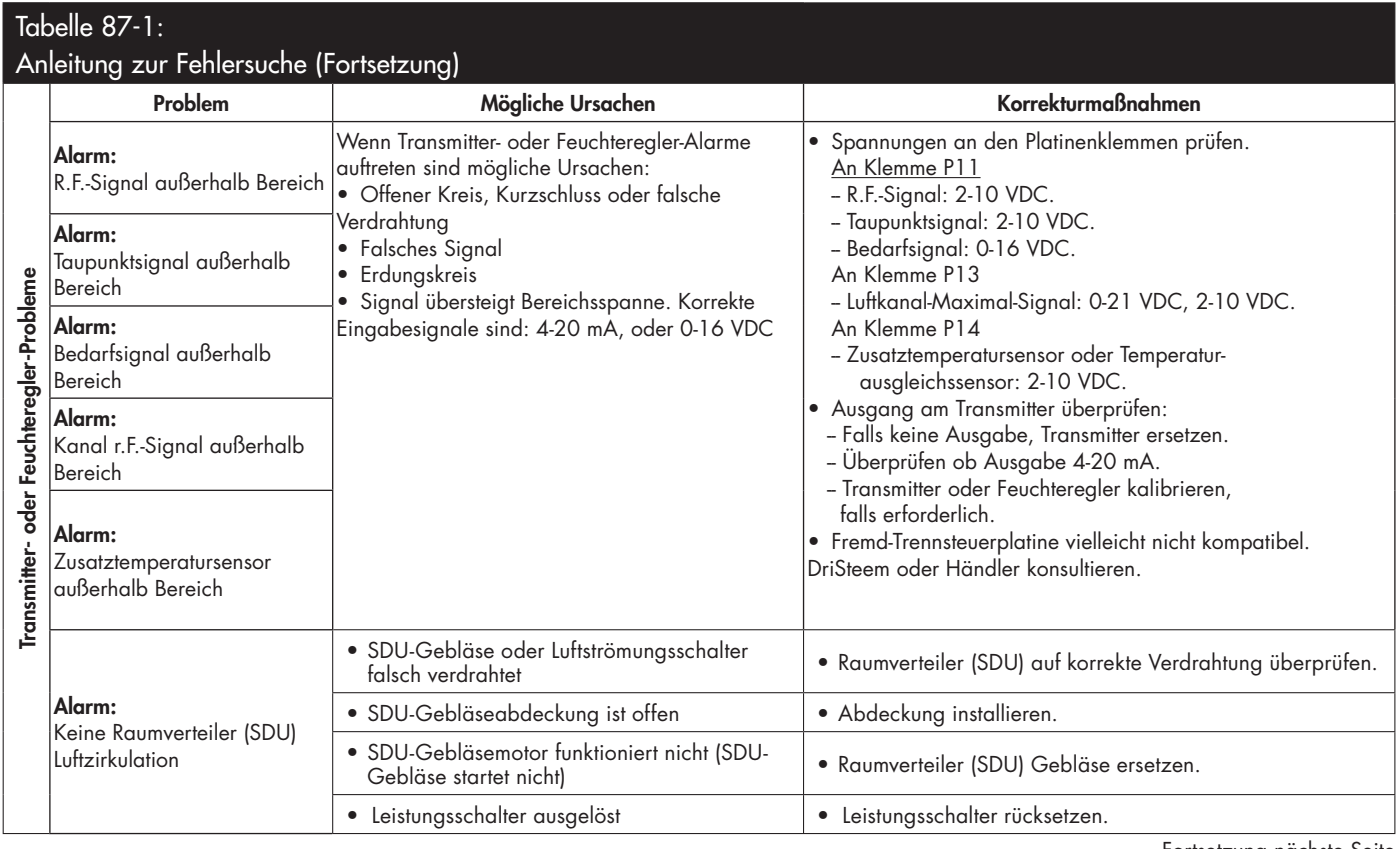

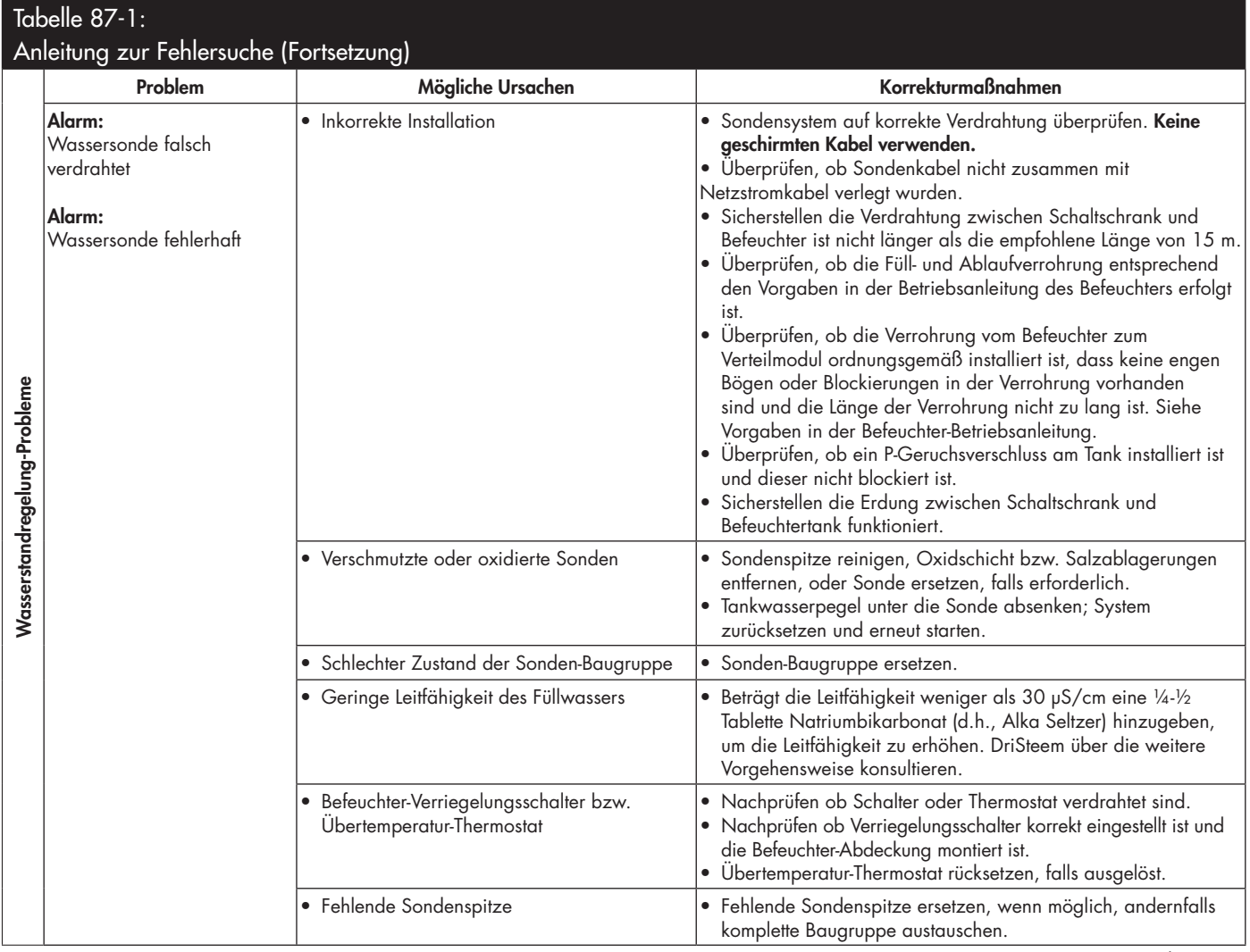

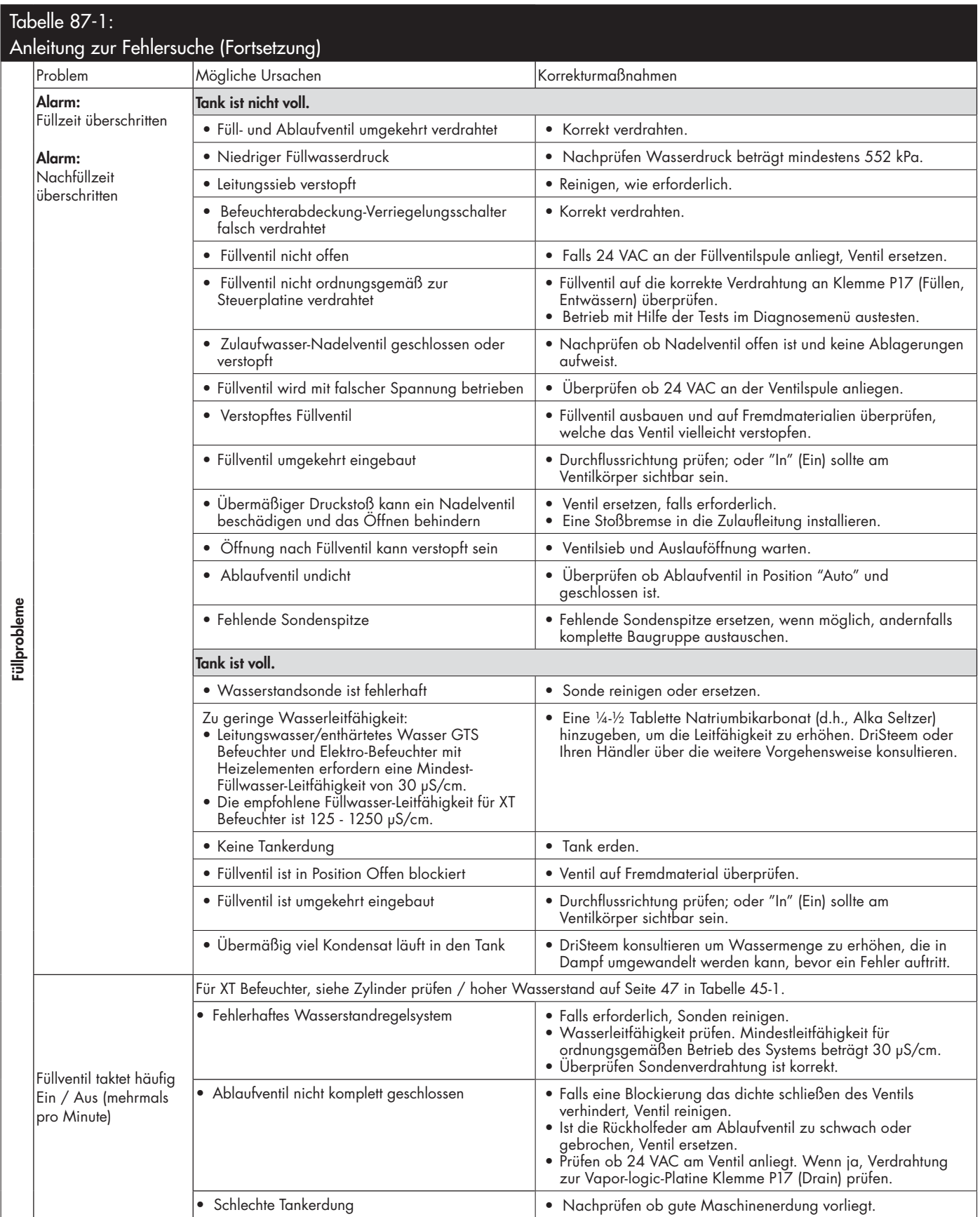

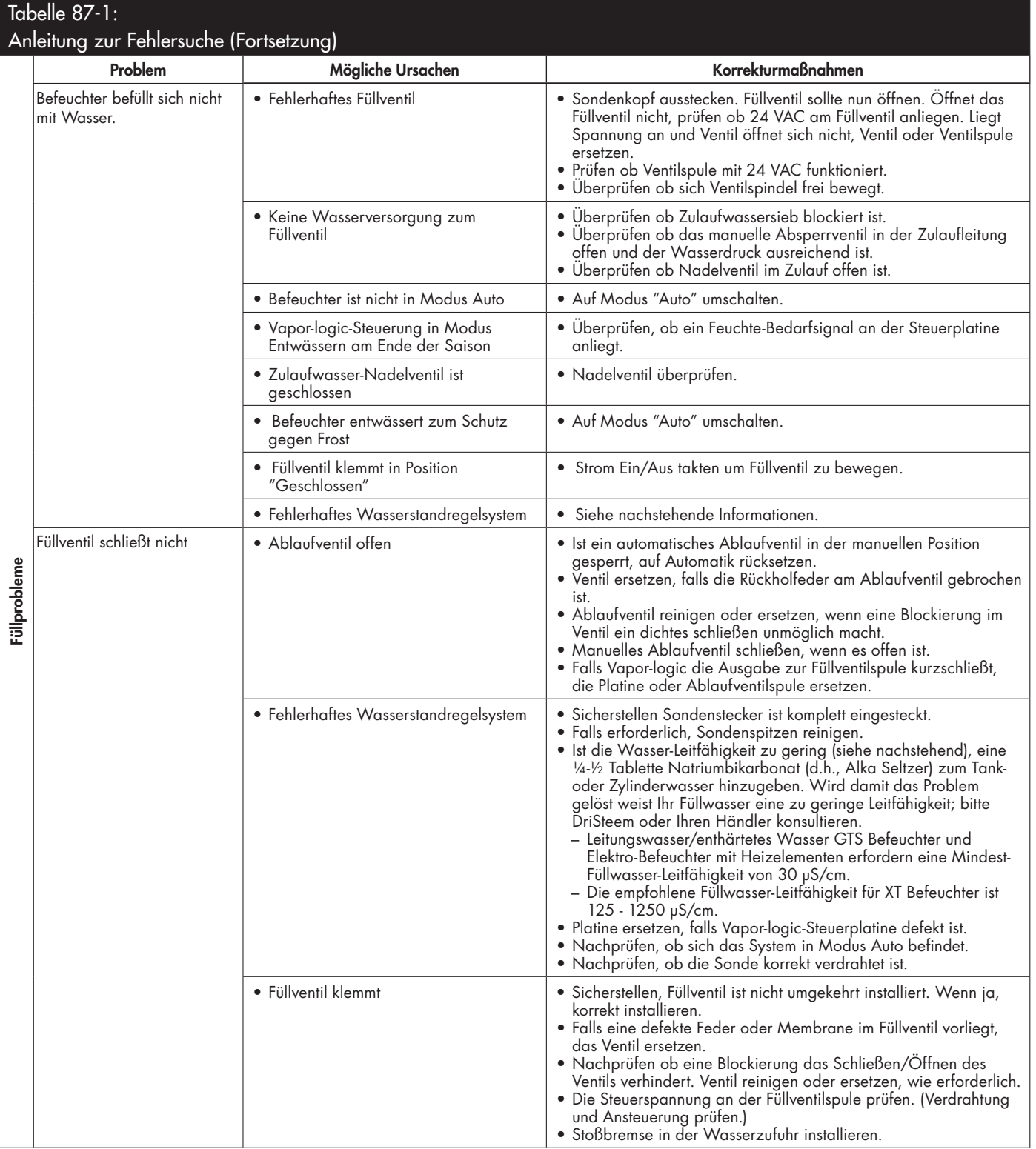

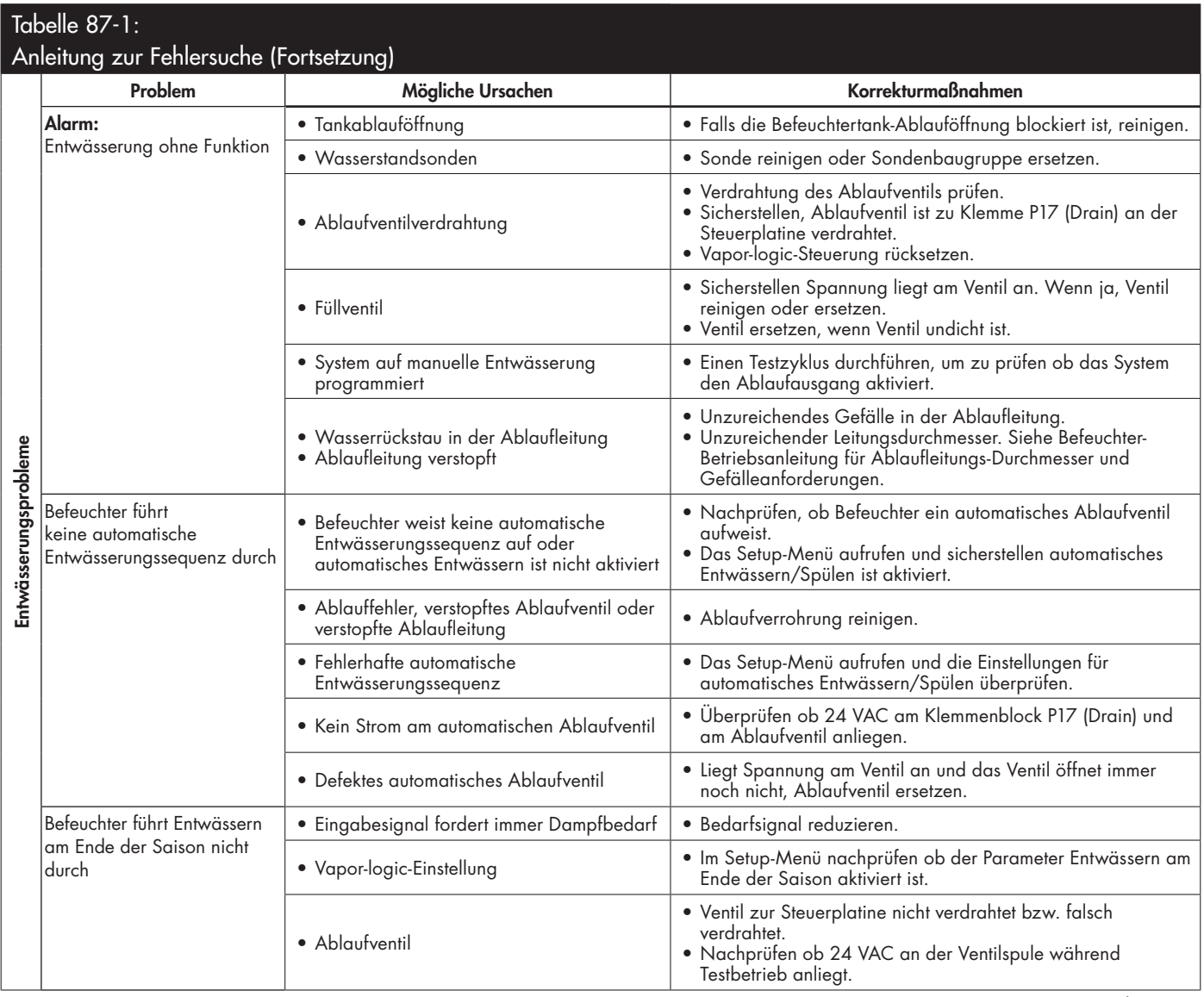

## Tabelle 87-1:

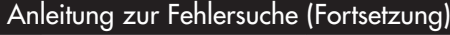

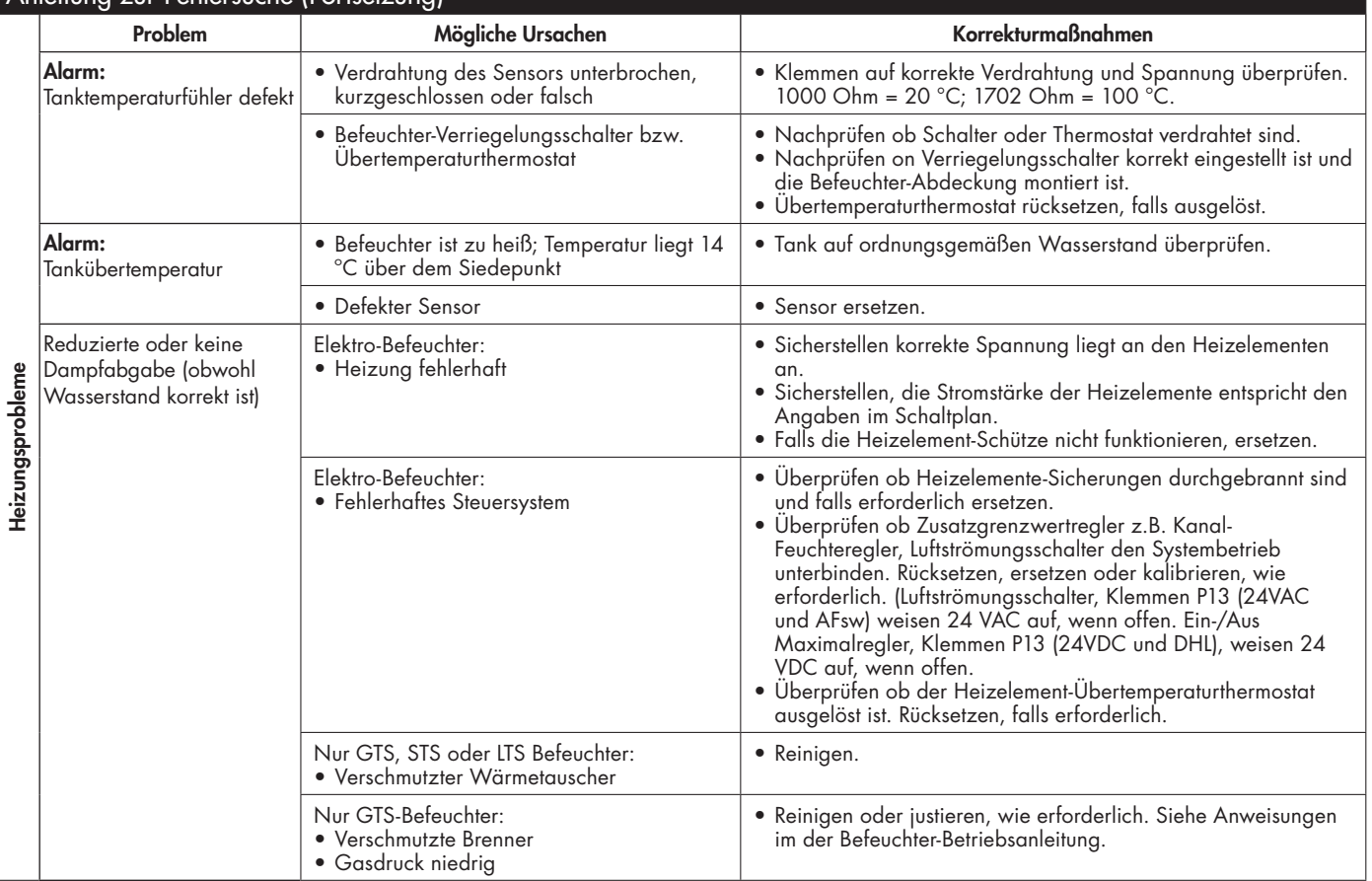

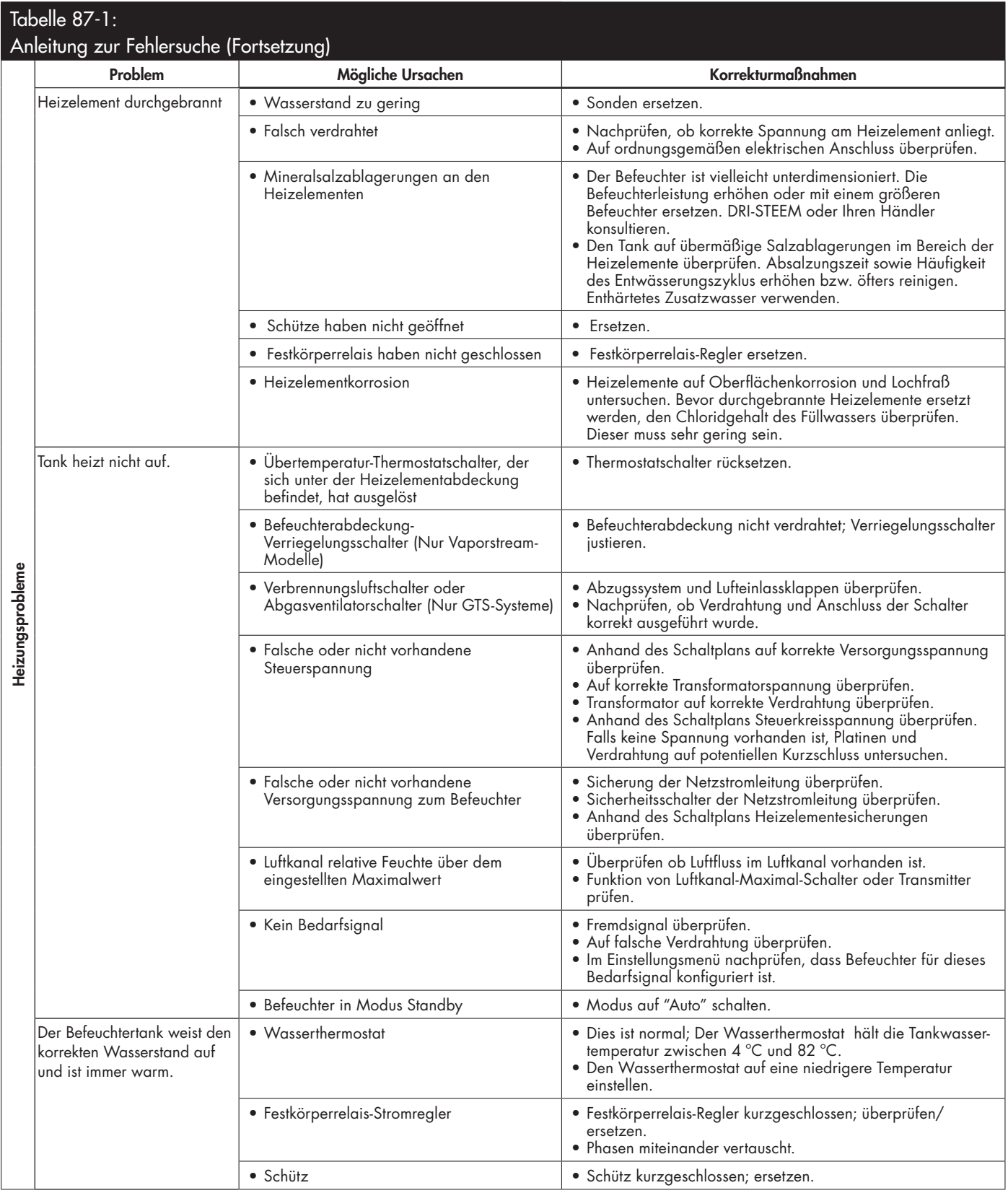

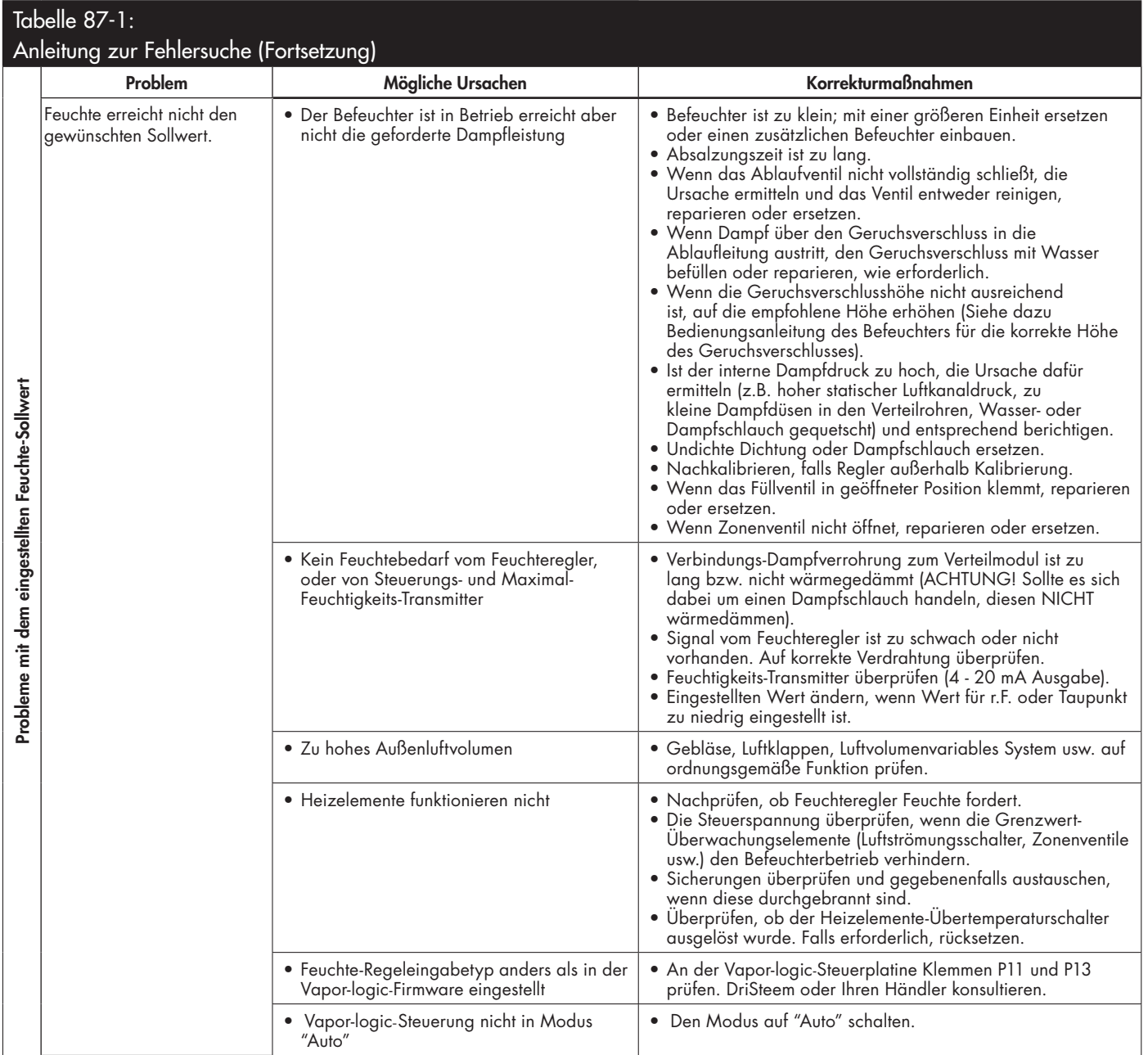

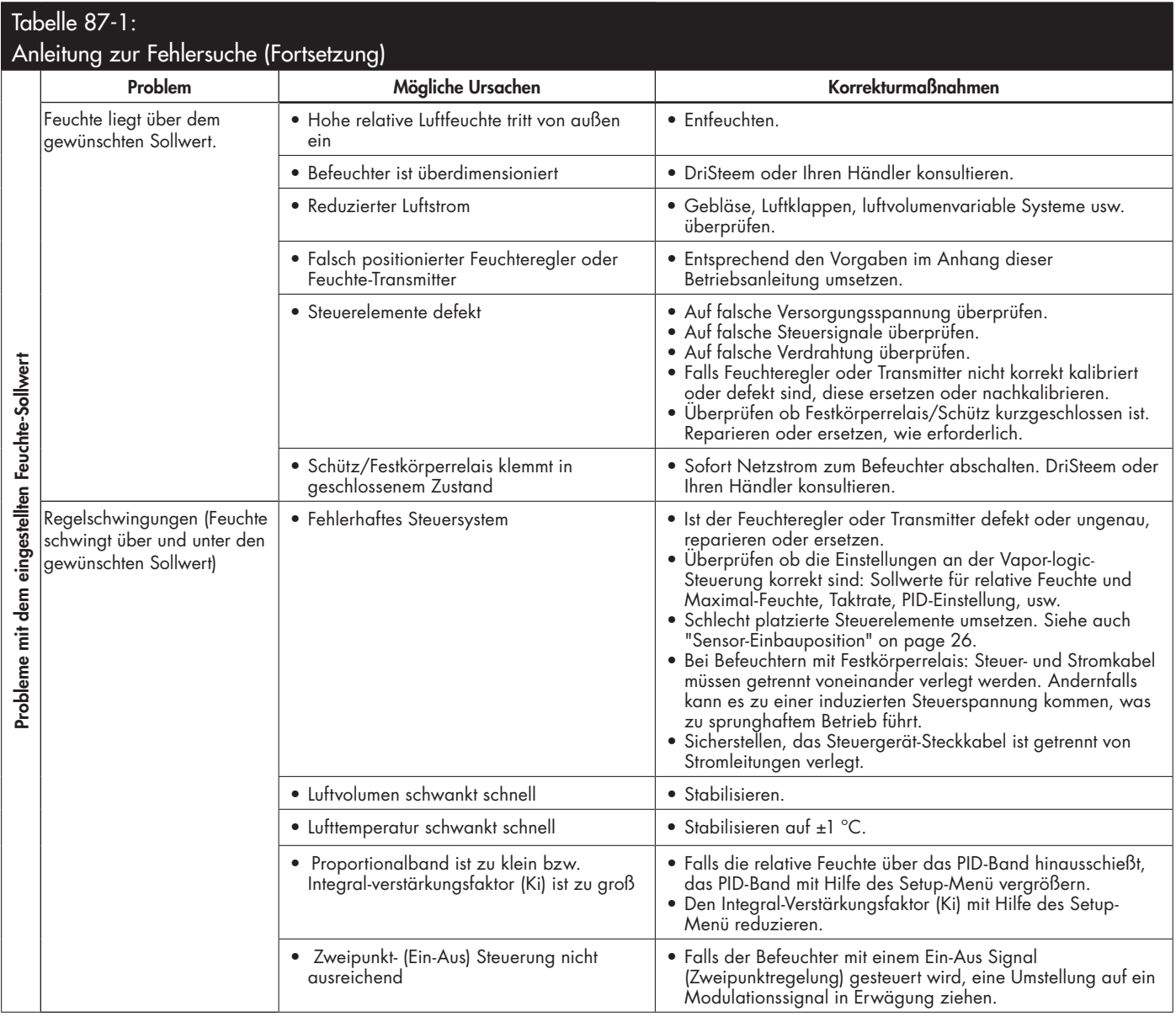

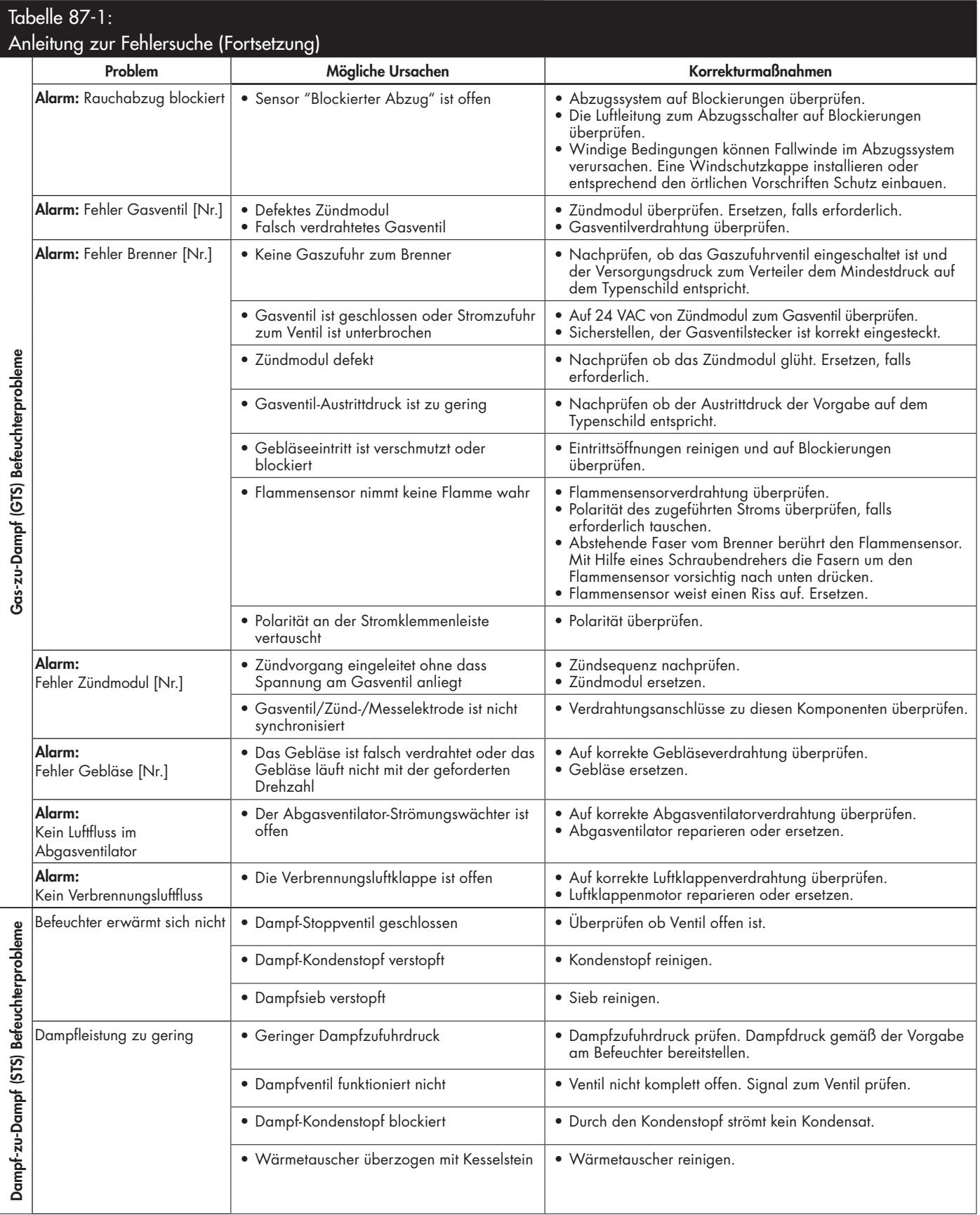

# Ersatzteile

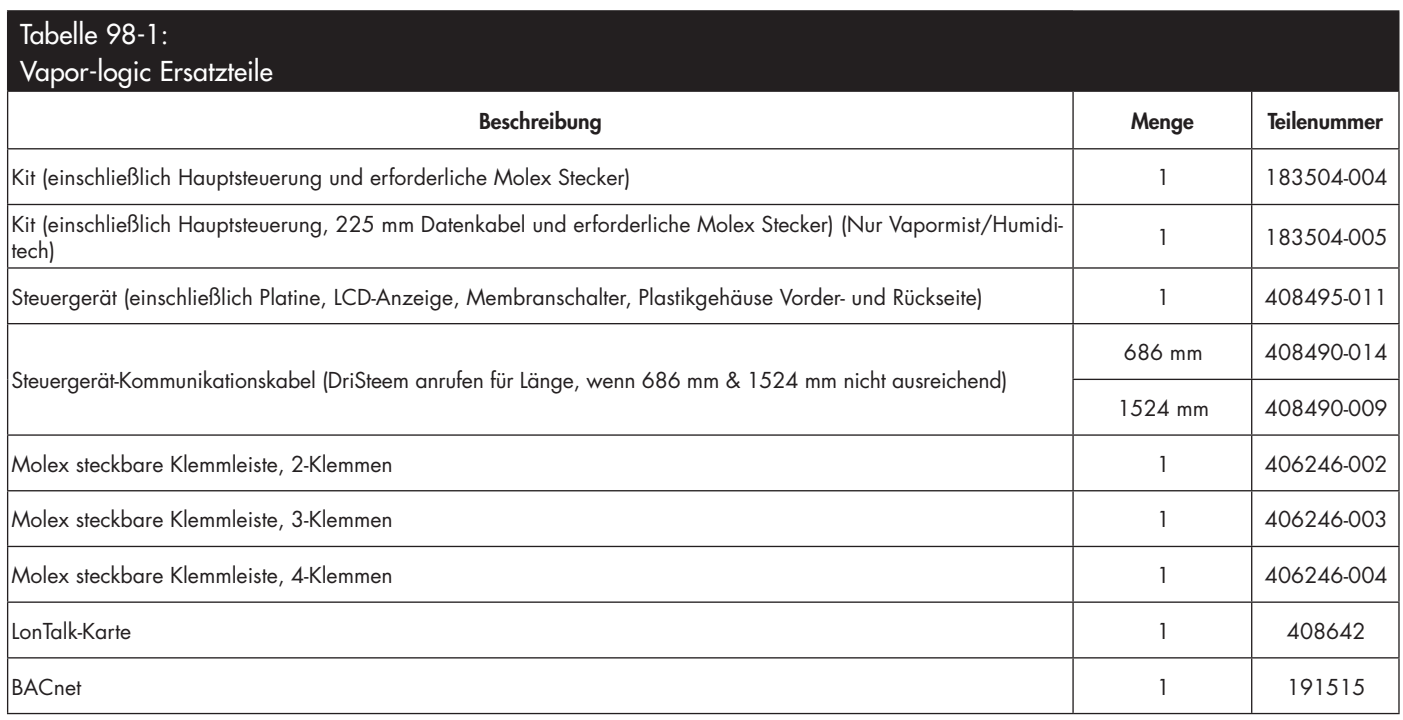

## **ABBILDUNG 99-1: VAPOR-LOGIC ERSATZTEILE**

## Hauptplatine Steuergerät

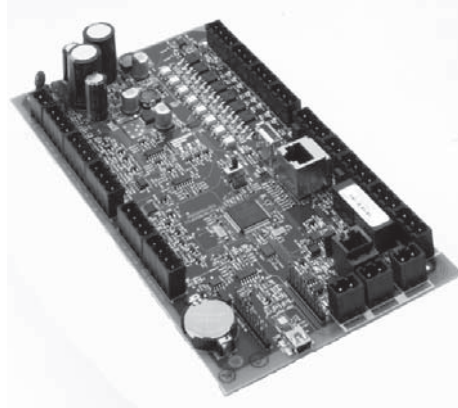

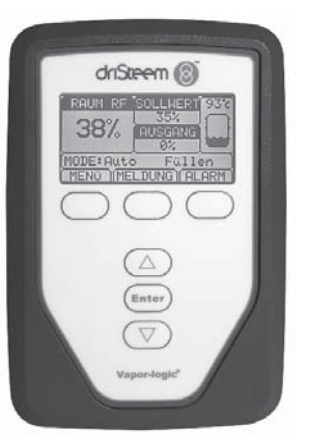

## Molex steckbare Klemmleiste (2-Klemmen dargestellt)

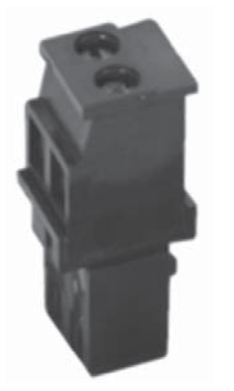

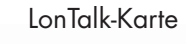

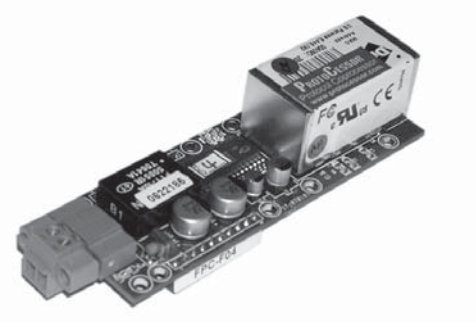

#### **Erwarten Sie Qualität von DriSteem**

Seit 1965, Jahren ist die DriSteem führend in der Entwicklung und Fertigung von Dampfbefeuchtungssystemen. Unser Fokus auf Qualität wird deutlich am Design der Vaporlogic Steuerung mit einer industrieführenden zweijährigen Gewährleistung und der Option einer Gewährleistungsverlängerung.

#### **Für weitere Informationen**

www.dristeem.com sales@dristeem.com Weitere aktuelle Produktinformationen finden Sie auf unserer Webseite: www.dristeem.com

#### **DriSteem Corporation**

Zertifiziert gemäß ISO 9001:2000

Europa-Niederlassung: Grote Hellekensstraat 54 b B-3520 Zonhoven Belgien  $Tel \cdot +3211823595$ E-Mail: dristeem-europe@dristeem.com

#### US-Hauptsitz:

14949 Technology Drive Eden Prairie, MN 55344 Tel.:+1 800-328-4447 oder +1 952-949-2415 Fax +1 952-229-3200

DriSteem praktiziert eine fortwährende Produktentwicklung. Deshalb behalten wir uns Produktänderungen ohne Vorankündigung vor.

DriSteem, Vaporstream, Vapormist, und Vapor-logic sind eingetragene Warenzeichen von Research Products Corporation und als eingetragene Warenzeichen in Kanada und der EU beantragt.

Produkt- und Firmennamen genannt in diesem Dokument können Warenzeichen oder eingetragene Warenzeichen sein. Sie werden nur zu Erklärungszwecken genannt.

© 2014 Research Products Corporation

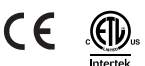

Firmware Version 5.X.X Form-Nr. VL5-IOM-G-0914 Teile-Nr. 890000-721 Rev Web

#### **Zwei Jahre begrenzte Gewährleistung**

Die Firma DriSteem Corporation ("DriSteem") garantiert dem Erstnutzer, dass die Produkte für einen Zeitraum von entweder zwei (2) Jahren nach erfolgter Installation oder siebenundzwanzig (27) Monate vom Versanddatum, je nachdem was zuerst eintritt, frei von Defekten in Material und Verarbeitung sind.

Sollte bei einem DriSteem-Produkt innerhalb der zutreffenden Gewährleistungszeit ein Materialoder Verarbeitungsdefekt festgestellt werden, beschränkt sich die Gesamthaftung von DriSteem sowie jeglicher Rechtsanspruch des Käufers auf Reparatur, Ersatz oder Rückerstattung des Kaufpreises für das defekte Produkt, nachdem Ermessen von DriSteem. DriSteem haftet nicht für jegliche Kosten oder Ausgaben, direkt oder indirekt, die aufgrund der Installation, Ausbau oder erneuter Installation von jeglichem defekten Produkt entstehen. Die begrenzte Gewährleistung umfasst nicht den Ersatz von Zylindern für Elektro-Dampfbefeuchter.

Die begrenzte Gewährleistung von DriSteem ist nicht rechtsgültig oder einklagbar, wenn nicht alle von DriSteem gelieferten Installations- und Bedienungsanweisungen eingehalten werden oder wenn Produkte ohne von DriSteem erteilte schriftliche Zustimmung geändert oder modifiziert werden, oder wenn Produkte durch Unfall, Missbrauch, Fehlbedienung, unbefugte Eingriffe, Fahrlässigkeit oder unsachgemäße Wartung beschädigt werden. Alle Gewährleistungsansprüche müssen innerhalb der angegebenen Gewährleistungszeit schriftlich bei DriSteem geltend gemacht werden. Fehlerhafte Teile können von DriSteem zurückverlangt werden.

Diese begrenzte Gewährleistung von DriSteem wird anstelle aller anderen Garantien gegeben und DriSteem schließt alle anderen Garantien aus, egal ob ausgedrückt oder angenommen, einschließlich ohne Beschränkung aller ANGENOMMENEN GARANTIEN DER VERKAUFBARKEIT, ALLER ANGENOMMENEN GARANTIEN DER TAUGLICHKEIT FÜR EINEN BESTIMMTEN ZWECK, und alle angenommen Garantien, die sich aus früheren Geschäftsbeziehungen, Leistungen oder eigentümlichen oder handelsüblichen Gebräuchen ergeben.

IN KEINEM FALL ÜBERNIMMT DriSteem DIE HAFTUNG FÜR JEGLICHE DIREKTEN ODER INDIREKTEN, NEBEN-, SONDER-, ODER FOLGESCHÄDEN (EINSCHLIESSLICH; OHNE BESCHRÄNKUNG, GEWINN-, EINKOMMENS-, ODER UMSATZVERLUSTE) ODER FÜR PERSONEN- ODER SACHSCHÄDEN, DIE SICH IN IRGENDEINER WEISE AUS DER HERSTELLUNG ODER DEM GEBRAUCH IHRER PRODUKTE ABLEITEN. Dieser Ausschluss besteht unabhängig von der mit dem Schadenersatzanspruch vorgebrachten Rechtsgrundlage, einschließlich Gewährleistungsverletzung, Vertragsverletzung, Fahrlässigkeit Gefährdungshaftung oder jeglicher anderer juristischer Theorie, selbst wenn DriSteem von der Möglichkeit solcher Schäden Kenntnis hatte.

Mit dem Kauf von DriSteem-Produkten erklärt sich der Käufer mit den Verkaufs- und Lieferbedingungen dieser begrenzten Gewährleistung einverstanden.

#### Verlängerte Gewährleistung

Der Erstnutzer kann den Zeitraum der begrenzten DriSteem Gewährleistung über die im ersten Paragraph genannten Zeitraum dieser Gewährleistung verlängern. Alle Bedingungen der zweijährigen begrenzten Gewährleistung gelten auch für den Zeitraum der verlängerten Gewährleistung. Die verlängerte Gewährleistung ist für zusätzliche zwölf (12) Monate oder vierundzwanzig (24) Monate erhältlich. Die verlängerte Gewährleistung kann bis zu achtzehn (18) Monate nach dem Datum des Produktversands gekauft werden, danach sind keine verlängerten Gewährleistungen mehr erhältlich.

Jegliche Verlängerung der begrenzten Gewährleistung gemäß diesem Programm muss schriftlich erfolgen, von DriSteem unterzeichnet sein und komplett vom Käufer bezahlt sein. mc\_051308\_0630